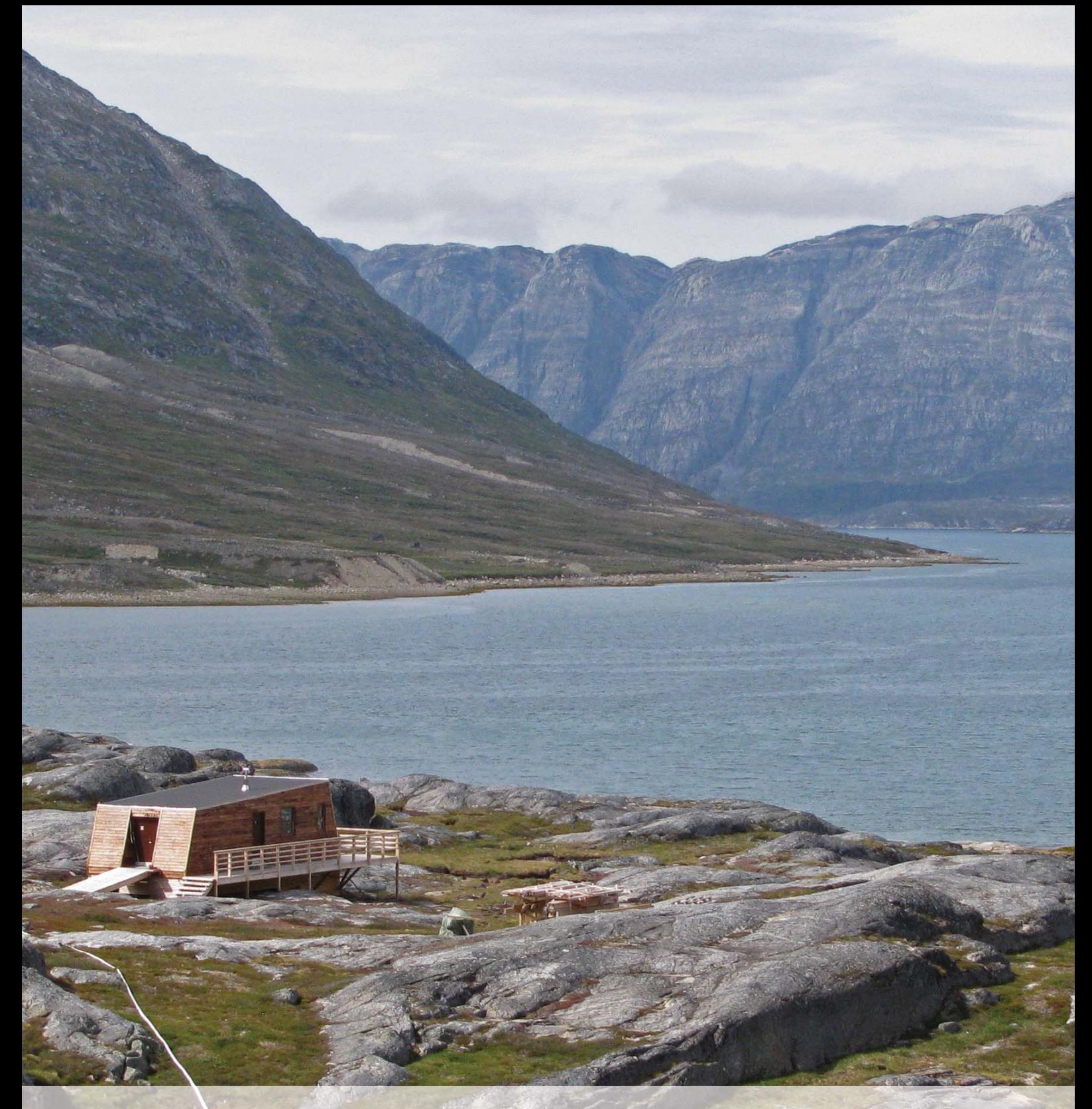

# CONCEPTUAL DESIGN AND SAMPLING PROCEDURES OF THE BIOLOGICAL PROGRAMME OF NUUKBASIC 2nd edition

Scientific Report from DCE - Danish Centre for Environment and Energy No. 158 2015

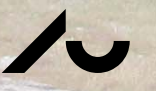

AARHUS **JNIVERSITY** - DANISH CENTRE FOR ENVIRONMENT AND ENERGY *[Blank page]*

# CONCEPTUAL DESIGN AND SAMPLING PROCEDURES OF THE BIOLOGICAL PROGRAMME OF NUUKBASIC

2nd edition

Scientific Report from DCE – Danish Centre for Environment and Energy No. 158 2015

No. 158

Peter Aastrup<sup>1</sup> Josephine Nymand<sup>2</sup> Katrine Raundrup2 Maia Olsen2 Torben L. Lauridsen<sup>1</sup> Paul Henning Krogh<sup>1</sup> Niels Martin Schmidt<sup>1</sup> Lotte Illeris<sup>3</sup> Helge Ro-Poulsen3

1Aarhus University, Department of Bioscience 2Greenland Institute of Natural Resources 3University of Copenhagen, Department of biology

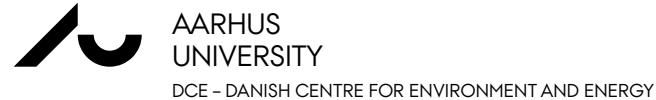

## **Data sheet**

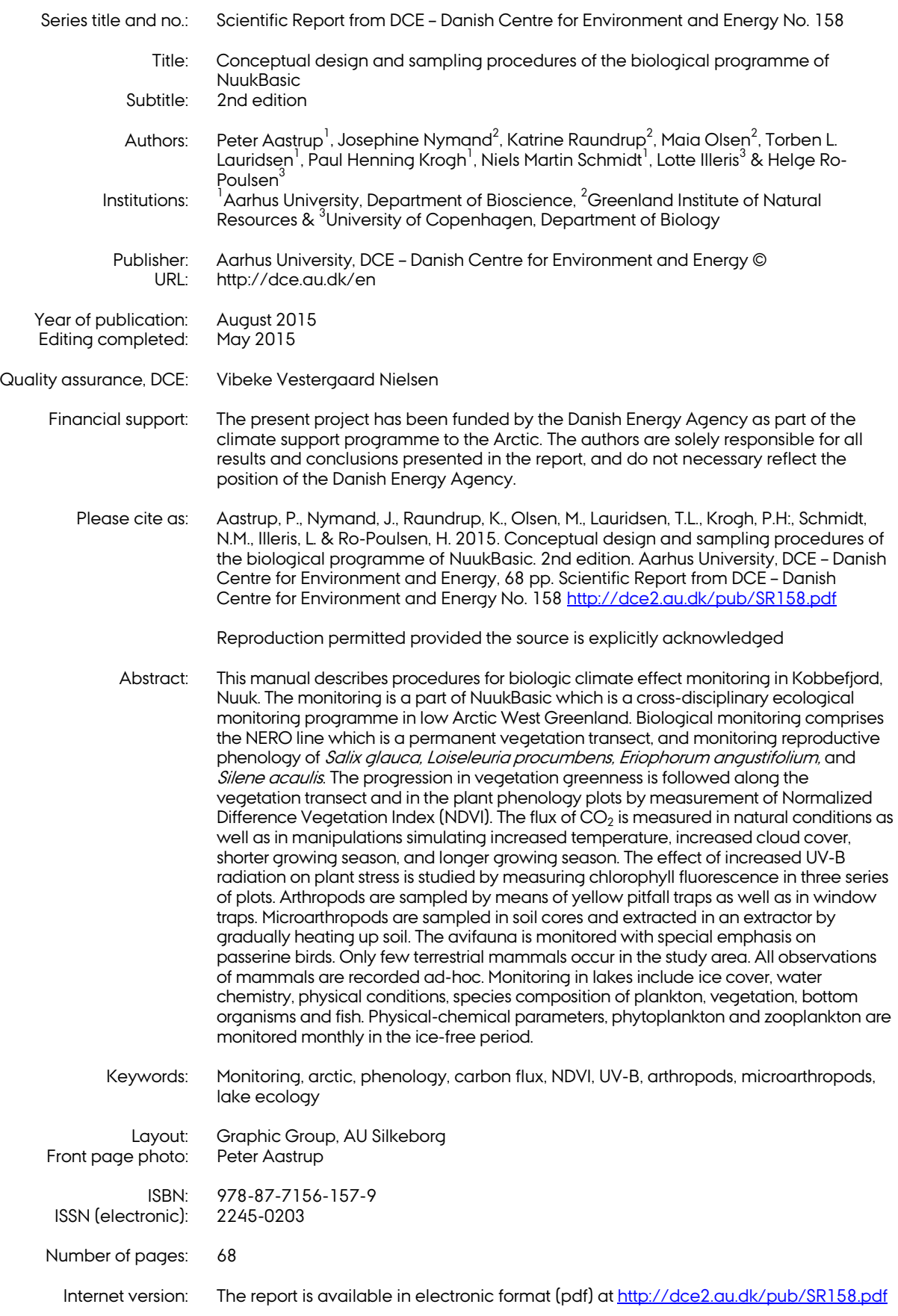

## **Contents**

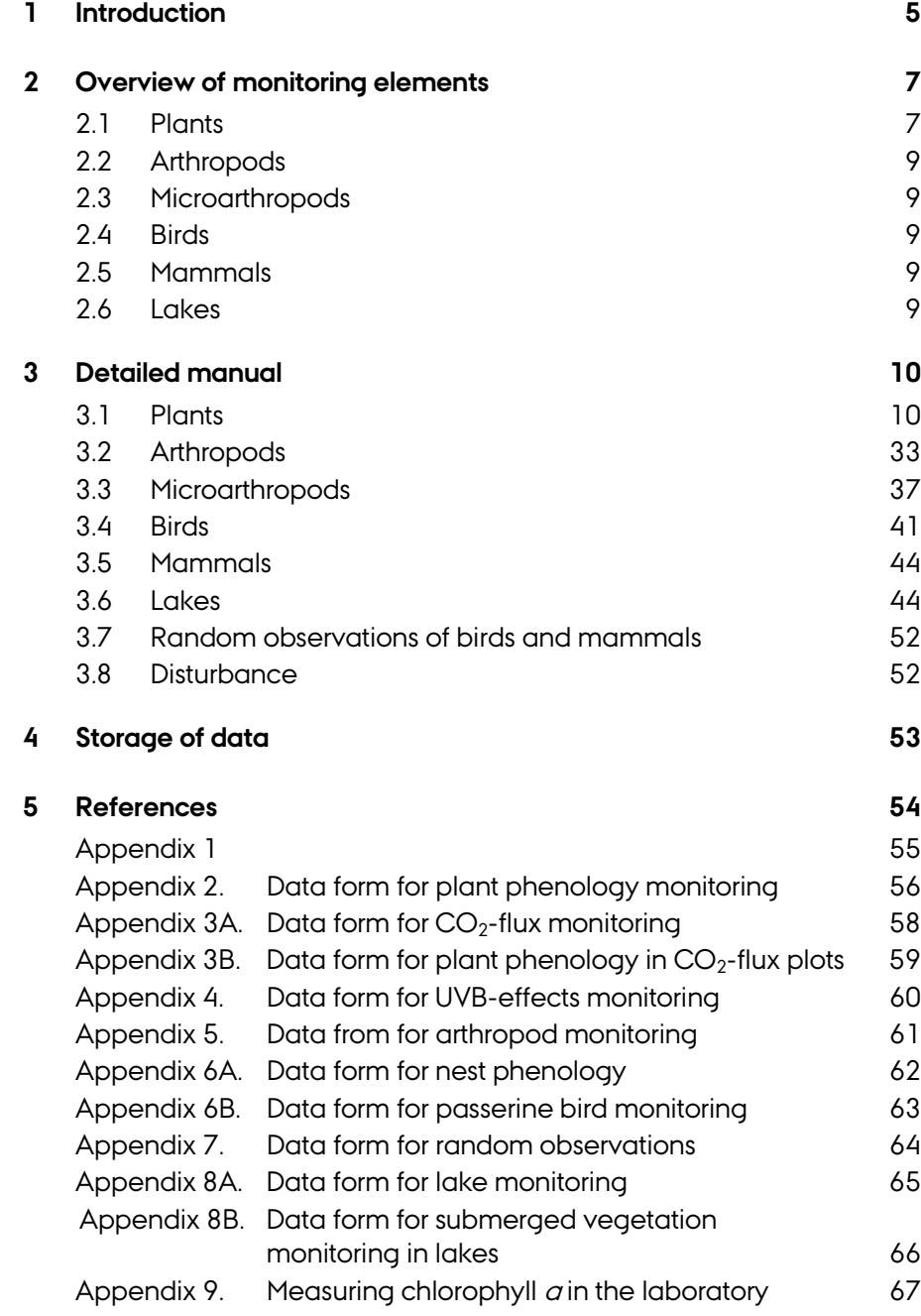

*[Blank page]*

## **1 Introduction**

The Nuuk Basic programme was initiated in 2007 by the National Environmental Research Institute, Aarhus University, in cooperation with the Greenland Institute of Natural Resources. BioBasis is funded by the Danish Energy Agency and the Danish Environmental Protection Agency as part of the environmental support programme DANCEA – Danish Cooperation for Environment in the Arctic. The present manual describes methods and sampling procedures. The manual will be updated regularly. The latest version can always be found here: www.nuuk-basic-dk

Nuuk Basic is a climate change effects monitoring programme close to Nuuk in west Greenland. The programme studies the effects of climate variability and change on marine and terrestrial ecosystems. In terms of scientific concept, Nuuk Basic copies the investigations carried out in Zackenberg Basic, at Zackenberg Research Station in Northeast Greenland (www.zackenberg.dk).

The study area is situated approximately 20 km east of Nuuk as seen on figure 1 and 2. The local climate is low arctic with a mean annual temperature of -1.4 °C and a mean annual precipitation of 752 mm (1961-90). The drainage basin is situated in an alpine landscape with mountains rising up to 1400 meter above sea level and with glacier coverage of approximately 2 km2. Geologically, the area is homogenous with Precambrium gneisses as basement throughout the drainage basin.

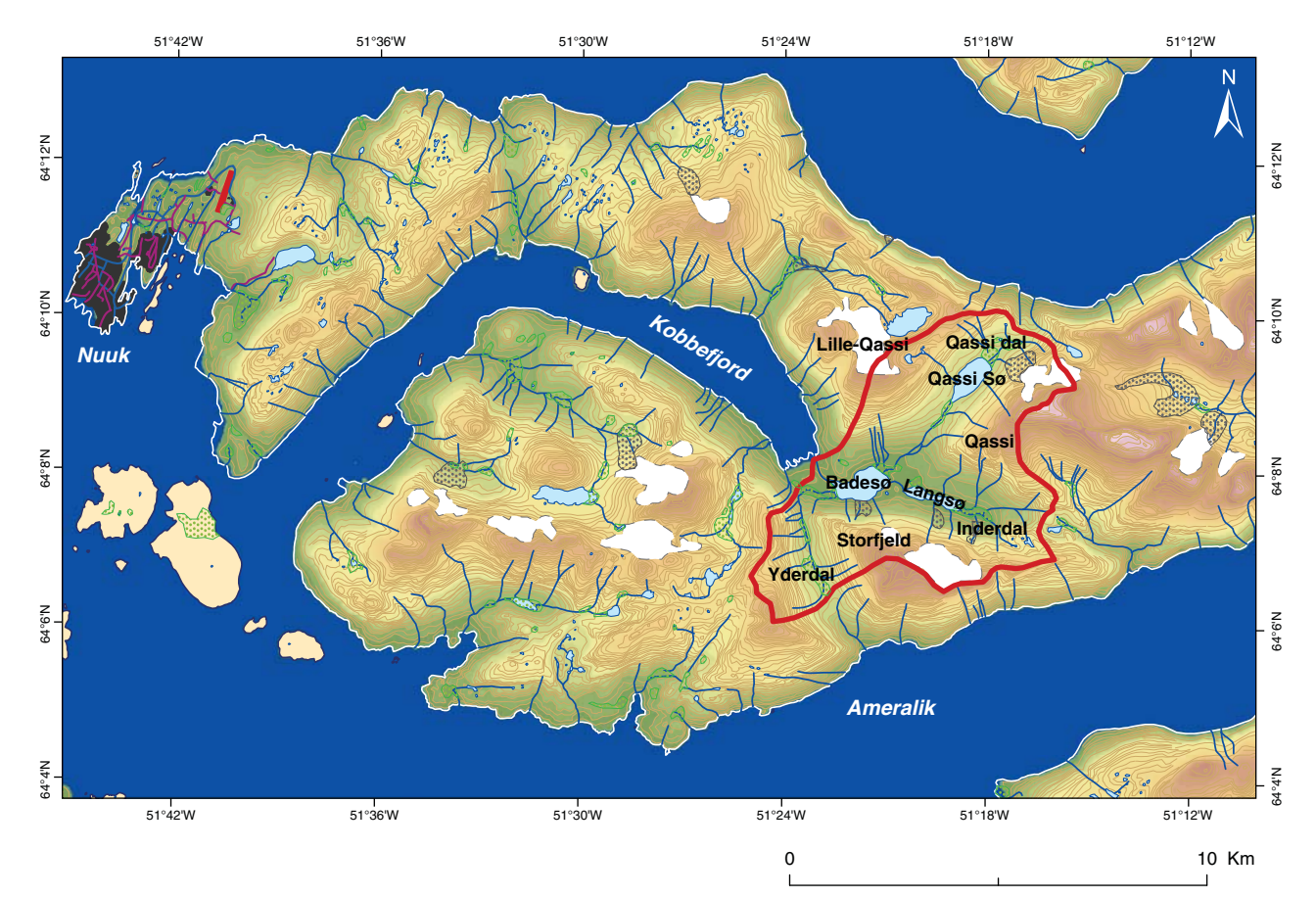

**Figure 1.** The study area.

**Figure 2.** Close-up of the BioBasis study area.

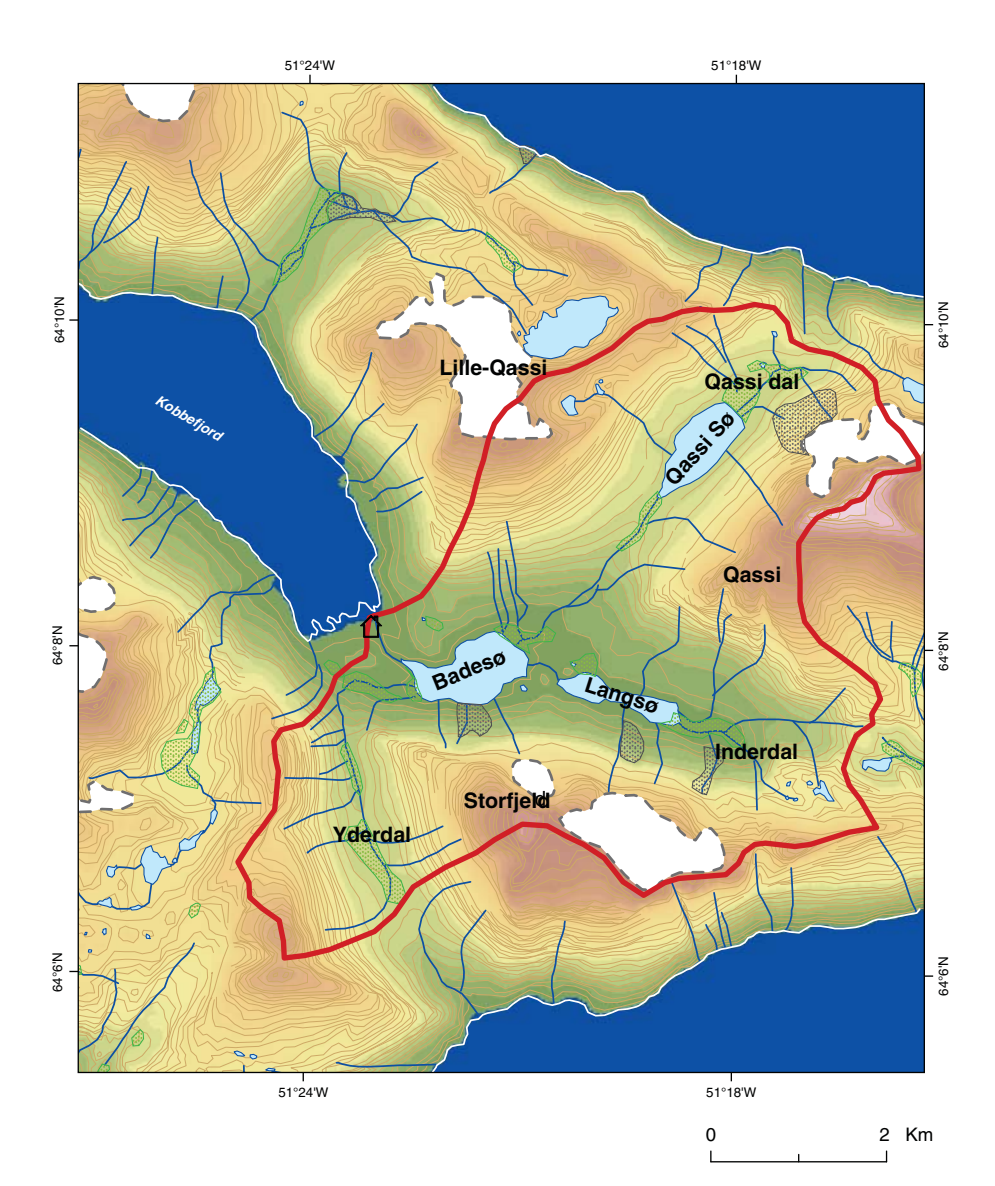

## **2 Overview of monitoring elements**

## **2.1 Plants**

Table 1 gives an overview of the monitoring of plants.

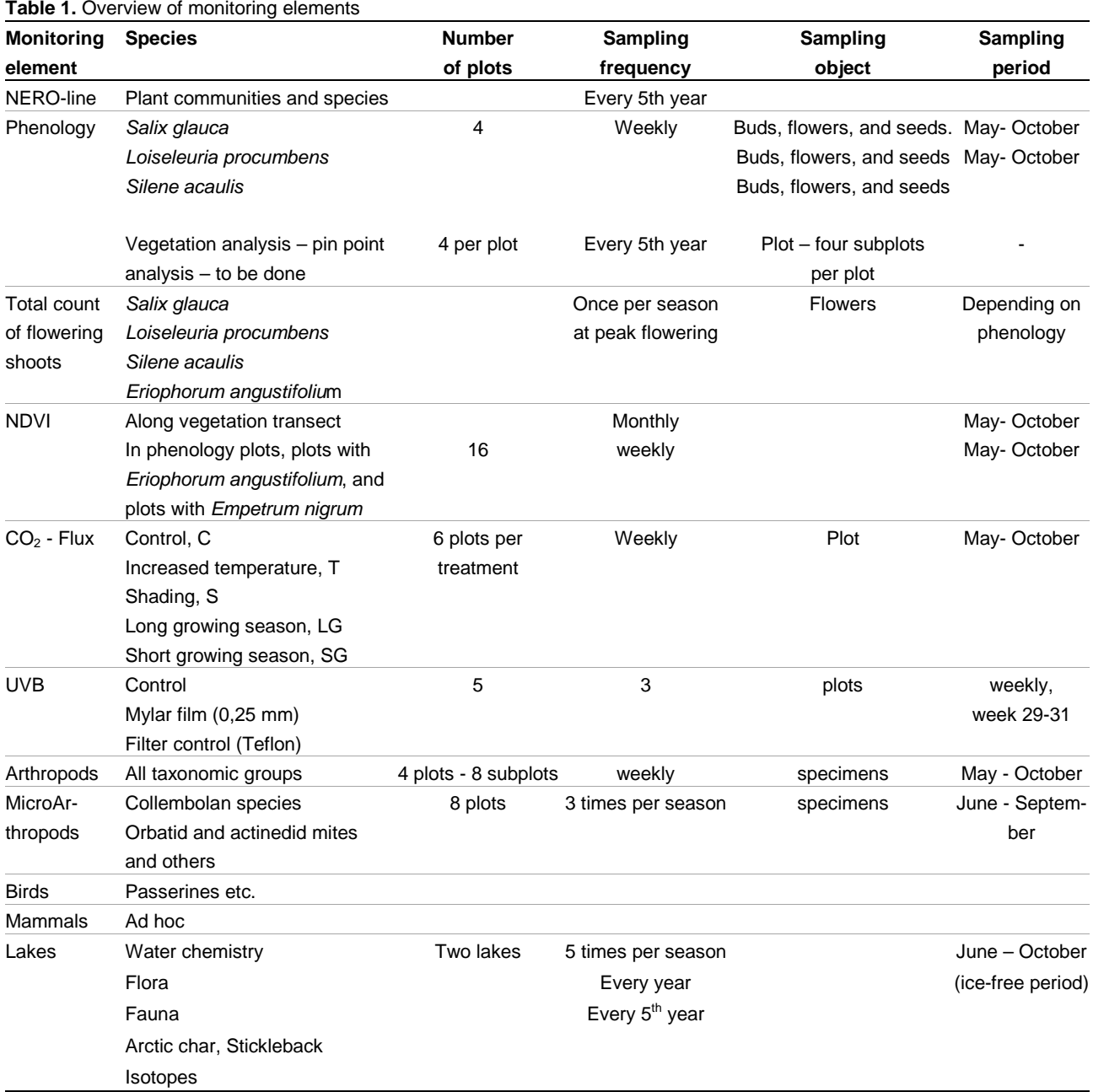

### **2.1.1 The NERO-line**

The NERO line is a permanent vegetation transect which was established in July 2007 in order to monitor future changes in the distribution and composition of vascular plant species in the plant communities (Bay et al. 2008). Surveys of the transect will take place with 5 year intervals. In 2010 mosses and lichens were included in the monitoring programme.

The concept relies on the assumption that changes in the distribution of plant communities can be seen by changes of boundary lines between vegetation zones. Therefore each boundary between vegetation zones has been marked by a peg. The species composition of the vegetation zones has been documented by Raunkjær analyses. Immigration of new species is assumed to be documented by the surveys with five year intervals. The concept is also used for the ZERO line in Zackenberg in high arctic North East Greenland (Fredskild & Mogensen 1996, Bay 2001, 2006).

Movement of zones is documented by the position of pegs, while changes in species composition are recorded by Raunkjær analyses.

## **2.1.2 Reproductive phenology**

It is expected that plant phenology will give an early and distinct response to climate change. This has already convincingly been shown in Zackenberg. In Nuuk we follow four species: *Salix glauca*, *Loiseleuria procumbens*, *Eriophorum angustifolium* and *Silene acaulis*. These species were chosen because they are widely distributed in the area, they cover a spectrum of different growth forms (deciduous dwarf shrub, evergreen dwarf shrub, graminoids and cushion forming herb), and they are comparable to species monitored in Zackenberg.

For each species four observation plots were established. The specific sites of the plots were chosen in order to cover the ecological amplitude of the species with respect to duration of snow cover, difference in soil moisture at the site and altitude. The size of each plot varies depending on the abundance of individual flowering shoots of the species in question.

## **2.1.3 Total flowering**

Total flowering in the reproductive phenology plots is followed for *Salix glauca*, *Loiseleuria procumbens*, *Eriophorum angustifolium,* and *Silene acaulis*. The number of flowers is counted at peak flowering as the total number of buds, flowers (catkins in *Salix*) and senescent flowers (catkins in *Salix*).

## **2.1.4 Normalized Difference Vegetation Index (NDVI)**

The progression in vegetation greenness is followed along the vegetation transect (the NERO line), in the plant phenology plots and in the  $CO<sub>2</sub>$  flux plots by measuring NDVI with a scanner. NDVI is used as an index of plant production and vigorousness. The scanner measures the spectral reflectance of the plant canopy.

## $2.1.5$   $CO<sub>2</sub>$  flux plots

The  $CO<sub>2</sub>$  flux is important for understanding the balance between  $CO<sub>2</sub>$  emission and uptake. This study aims at documenting the present state, but it will also provide data from manipulations simulating increased temperature and increased cloud cover, shorter growing season, and longer growing season.

## **2.1.6 UV-B exclusion**

UV-B radiation will increase as a result of the expected depletion of the ozone layer in the atmosphere. We monitor the effect of increased UV-B radiation on plant stress indirectly by measuring chlorophyll fluorescence in

three series of plots: Controls, plots with a filter excluding UV-B, and filter controls with a film without exclusion of UV-B. Measurements of chlorophyll fluorescence are carried out in *Betula nana* and *Vaccinium uliginosum* in a mesic dwarf shrub heath dominated by *Empetrum nigrum* and with *Betula nana* and *Vaccinium uliginosum* as subdominant species.

## **2.2 Arthropods**

Arthropods are sampled by means of yellow pitfall traps. Window traps are used for flying insects. The traps are emptied weekly throughout the summer season. Samples are stored at Greenland Institute of Natural Resources (GINR) and shipped to Department of Bioscience, Aarhus University, Silkeborg.

## **2.3 Microarthropods**

Soil cores are collected with a soil corer from which the organisms are extracted in a heat extractor by gradually heating up. Microorganisms are determined at Department of Bioscience, Aarhus University, Silkeborg.

## **2.4 Birds**

The avifauna is monitored with special emphasis on passerine birds representing the highest trophic level. Breeding phenology (first egg dates, hatching, fledging) is monitored throughout the season on an ad hoc basis.

Weekly counts of birds are carried out at census points during the entire season. Other bird observations are recorded ad-hoc during the entire field season.

## **2.5 Mammals**

Only few terrestrial mammals occur in the study area and only very sporadically: Arctic fox *Alopex lagopus*, arctic hare *Lepus arcticus*, and caribou *Rangifer tarandus*. All observations of mammals are recorded ad-hoc. If arctic fox dens are discovered, reproduction will be followed.

## **2.6 Lakes**

The two sampling lakes are located in the Kobbefjord catchment area in the bottom of Kobbefjord (Badesø / Kangerluarsunnguup Tasia: 64,13ºN, 51,36ºW and Qassi Sø: 64,15ºN, 51,31ºW).

Monitoring include ice cover, water chemistry, DOC (dissolved organic carbon), chlorophyll *a*, physical conditions, species composition of plankton, vegetation, bottom organisms and fish. Physical-chemical parameters, DOC, chlorophyll *a*, phytoplankton and zooplankton are monitored monthly in the ice-free period.

## **3 Detailed manual**

Appendix 1 gives an example of the activities during a monitoring season in Kobbefjord. In the following paragraphs procedures are described in detail for all monitoring elements.

#### **3.1 Plants**

### **3.1.1 The NERO line**

The NERO line was established in 2007. It is described in detail in Bay et al. (2008 - http://www2.dmu.dk/Pub/FR693.pdf). Surveys of the vegetation transect are done with 5 year intervals. Next survey of the line is expected in 2017. The location of the line is shown in figure 3. See also Bay et al. 2008).

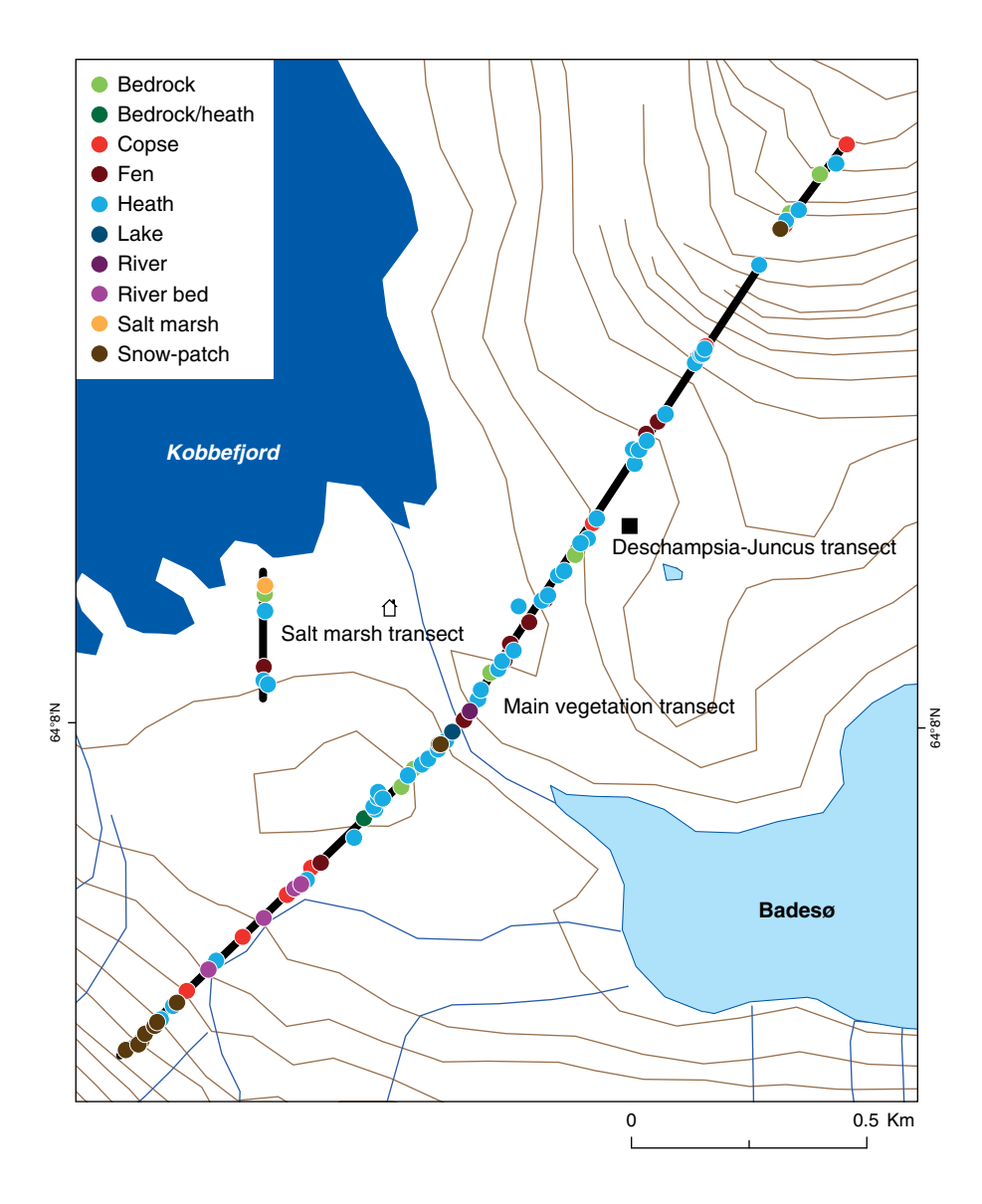

**Figure 3.** The NERO line. The dots show the positions of the pegs and the colour indicate the vegetation zone northeast of the peg. Numbering of the pegs starts in the south-western corner. The break in the long black line to the north-east marks a steep slope that was not analysed by Raunkjær analyses and pin-point analyses. The short line represents the coastal zone. The black square shows the position of the characteristic, but rare plant community dominated by *Deschampsia flexuosa* and *Juncus trifidus,* which is found on south facing, dry slopes. The map is based on GPS-positions (accuracy 5-10 m).

#### **Input of data into database**

Data from the Raunkjær circle analyses are entered into an Access data base with the columns Peg no., Plot no., Year, Month, Day, Observer, Vegetation type, species name, Raunkjær value, Uncertain species identifications have cfr. (=confer) added to indicate the need for further confirmation. Fertility is given by Flowering added next to the Raunkjær value.

Digital pictures are kept at the Greenland Institute of Natural Resources backup server.

#### **3.1.2 Reproductive phenology**

The monitoring consists of weekly counts of buds, flowers, and senescent flowers to monitor the proportion of buds, flowers and senescent flowers of the species: *Salix glauca*, *Loiseleuria procumbens*, and *Silene acaulis*.

#### **Species to be monitored**

Three species: Northern willow *Salix glauca*, Trailing azalea *Loiseleuria procumbens,* and Moss campion *Silene acaulis*

- Are commonly found in the area.
- Cover a spectrum of different growth forms (deciduous dwarf shrub, evergreen dwarf shrub, and cushion forming herb/dwarf shrub.
- Are comparable to species monitored by BioBasis in Zackenberg.

There are four plots for each species. The size of each plot varies (see table 2) depending on the abundance of individual flowering shoots of the species in question.

#### **Frequency of sampling**

Censuses of *Salix glauca*, *Loiseleuria procumbens*, and *Silene acaulis* are made at weekly intervals in the snow free season (normally May – October). Total counts of flowers are done once a year at peak flowering.

#### **Equipment**

- Map with position of study plots  $(+GPS)$
- Data form Appendix 2/ Notebook.

#### **Location and marking of study plots**

The positions of the 12 study plots are shown in Figure 4. The plots are marked with angle pegs in each corner. The plots are divided into four sections (quarters A, B, C, and D separated by pegs at the centre where the diagonals cross and at the midpoint of each side – see Figure 5). The lettering starts at the corner with the plot-ID and continues clockwise around the centre. Co-ordinates, dimensions etc. appear from table 2.

**Figure 4.** The locations of the plant reproductive phenology plots and plots for annual total counts of flowering shoots for *Salix glauca* (SAL1-SAL4), *Silene acaulis* (SIL1-SIL4), and *Loiseleuria procumbens* (LOI1- LOI4). Note that for *Eriophorum angustifolium* (ERI1-ERI4) only total counts of shoots are carried out. Coordinates can be found in table 2.

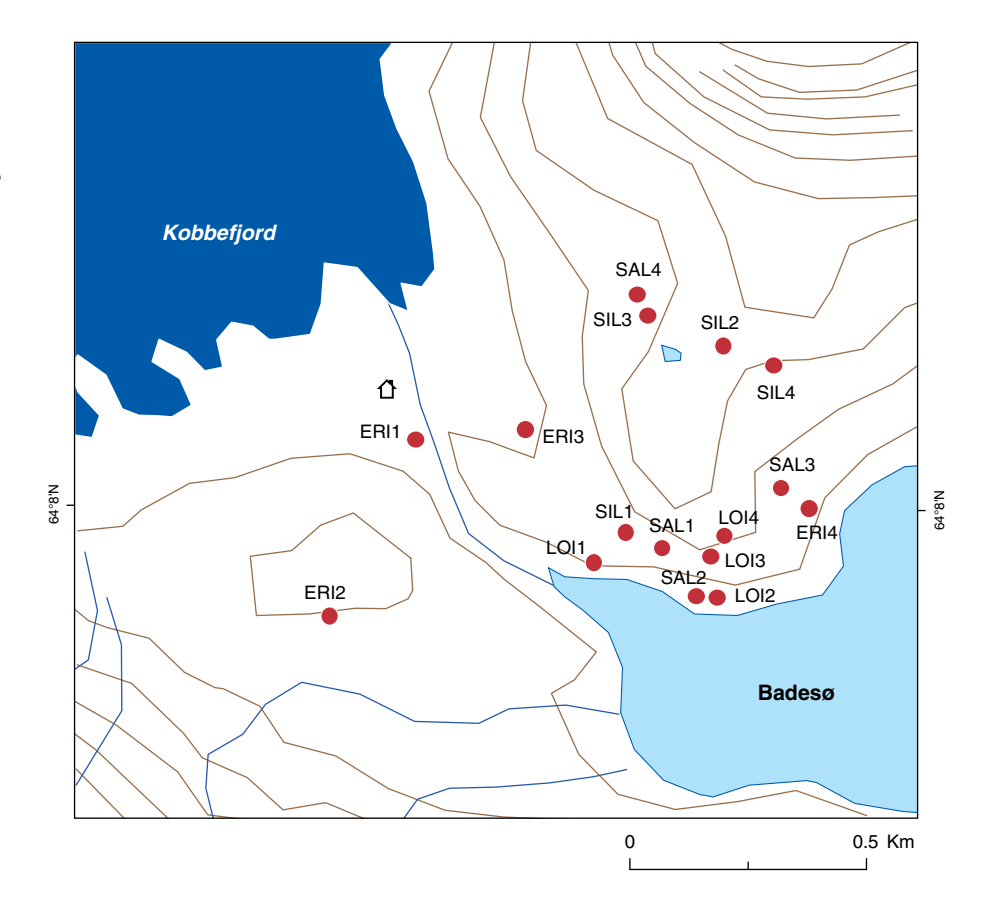

**Table 2.** Positions and sizes of plant reproductive phenology plots. Positions are given in decimal degrees.

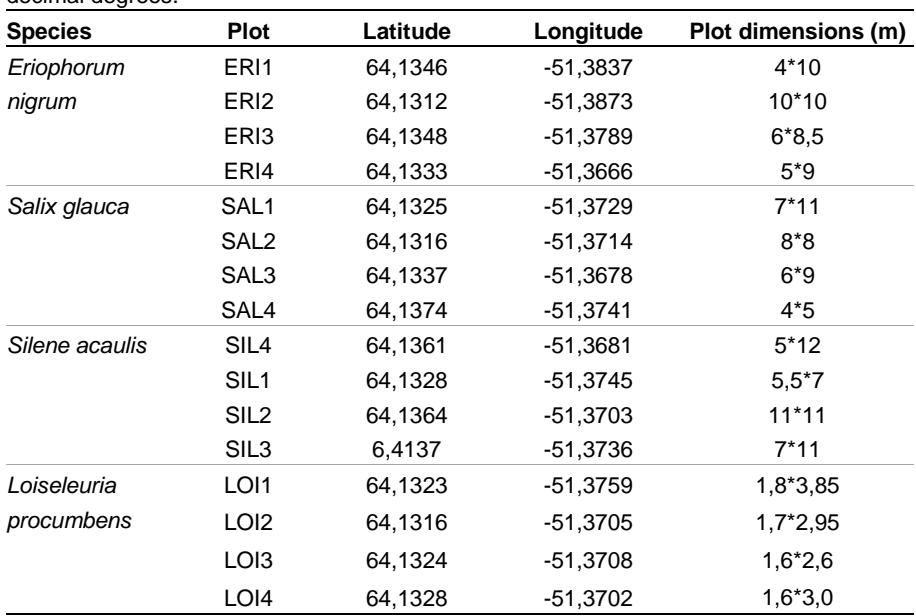

**Figure 5.** Lettering of subplots in plant phenology plots. The dot indicates the corner with the plot ID. Arrows indicate clock-wise round direction for NDVI-

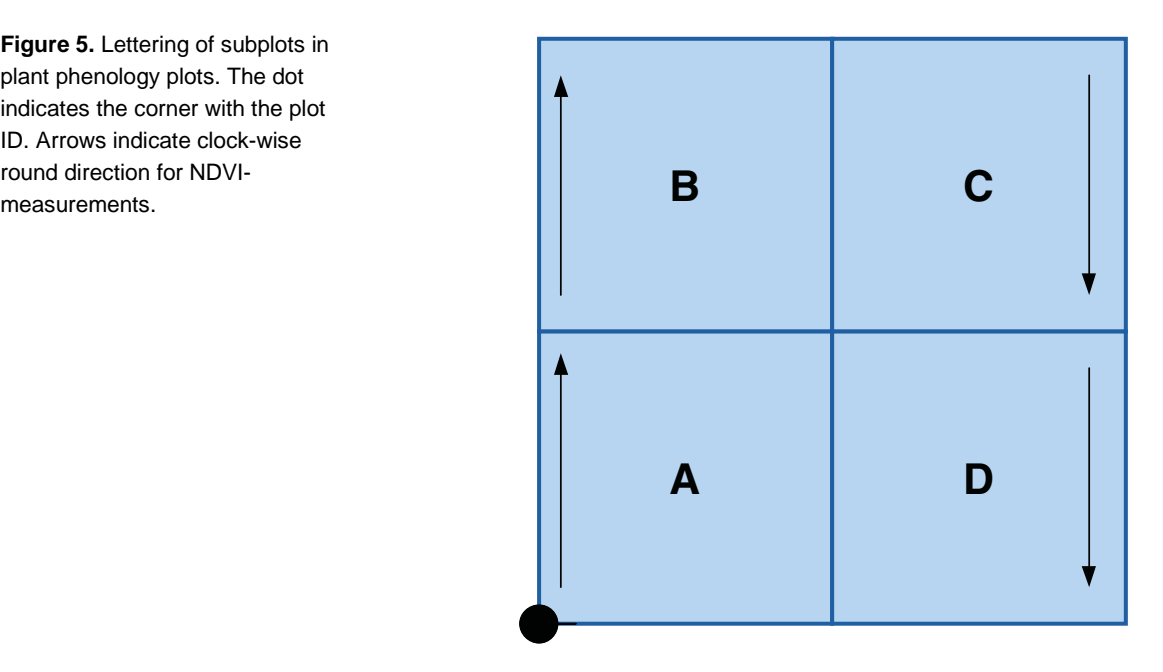

## **Sampling method**

The following observations and censuses are entered into the relevant data forms for all plots:

- Time
- Cloud cover
- Plot number
- Snow cover
- Number of buds
- Number of flowers (catkins in *Salix*) note that for *Salix* both male and female plants can be found in the plots
- Number of senescent female catkins with hairs (*Salix*)
- Number of senescent flowers (*Loiseleuria* and *Silene*)
- Total number of flowers (*Salix, Eriophorum*, *Silene* and *Loiseleuria*)
- Occurrence of larvae, fungi etc.

Data forms are found in Appendix 2. The data from the weekly counts of the plots are entered into data files with columns relevant for each species. The basic data are: Year, Month, Day, Photo no., Observer, Species (SAL, LOI, SIL, ERI), Plot (1-4), Subplot (A-D), Snow (percent in sector), Cloud cover (x/8), Buds (actual numbers counted, not percent), Flowers, Senescent (flowers), Total (sum of buds, flowers and senescent flowers), Larvae, Fungi and Remarks. Specific columns for individual species appear from the database files.

During snow melt in May/June, percent snow cover in each plot section is estimated at each sampling trip. If any plant part is visible above the snow layer, the cover is given as 99%. If any ground/vegetation cover is free, no more than 98% can be stated.

When visiting *Silene* plots, samples of a total of 50 flower buds, flowers or senescent flowers (or capsules with exposed seeds) are recorded within each subplot. In the *Salix* and *Loiseleuria* plots a total of 100 buds, flowers and senescent flowers are recorded. This is done by counting the different phenological stages until a total of 50/100 is achieved. Begin to the right in each section and count towards the left. Avoid biasing the count by actively selecting a starting point other than the right corner.

In general, flower buds are defined as flowers not yet open, flowers are open giving insects access to the reproductive organs, and senescent flowers as flowers that have lost all petals or with all petals almost or fully faded or brown. In some of the final stages, flower stems from the preceding year may interfere with the counts. However, such old stems are always dry and stiff; stems of this year are soft and fleshy.

For each species, the following sampling procedures apply in particular.

#### **Salix**

The sampling unit is catkins, not individual flowers. Most flowers from one catkin emerge the same day, and they also wilt at the same time. Hence, catkins are recorded as buds (Figure 6), when no stigmas or anthers are visible, and as male (Figure 7) and female (Figure 8) flowers as soon as anthers (m) or stigmas (f) are visible (they are often both red in the early stages, but the colour may vary).

Both senescent flowers and fruits continue to be recorded as 'flowers' until they are recorded as having exposed seed hairs (Figure 9) from the time of exposure of the first hairs on top of the splitting capsules. Notice that fruits may be affected by larvae so that they expose seed hairs from the bottom of the capsules (excreta from the larvae are often visible among the seed hairs). These capsules must not be recorded as having seed hairs exposed, but should be recorded separately. In Kobbefjord this has not been seen yet.

Fruits infected by sponges (yellow and twisted) should be recorded separately (yet still included in the number for 'flowers', i.e. the infected fruits appear twice in the data forms). Also, infections by insects should be recorded.

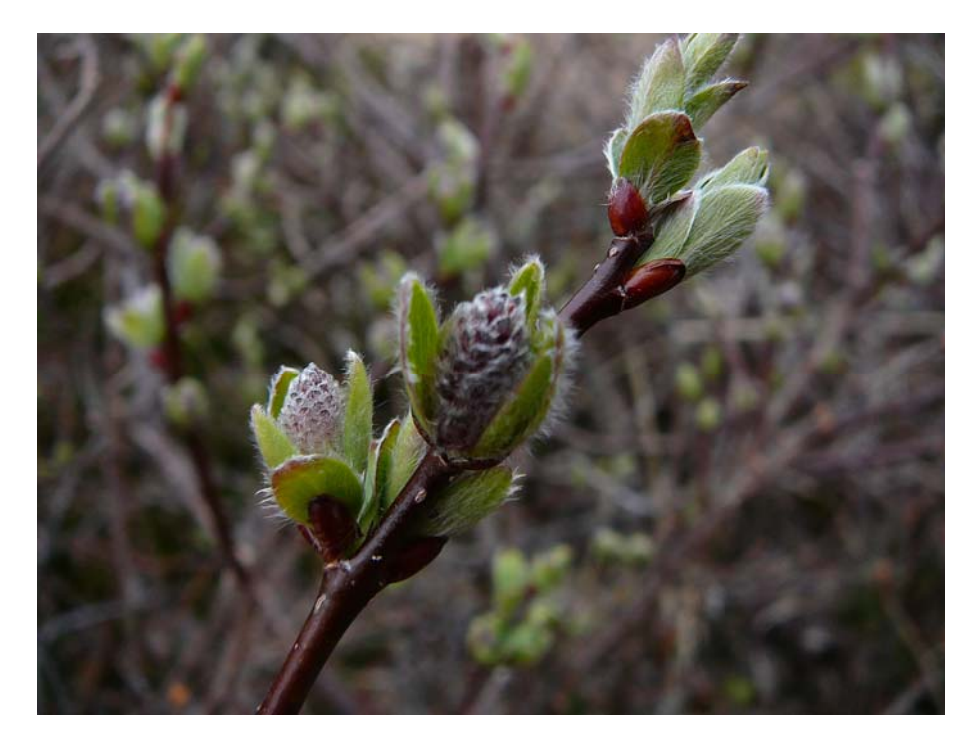

**Figure 6.** *Salix glauca* buds. It is not possible to discriminate between male and female flowers at this stage.

**Figure 7.** *Salix glauca* male flowers.

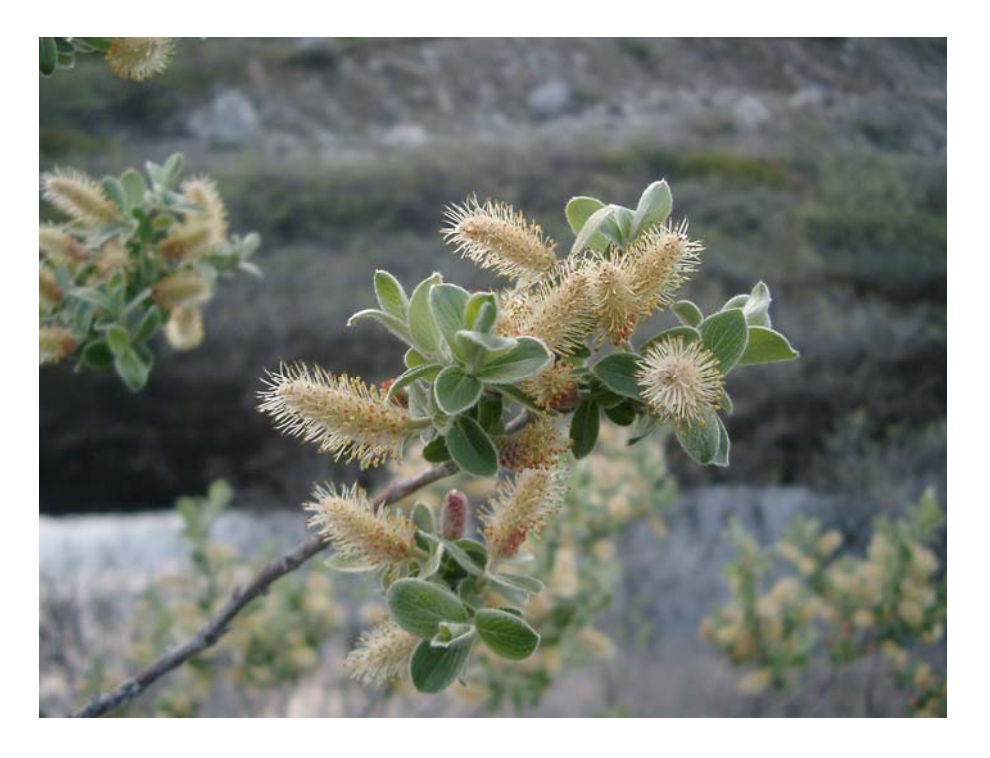

**Figure 8.** *Salix glauca* female flowers.

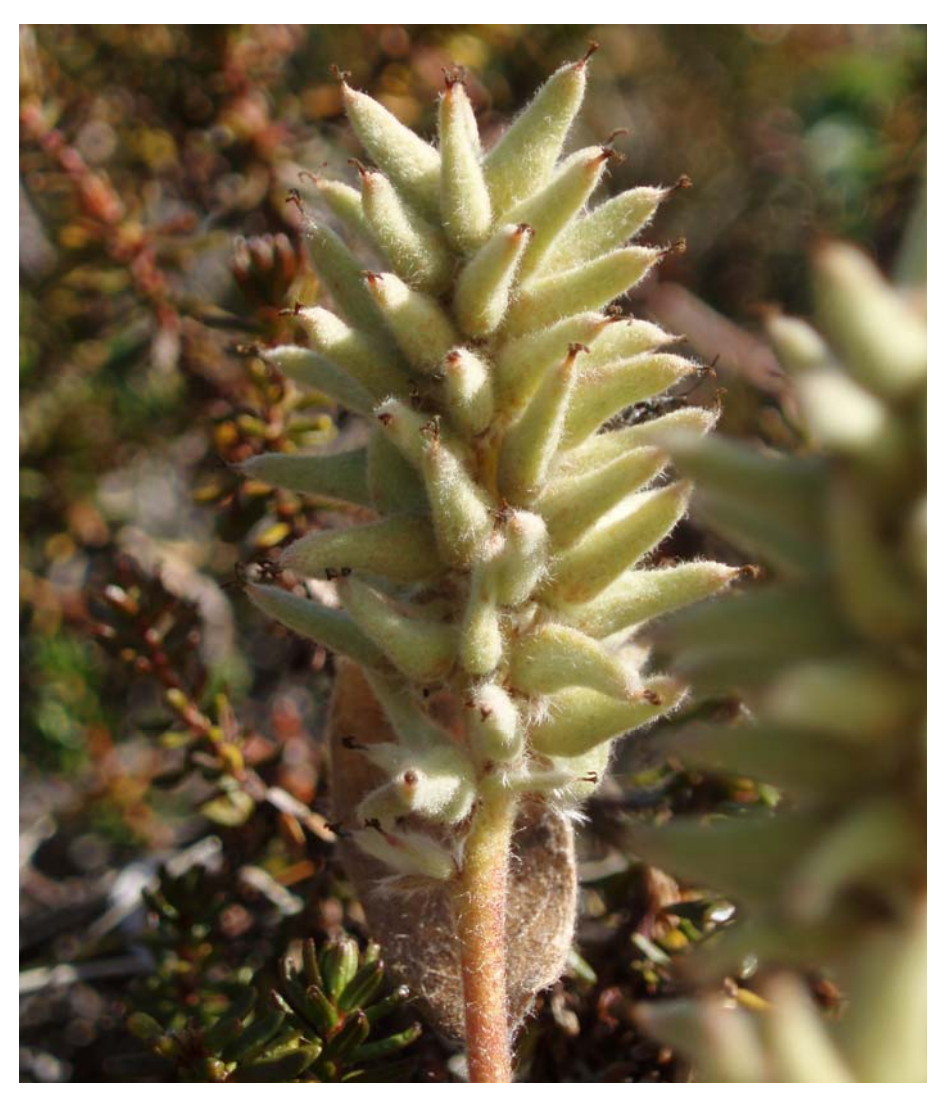

**Figure 9.** Senescent *Salix glauca* female flowers with hairs.

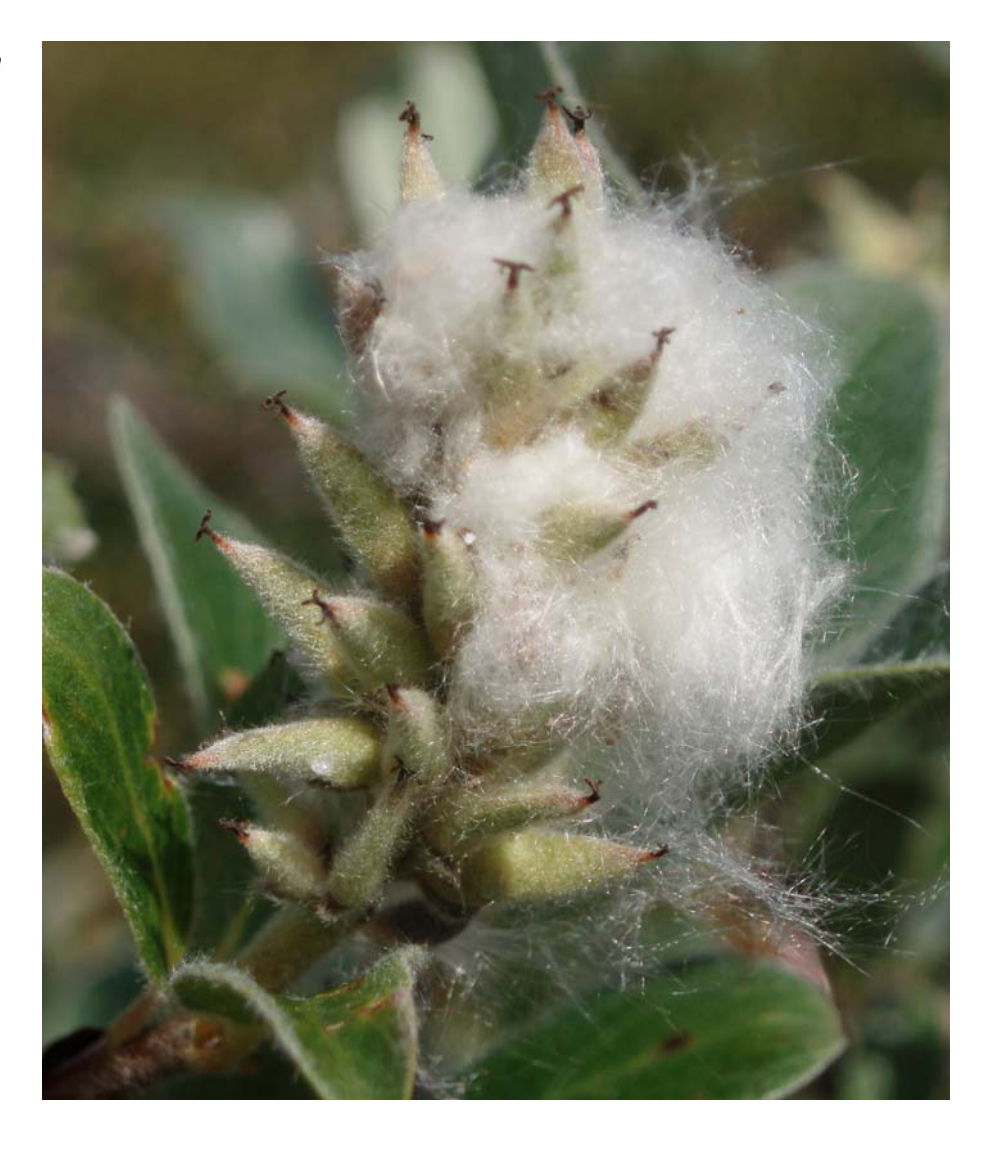

#### **Silene**

*Silene acaulis* grows in hummocks (Figure 10) and one or a few specimens may dominate the sample.

Flower buds are reddish or light purple (Figure 11). Senescent flowers (Figure 12) have wilted petals or appear as empty "cups" (Figure 12). Senescent flowers are defined as flowers with faded petals and empty pollen anthers.

**Figure 10.** *Silene acaulis* hummock.

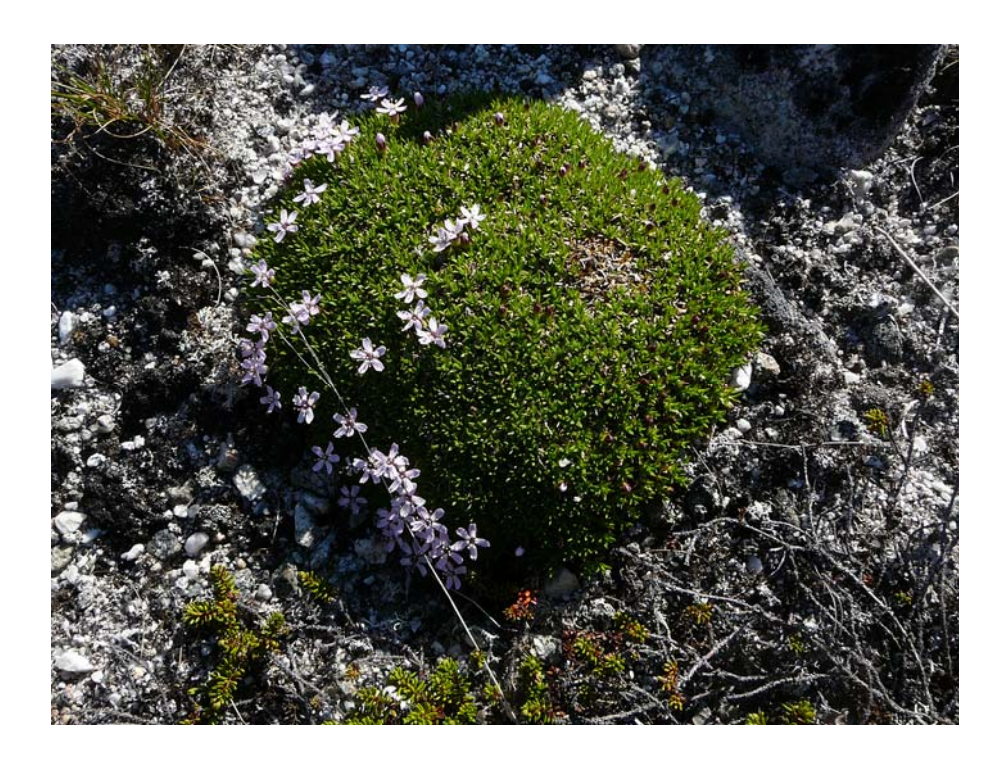

**Figure 11.** *Silene acaulis –* flowers in the foreground. The buds in the background should be recorded as buds even though they are close to opening as flowers.

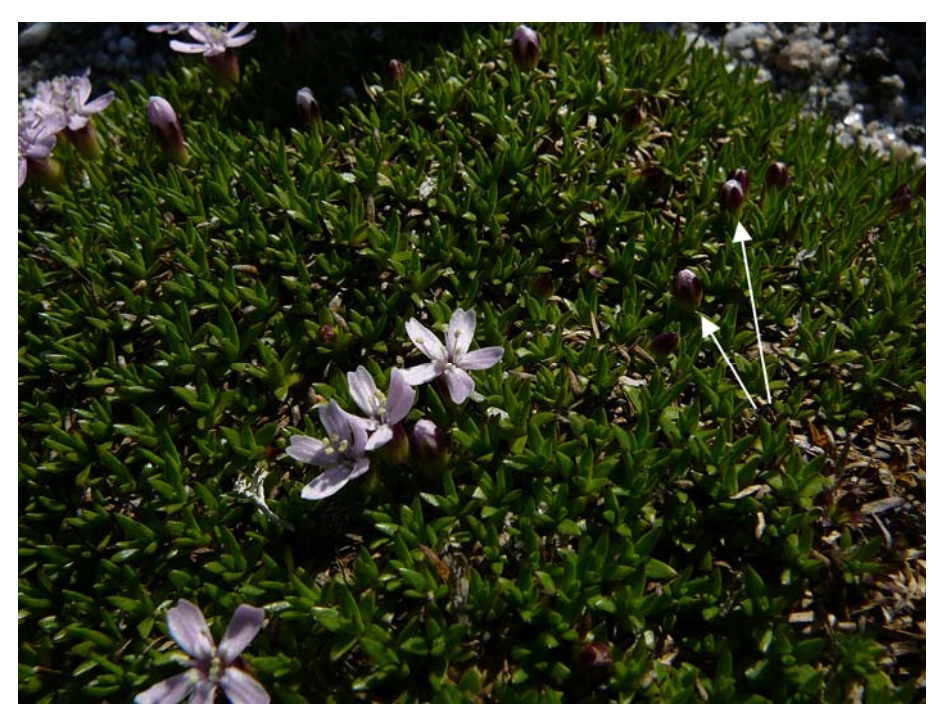

**Figure 12.** *Silene acaulis* – senescent flowers – in the middle still with wilted petals.

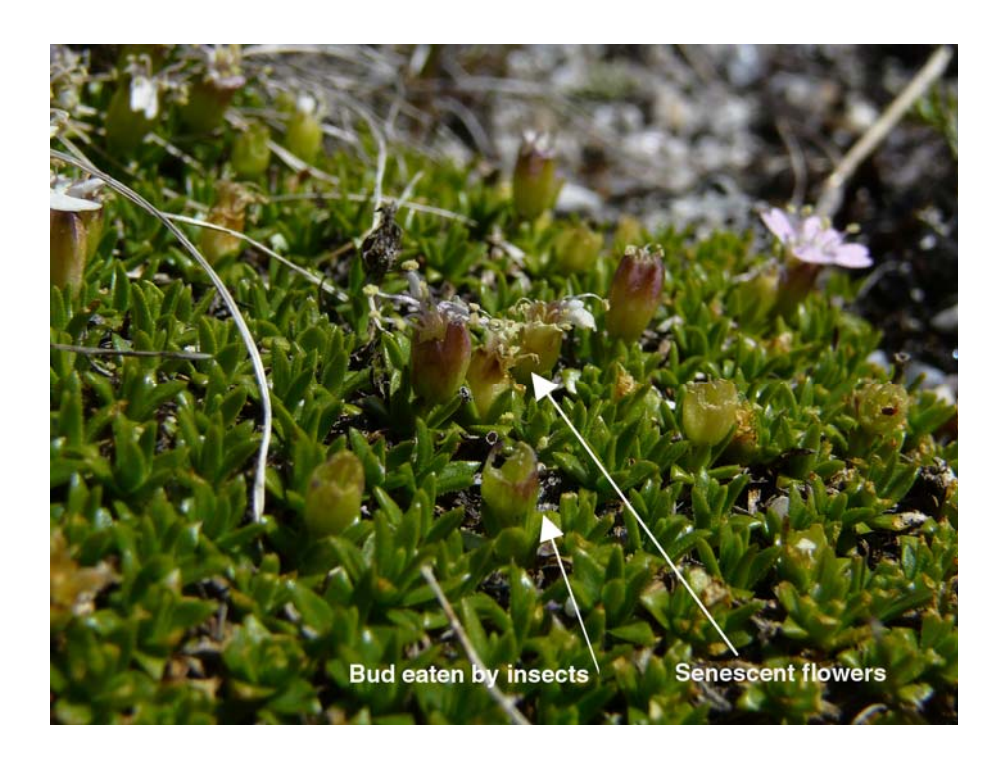

#### **Loiseleuria**

*Loiseleuria procumbens* is a matted shrub with pairs of tiny, oblong, closely-set leaves and abundant clusters of small flowers, see Figure 13. In Greenland plants are not taller than 10 cm. The plant is creeping, much-branched, matforming, with 2-5 pink, bell-shaped flowers in terminal clusters and evergreen leaves with rolled edges.

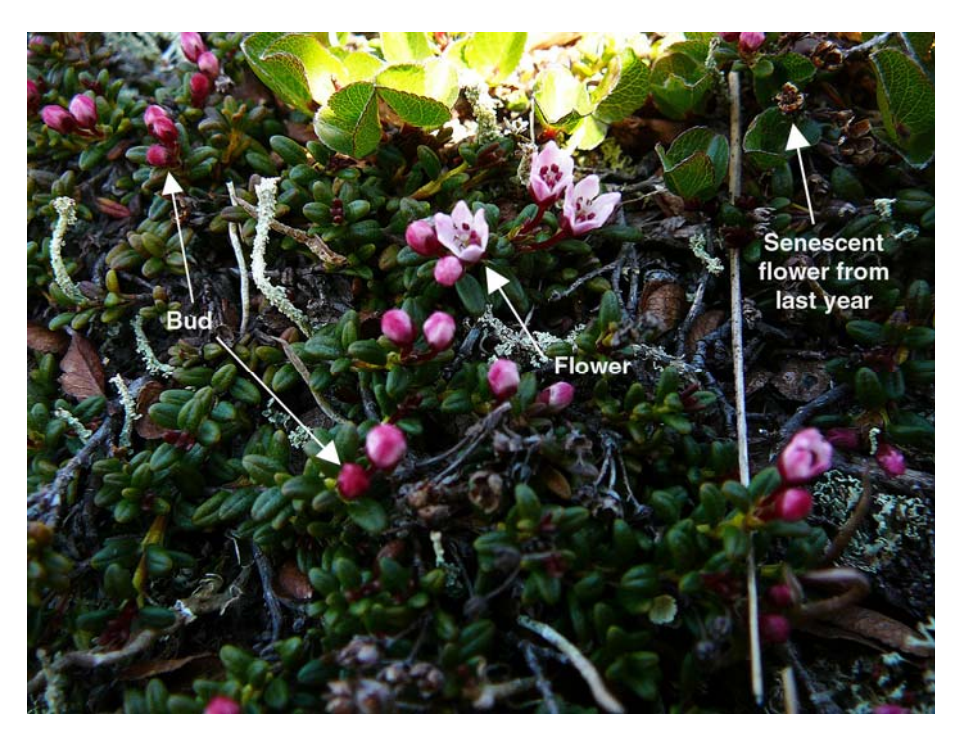

#### **Input of data into database**

The data from the weekly registrations are entered into Excel data sheets with columns relevant for each of the three species. Year, Month, Day, Photo no., Observer, Species (SAL, LOI, SIL, ERI), Plot (1-4), Subplot (A-D), Snow (percent in sector), Cloud cover (x/8), Buds (actual numbers counted, not

**Figure 13***. Loiseleuria procumbens.* Half open flowers, opening buds, closed buds and senescent flowers from last year.

percent), Flowers, Senescent (flowers), Total (sum of buds, flowers and senescent flowers), Larvae, Fungi and Remarks. Specific columns for individual species appear from the data base.

#### **3.1.3 Total flowering**

#### **Species to be monitored**

Northern willow *Salix glauca*, Trailing azalea *Loiseleuria procumbens*, Moss campion *Silene acaulis*, and Cotton grass *Eriopherum angustifolium*. See previous section for descriptions of *Salix glauca, Loiseleuria procumbens*, and *Silene acaulis*. *E. angustifolium* is described below.

#### **Eriophorum**

*Eriophorum angustifolium* flowers are monoecious (individual flowers are either male or female, but both sexes can be found on the same plant) and are pollinated by wind. There are two or more flowers on each stem. There are two or more fruiting heads per plant, which distinguishes it from the other common species, Arctic cotton grass. Figure 14-15 shows different stages of *Eriophorum* flower development.

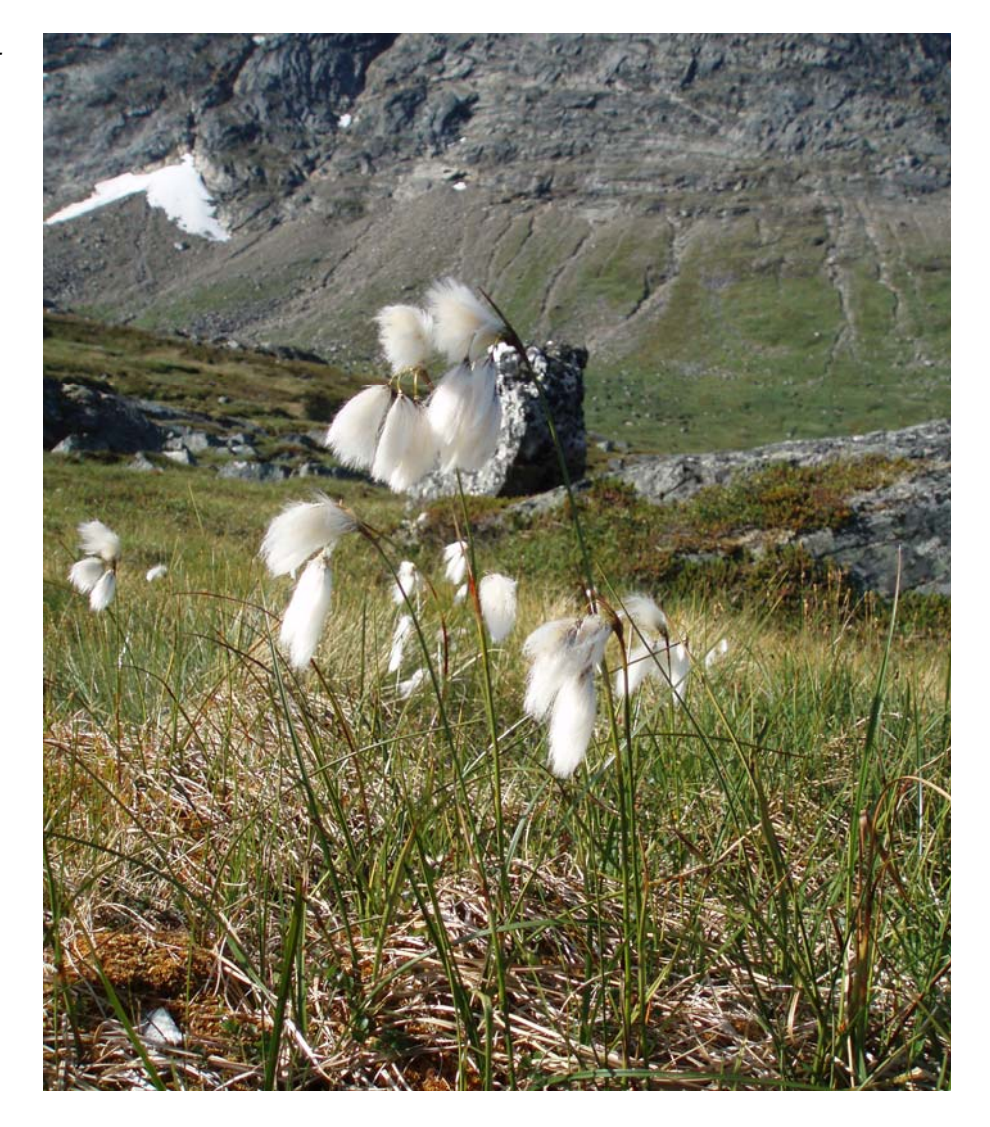

**Figure 14.** *Eriophorum angustifolium.* Senescent flowers.

**Figure 15.** *Eriophorum angustifolium.* Young flowers.

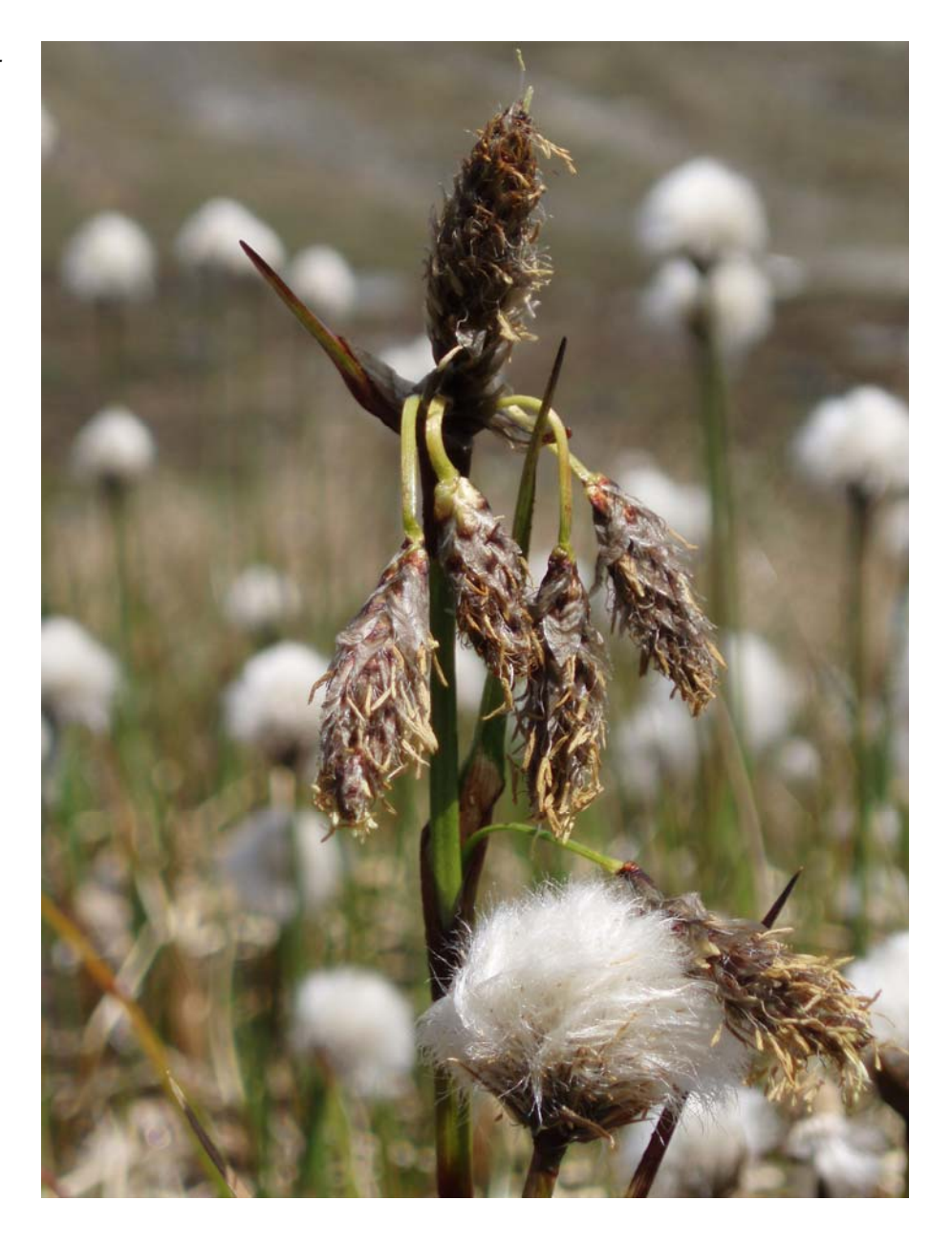

#### **Frequency of sampling**

Once per season. Total counts of *S. glauca*, *L. procumbens*, and *S. acaulis* are made at peak flowering. The optimal time for total counts of *E. angustifolium* is when most or all flower buds have reached senescence.

- Equipment
- Map with position of study plots
- Pieces of cord totalling 100 m
- Flower sticks
- Tally counters
- Data form Appendix 2/ Notebook.

## **Location and marking of sampling plots**

The plots are divided into four subplots (A, B, C, and D) separated by steel pegs at the centre where the diagonals cross and at the midpoint of each side. The lettering starts at the corner with the plot-ID and continues clockwise around the centre. Co-ordinates, dimensions etc. appear from table 2.

The plots are identical with the plant reproductive phenology plots shown in figure 4.

#### **Sampling method**

Tighten a cord around each section of the plot. In large plots, subsections are established by placing two additional cords with about 0,5 or 1 m intervals from one end of each section, whereupon the summed number of flower buds, flowers, and senescent flowers, respectively, are counted between each cord. Move one cord at a time and repeat the process until the entire plot is covered. In small plots, sticks may be used instead of cords. In the *Salix*  plots, male and female catkins are counted separately. Catkins that have been grazed, but can still be sexed, are included.

#### **Input of data into database**

The data from the yearly registrations are entered into Excel data sheets with columns relevant for each of the three species. Year, Month, Day, Photo no., Observer, Species (SAL, LOI, SIL, ERI), Plot (1-4), Subplot (A-D), Snow (percent in sector), Cloud cover (x/8), Buds (actual numbers counted, not percent), Flowers, Senescent (flowers), Total (sum of buds, flowers and senescent flowers), Larvae, Fungi and Remarks. Specific columns for individual species appear from the data base.

## **3.1.4 Normalised Difference Vegetation Index (NDVI) in plots and along the NERO line**

The progression in the vegetation greenness is followed along the vegetation transect (the NERO line) and in the plant phenology plots. The monitor measures the spectral reflectance of the plant canopy.

#### **Species or taxonomic groups to be monitored**

All vegetation types along the NERO line between VT001 and VT076.

All plants in the reproductive plant phenology plots.

#### **Frequency of sampling**

Along the NERO line: Monthly.

Plant phenology plots: Weekly in connection with the plant phenology censuses.

#### **Equipment**

- Map of vegetation transect and plant phenology plot positions
- GPS with positions of vegetation transect and phenology plot positions
- Crop Circle Handheld system. A handheld Crop Circle TM ACS-210 Plant Canopy Reflectance Sensor which calculates the greening index (NDVI).
- Notebook
- Digital camera.

#### **Location and marking of sampling plots**

The NERO line crosses all the dominating vegetation types found in the study area. The NERO line is described in detail in Bay et al. 2008. The measurement is carried out 5 m north-east of the vegetation transect. Surveying rods mark the transect to be scanned.

Plant phenology plots: See Table 2 and Figure 4.

#### **Sampling method**

NDVI is measured by The Crop Circle Handheld System which integrates a Crop Circle ACS-210, GeoSCOUT GLS-400 and a FieldPAK PS-12 into a single instrument (See Figure 16). Data is collected and stored on a SD flash disk.

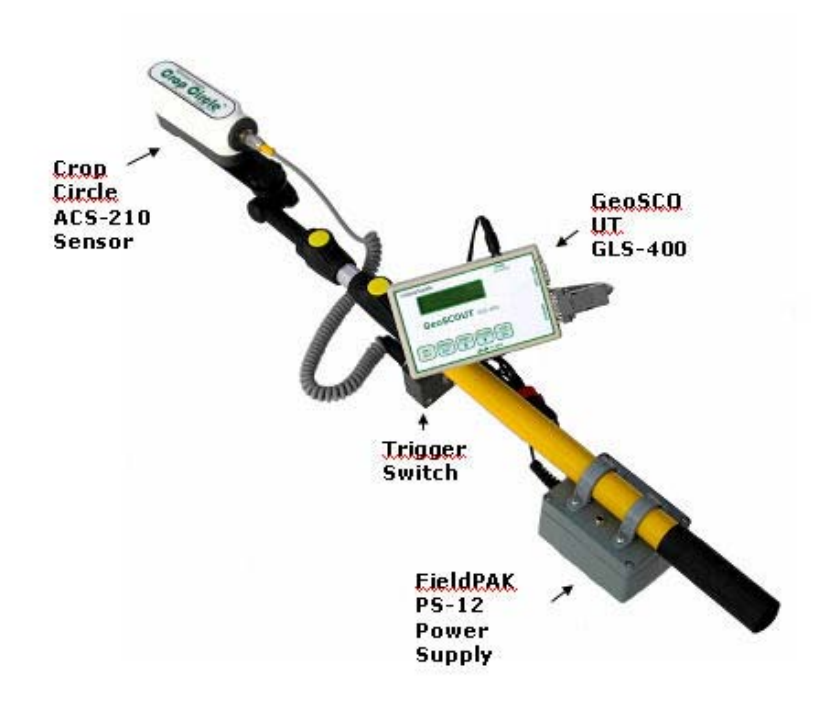

**Figure 16.** Equipment for measuring NDVI – the Crop Circle Handheld System.

The procedure is:

- 1. Insert an empty SD flash card into the card slot
- 2. Turn on the CropCircle system by pressing the ON/OFF button
- 3. Press the DISP button to select MAP mode. Then press OK
- 4. When ready press LOG and the CropCircle starts to measure NDVI
- 5. Use the trigger switch also connected to the CropCircle between each subplot (A, B, C, and D)
- 6. Turn the CropCircle OFF after each plot in order for the data to be saved on the SD flash card.

Scans are conducted by moving the sensor steadily forward (ca. 1 meter per second) approximately 75 cm above the vegetation. This results in a measuring footprint of approximately 10 x 45 cm. Refer to the CropCircle manual for more information.

The following sampling order must be applied (table 3). Also, always measure all plots in the order A-D (see Figure 5). At each visit, note under Remarks the presence of snow (snow in subplot; snow at plot edge) and if the vegetation is moist.

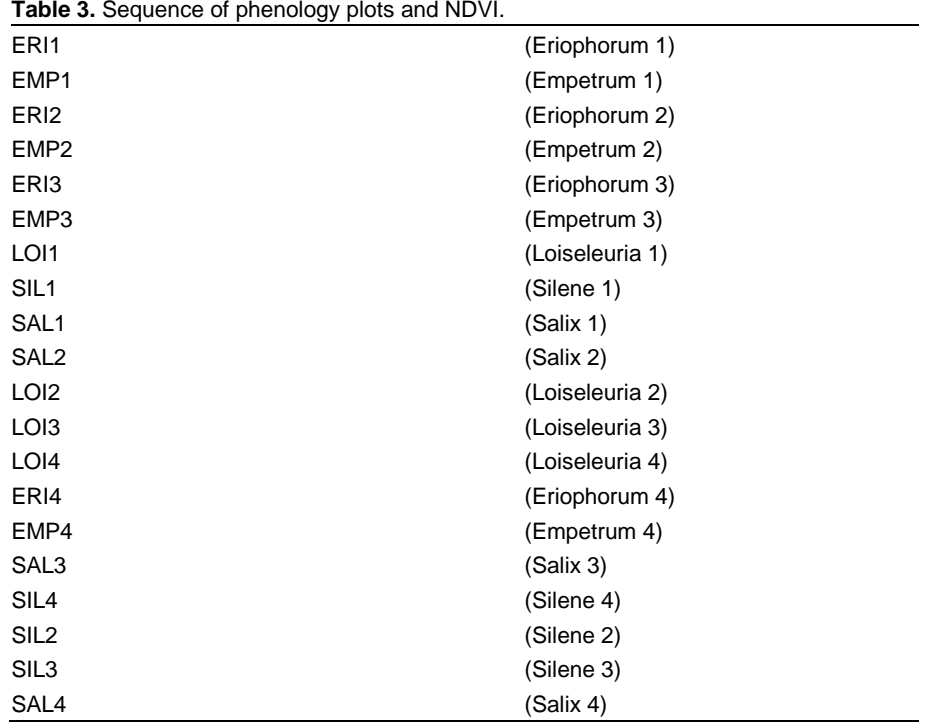

All measurements are conducted only on the AB and the CD sides of the plots (Figure 5). Place yourself at the plot number plate, just outside the plot. Hold the sensor approximately 50 cm into the subplot at the subplot edge. Switch on the NDVI logger (switch on the left of the stage), and walk slowly (approximately 1 m per second) along the sides indicated by arrows on figure 5. Use the trigger switch to pause the NDVI logger at the next corner of the subsection. Repeat the procedure in the remaining subsections. Hence, four scans are made in each of the vegetation plots. Turn off the Crop Circle system between plots by pressing the ON/OFF button.

When measuring the NERO line always start at the top of the slope and walk towards the river.

Ideally all plots and transects on both sides of the river should be measured on the same day. If the vegetation is wet, the measurements must be postponed to the following day.

#### **Input of data into database**

Data is downloaded from the SD card from the CropCircle using a card reader. The CropCircle automatically names the files (e.g. ddmmyyAA.CSV; ddmmyyAB.CSV; etc.) Each file holds the following variables: Longitude, Latitude, Elevation, Fix Type, UTM Time, Speed, Course, SF1, SF2, SF3, SF4, SF5, and SF6. All Crop Circle data files are saved separately. In Excel, each data file is supplemented with the following columns: Year, Month, Day, DOY, Observer, Plot, Subplot, and Remarks. All files are merged into one sheet in one file. Please notice that if your computer is set with a Danish Office-version the ddmmyyAA-file may be the last file in the file list since the AA is regarded as  $\hat{A}$  (but it is still the first one recorded).

Digital pictures are stored at the Greenland Institute of Natural Resources backup server (F:\40-59 PaFu\41 Vegetation\08 NuukBasic\_BioBasis). Pictures are named PlotPlotno\_Date (e.g. SAL1\_110930).

## **3.1.5** Normalised Difference Vegetation Index (NDVI) in CO<sub>2</sub> flux plots

The progression in the vegetation greenness is followed in the  $CO<sub>2</sub>$  flux plots. The monitor measures the spectral reflectance of the plant canopy as well as the incoming light using two sensors.

#### **Species or taxonomic groups to be monitored**

All plants in the  $CO<sub>2</sub>$  flux plots.

#### **Frequency of sampling**

Weekly in connection with the  $CO<sub>2</sub>$  flux measurements.

#### **Equipment**

- Map of  $CO<sub>2</sub>$  flux plot positions
- GPS with positions of  $CO<sub>2</sub>$  flux plot
- A handheld SpectroSense 2+ system including two light sensors (marked 38291 and 38294 respectively) which calculates the greening index (NDVI). See figure 17
- Data form Appendix 3A or 3B / Notebook.

#### **Location and marking of sampling plots**

CO2 flux plots: See figure 20.

#### **Sampling method**

NDVI in the  $CO<sub>2</sub>$  flux plots is measured by the SpectroSense 2+ system which integrates the analysing apparatus  $\ell$  the device with two light sensors. **Data is not stored**, and must be written in the "Remarks" section on either data form 3A or 3B.

The procedure is:

- 1. Fasten the 4 metal legs/rods loosely to the Plexiglas plate using the accompanying screws and bolts. The legs should be fixed but able to turn slightly to fit into the metal frame in the plots – one leg in each corner. This ensures identical measurement height every time.
- 2. Unscrew the bolt on the light sensors and attach the sensors to the Plexiglas plate as follows: attach the sensor marked 38291 with a diffuser in the hole outside the "square" made out of the 4 bolts from the legs. The 38291 sensor must face upwards. Attach the sensor marked 38294 without a diffuser in the hole in the middle of the "square" between the bolts from the legs. The 39284 sensor must face downwards.
- 3. Connect the light sensor marked 38291 with a diffuser in the "Current C1/C3" (plug no. 2 from the left) on the device. See figure 17.
- 4. Connect the light sensor marked 38294 without a diffuser in the "Current C2/C4" (plug no. 3 from the left) on the device. See figure 17.
- 5. Place the 4 legs connected by the Plexiglas plate with the sensors (double check that the sensors are correctly placed) in the metal frame in the plot. See figure 18.
- 6. Turn on SpectroSense 2+ with the ON button.
- 7. Tap the MENU button and scroll down to MENU "6-NDVI" using the arrow keys on the right hand side. Press ENTER.
- 8. Initially the NDVI value fluctuates but should reach a fairly stable value after a few seconds. Write the value (with 3 decimals) in the data form 3A or 3B in the remarks column.
- 9. Continue to the next plot. Do not dismantle the setup between plots. The SpectroSense 2+ may turn off automatically at some point. In that case start at #7.
- 10. When all plots have been measured dismantle the legs, Plexiglas plate and unscrew the light sensors but leave the sensor cables in the device until next week.

The easiest way of sampling the plots is by following the same route as when measuring  $CO<sub>2</sub>$  flux. It may be favourable to do the NDVI measuring when the flux measurements are completed.

#### **Input of data into database**

Data is stored in a Excel file with the following columns: Year, Month, Day, Day of Year (DOY), Plot, Treatment, Snow, NDVI and Remarks.

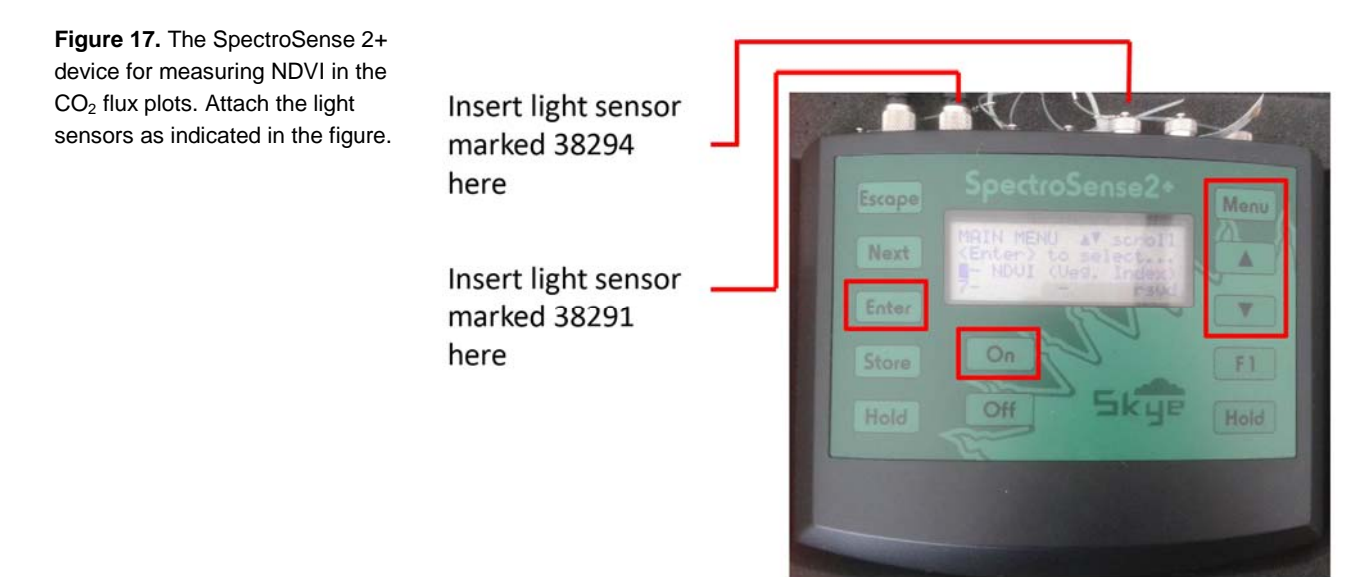

**Figure 18.** The light sensors attached to a plexiglas plate with 4 legs positioned in each of the corners of the flux plot metal frame. Notice the light sensor with the diffuser marked 38291 is facing upwards while the sensor without a diffuser (marked 38294) is facing downwards.

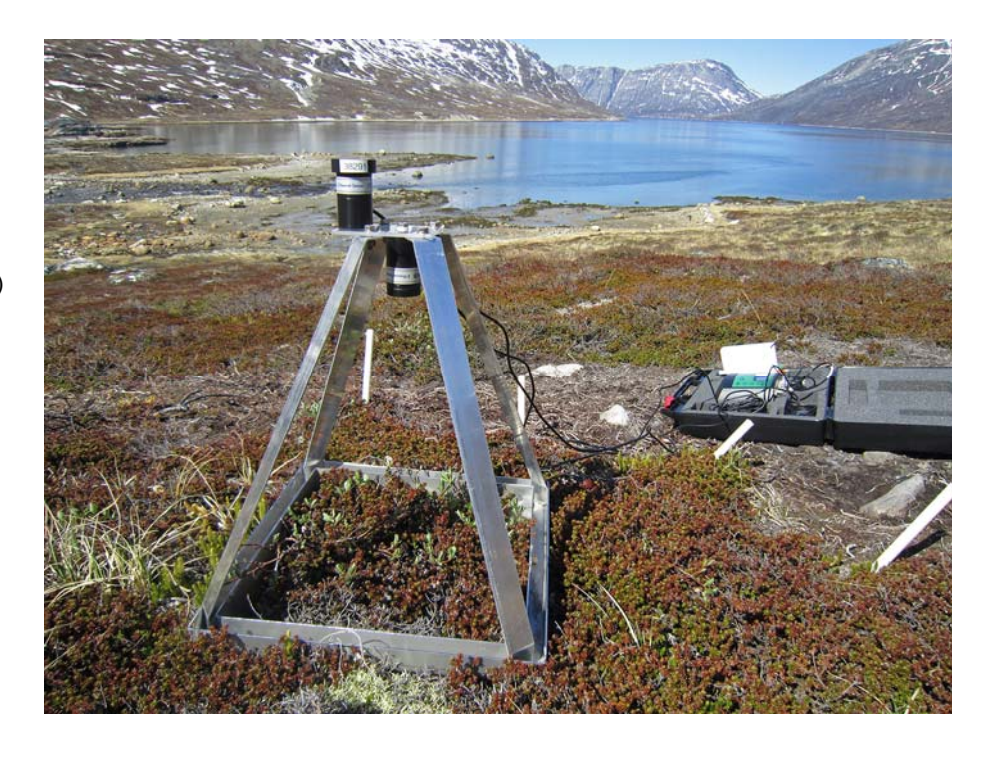

## $3.1.6$   $CO<sub>2</sub>$  flux plots

The ratio between the release of  $CO<sub>2</sub>$  for photosynthesis and decomposition of organic matter in the soil, and respiration is measured. The ratio is called Net Ecosystem Exchange (NEE).

#### **Species or taxonomic groups to be monitored**

The vegetation in the CO<sub>2</sub> flux plots which is dominated by *Empetrum* heath with *Salix* as subdominant species. The reproductive phenology of *Salix* is followed in all plots. Soil moisture is measured in all plots. Temperature is recorded by wireless GeoPrecision mini data loggers.

#### **Frequency of sampling**

Carbon fluxes are measured weekly. All plots should be measured between 10 AM and 3 PM, and on the same day.

## **Equipment**

- ITEX-chambers incl. bolts and guy ropes
- Wireless GeoPrecision mini data loggers
- EGM4 see Figure 21
- Plexiglass measuring chamber (PMC) measuring 33x33x34 cm (LxWxH).
- Theta-probe for soil moisture measurements
- Black plastic bag adjusted for the PMC
- Sticky Tack
- External 12V battery
- Ruler
- Digital camera
- Data forms Appendix 3A-B/ Notebook.

#### **Location and marking of sampling plots**

30 plots are situated in a mesic dwarf shrub heath dominated by *Empetrum nigrum* and with *Salix glauca* as subdominant species. The heath is facing west.

Figure 19 gives an overview of the site and Figure 20 shows the relative positions of the plots.

**Figure 19.** Overview of CO<sub>2</sub> flux plot site with Hessian tents for shadowing and ITEX hexagons for increasing temperature.

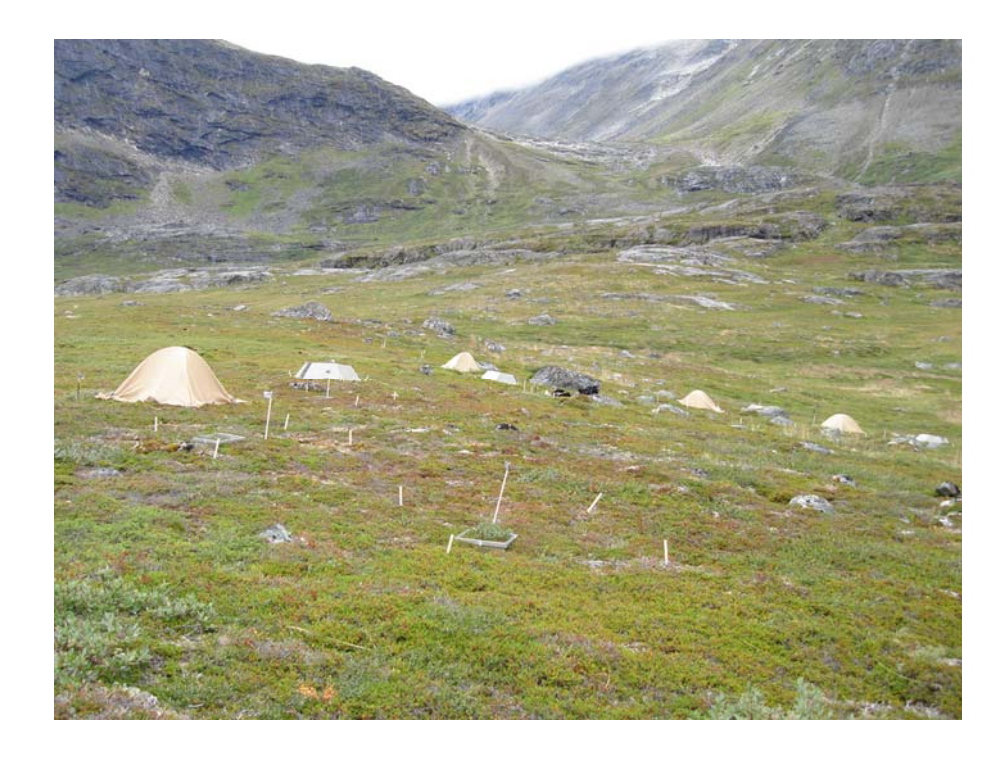

**Figure 20.** Detailed map showing the position of the  $CO<sub>2</sub>$  flux plots. The position of the midpoint is 64,14˚N/51,38˚W. For explanation of the abbreviations please see text.

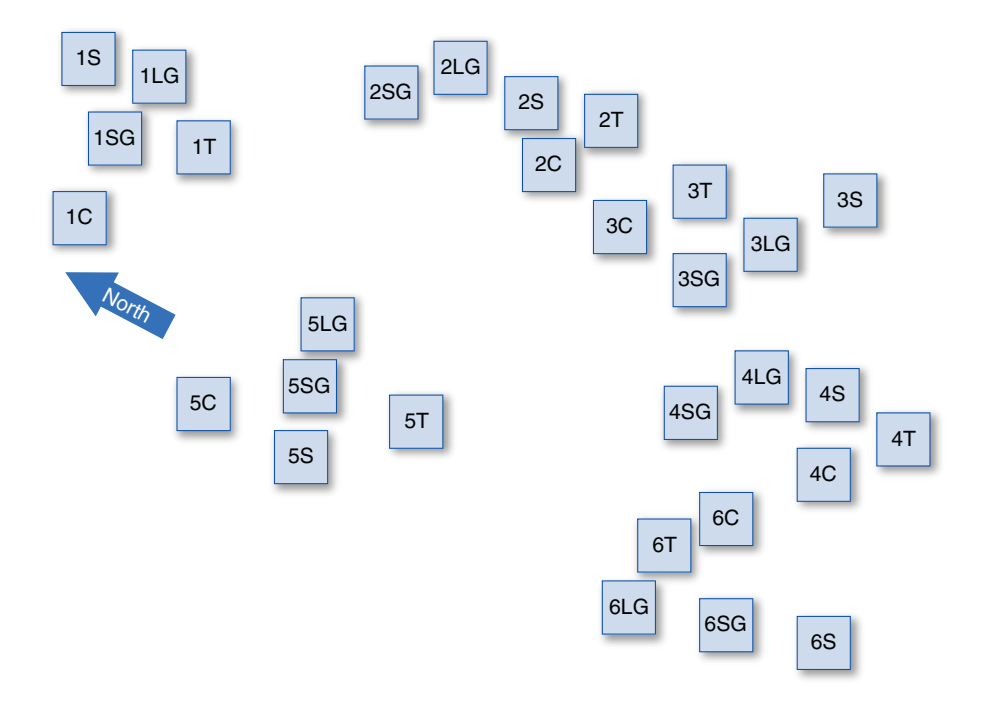

The setup consists of 5 treatments each replicated 6 times: Control (C), increased temperature (T, ITEX hexagons), Shading (S, hessian tents), long growing season (LG, removal of snow during spring) and short growing season (SG, addition of snow during spring).

Temperature is enhanced at T plots by placing hexagonal open top ITEX chambers (OTCs), see Figure 22. This way temperature is expected to increase 1-2 ºC during the growing season (for further information, see Molau & Mølgaard, 1996). The shading treatment (S) implies erecting dome shaped sack cloth tents over the soil and vegetation causing an expected 60% reduction of incoming light (Havström et al., 1993).

Short and long growing season plots were supposed to be implemented by respectively adding to and removing snow from SG and LG plots during snow melt at the spring causing plants and soils to be exposed earlier (LG) or later (SG) than in control plots. This has not been done. Instead these plots have been used as controls.

In each of the 30 plots a metal frame of 35x35 cm has been inserted permanently into the soil. The frame is used for weekly measurements of ingoing and outgoing fluxes of  $CO<sub>2</sub>$  to the system by the closed chamber technique. The metal frames were placed at spots were *E. nigrum* and *S. glauca* dominated the vegetation. The metal frame is not to be removed by the end of the season.

#### **Sampling method**

The  $CO<sub>2</sub>$  flux plots are established as soon as possible early in the season (make note of the date). By the beginning of the season, check that the metal frames are level and adjust if needed. Do not adjust the metal frames later or in connection with the gas flux measurements!

The six plexiglas sides of each ITEX hexagon is bolted together in the field, and additionally secured with six guy ropes. Place a wireless GeoPrecision mini data logger approximately 2 cm horizontally into the soil. Also place the wireless GeoPrecision mini data logger inside the plot. The wireless GeoPrecision mini data loggers are programmed to log the temperature every 30 minutes.

Before each measuring round, the EGM must be calibrated to the  $CO<sub>2</sub>$  level in the air (the level varies between approximately 365 and 380 ppm). Also, in the lab replace the old Soda lime in the EGM with fresh Soda lime. See the EGM manual for further details (PP Systems 2003). This is done only once a year before the beginning of the season.

Before beginning the gas flux measurements in a plot take a digital orthophoto covering the entire area inside the metal frame, take three soil moisture measurements outside the metal frame but inside the plot using the ThetaProbe. See the ThetaProbe manual for further details, and measure the height (cm) of the upper edge above the ground of the metal frame on the four sides of the frame. Measurements of the chamber height is only done three times during the season (beginning, mid and end of season) in order to avoid unnecessary tear on the vegetation.

## Measurement of carbon flux

- 1. While at the laboratory or in the field cabin make sure the EGM4 is set to take measurements manually (Figure 21). This is done by turning on the EGM4 and press the 2SET button followed by the 5RECD button. The recording mode should read 1REC:M. If not press 1REC to get the desired mode. Furthermore check that the handheld computer (YUMA) is set to take automatic measurements every 10 seconds. This is done by starting up the PP Systems Transfer Software, and pressing the "File" bar. Go to "Preferences" and make sure the "Record/Block Interval" is set at 10.
- 2. In the field place the HTR-2 probe into the plexiglas measuring chamber (PMC), connect the probe and the tubes from the probe to the EGM4 (in = black tube) and back from the EGM4 to the PMC (out  $=$  clear tube). Seal the entrance to the chamber with sticky tack (Figure 21 and 22).
- 3. Before turning on the EGM4 connect the YUMA using the proper cable.
- 4. Turn on the EGM4 and press 1REC for record by pushing button 1. The EGM4 will have to heat up to approximately 50°C (it may take a while depending on the surrounding temperature). Following the "heating-up" it automatically runs a calibration with the  $CO<sub>2</sub>$  in the air.
- 5. Start the PP Systems Transfer Software programme. Press the "Logging" bar and choose the "Auto logging" bar. Select your designated folder and name your file. Press "Save" and then "Pause" immediately afterwards.
- 6. When the EGM4 has run the calibration (called "Counting Zero") place the PMC in the metal frame in the first plot to be measured. Make sure the PMC handle does not cast a shadow on the HTR-2 probe with the PAR measuring device. While measuring gas flux the EGM4 automatically measures the PAR (photosynthetic active radiation) and the temperature in the PMC. The EGM4 may run a calibration while measurements are being taken. The procedure will then have to be repeated from the beginning.
- 7. The PP Systems Transfer Software is set to automatically take a measurement every 10 seconds. Take 13 measurements under light conditions. Start the first measurement by pressing "Resume" on the YUMA. After the 13th measurement press "Pause" on the YUMA. Lift the PMC off the frame. Aerate the PMC making sure the  $CO<sub>2</sub>$  level returns to that prior to measuring. Monitor the CO2 concentration on the EGM4 or the YUMA. Place the PMC on the frame again and cover it completely with the black plastic bag. Press "Resume" on the YUMA. After yet another 13 measurements press "STOP" on the YUMA. Lift the PMC and aerate it while walking to the next plot to be measured.
- 8. When all plots have been measured turn off the EGM4.

#### Measurement of soil moisture

Take three measurements in each plot by pressing the sensor into the soil, read out the soil moisture, and enter data into the form Appendix 3A.

#### Reproductive phenology of Salix

Reproductive phenology of *Salix glauca* is followed in all plots according to the procedure described in section 3.1. Data is entered into the form Appendix 3B.

#### **Laboratory work**

None.

#### **Input of data into the database**

Data is saved directly on the handheld computer (YUMA). The raw files are saved in a separate folder (named by the date of measurement) and renamed to include the type of measurements (e.g. 1c, 1t and 1s.dat). In Excel, data are supplemented with the following columns: Year, Month, Day, DOY, Hour, Min, Plot, Treatment, Light, Photo no, Recno, Cloud cover, Observer, Soil moisture, NDVI (more info in the paragraph on measuring NDVI in  $CO<sub>2</sub>$ flux plots), Chamber height, and Remarks. All files are merged into one, covering the whole season.

Download digital pictures and rename them to include plot name and date (e.g. ITEX\_1C\_090602). Save under "Photos" in the folder named "C-flux".

Data from the wireless GeoPrecision mini data logger is downloaded once a year at the end of the season. Rename the individual files to include plot name and year (e.g. ITEX 5C 2008), and save in a separate folder named "EGM/Temperature".

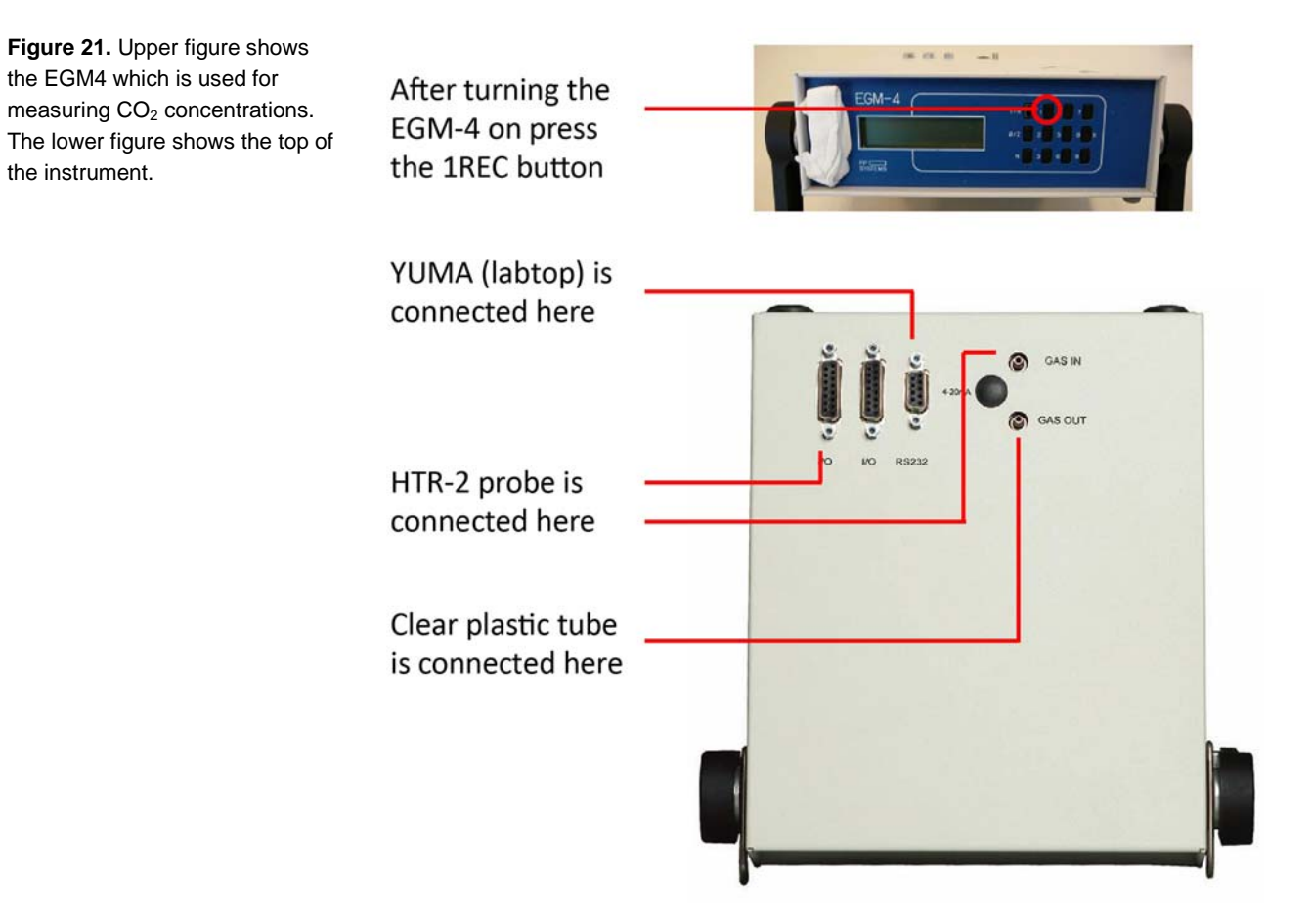

Figure 22. Measurement of CO<sub>2</sub> flux in an ITEX-hexagon open-top chamber with a measuring chamber (PMC) fitted with a HTR-2 probe connected to the EGM4. The black plastic bag is used for dark (respiration) measurements.

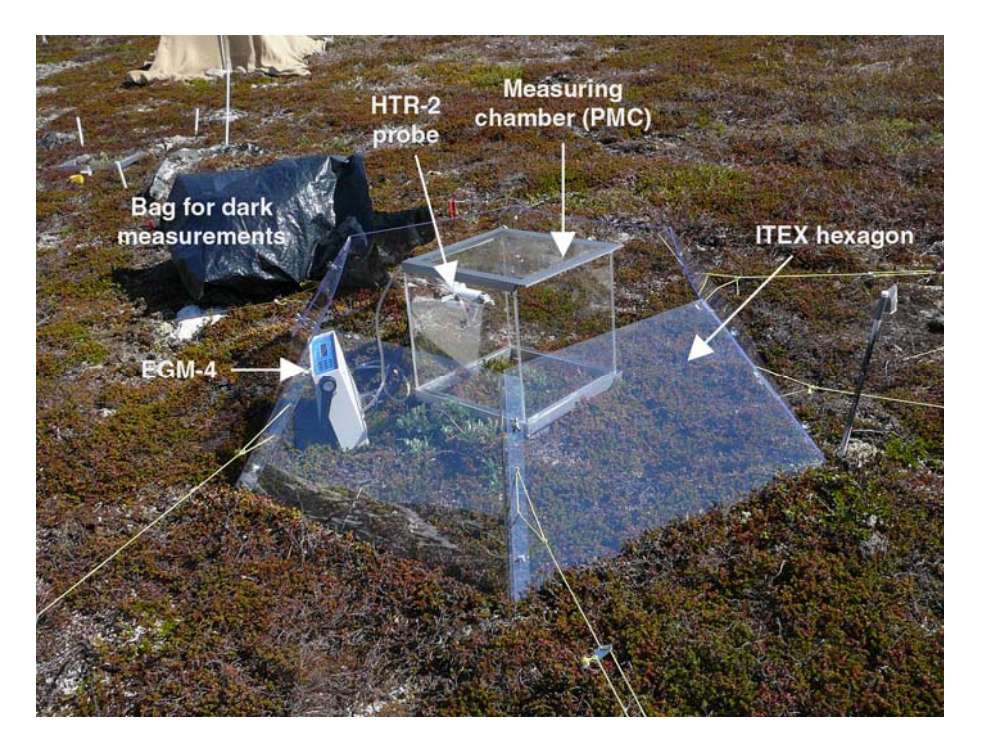

## **3.1.7 UV-B exclusion**

The impact of ambient UV-B radiation on the vegetation is studied in a mesic dwarf shrub heath by placing filters approximately 10 cm above the vegetation. At the time of peak plant growth the chlorophyll *a* fluorescence is measured as an indicator of plant health.

## **Species or taxonomic groups to be monitored**

A mesic dwarf shrub heath (facing WSW) dominated by *Empetrum nigrum* and with *Betula nana* and *Vaccinium uliginosum* as subdominant species. The effect of UV-B is measured on *Betula nana* and *Vaccinium uliginosum*.

## **Frequency of sampling**

Measurements of chlorophyll fluorescence of leaves of *Betula nana* and *Vaccinium uliginosum* is carried out three times with one week interval at the peak of plant growth (week 29 to 31).

## **Equipment**

- HandyPea fluorimeter (PEA=Photosynthesis Efficiency Analyzer) See figure 23 and further description below.
- 80 leaf clips
- Data form Appendix 4 / Notebook
- Digital camera
- 5 Frames with UV-B filter (Mylar film, 0.25 mm with exclusion of UV-B)
- 5 Frames of filter control (Teflon film without exclusion of UV-B).

By the end of the field season, all equipment at UV plots are taken down and brought back to GNIR.

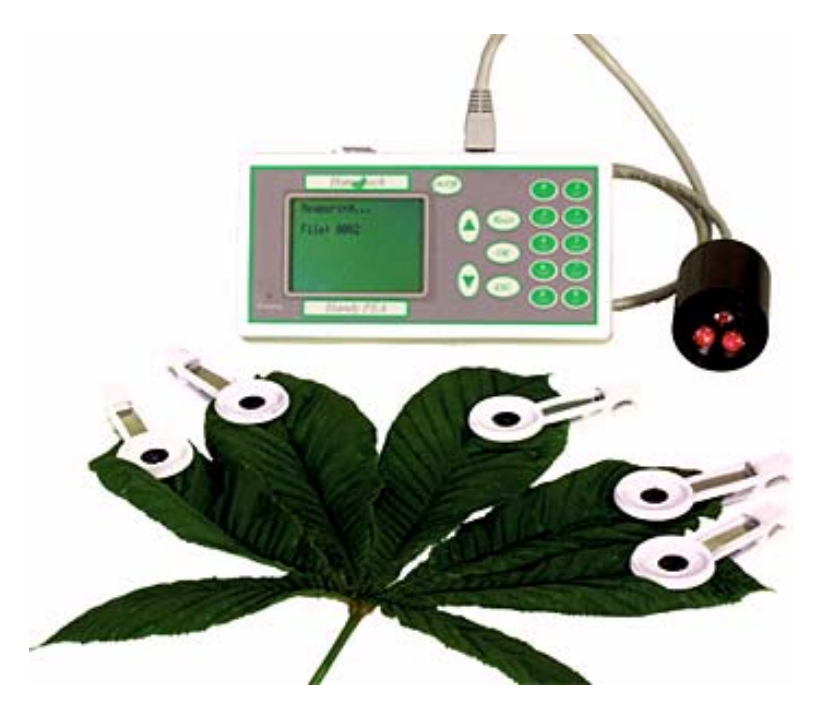

The Handy PEA chlorophyll fluorimeter consists of a control unit. The chlorophyll fluorescence signal received by the sensor head during recording is digitised within the Handy PEA control unit. Up to 1000 recordings of between 0.1 - 300 seconds may be saved in the memory of Handy PEA chlorophyll fluorimeter. Saved data can be viewed onscreen but shall be transferred to a computer for storage and further analysis.

**Figure 23.** Handy PEA with clips.

The sensor unit consists of an array of 3 ultra-bright red LED's optically filtered to a peak wavelength of 650 nm, which is readily absorbed by the chloroplasts of the leaf. The LED's are focused via lenses onto the leaf surface to provide even illumination over the area of leaf exposed by the leaf clip (4 mm diameter).

## **Location and marking of sampling plots**

The UVB plots are situated west of the  $CO<sub>2</sub>$  plots. Figure 24 and 25 gives overviews of the plots.

There are three series of plots with five replicates:

- 1. Control no treatment: C1-C5
- 2. UV-B filter (Mylar film, with exclusion of UV-B): B1-B5
- 3. Filter control (Teflon film, without exclusion of UV-B): F1-F5.

Each treatment plot measures 60 cm x 60 cm; the plots are marked with aluminum tubes at each corner and covered with a frame with the appropriate filter placed approximately 10 cm above the vegetation. During summer the vegetation may grow as tall as the filter, which may then be lifted within the aluminium tubes.

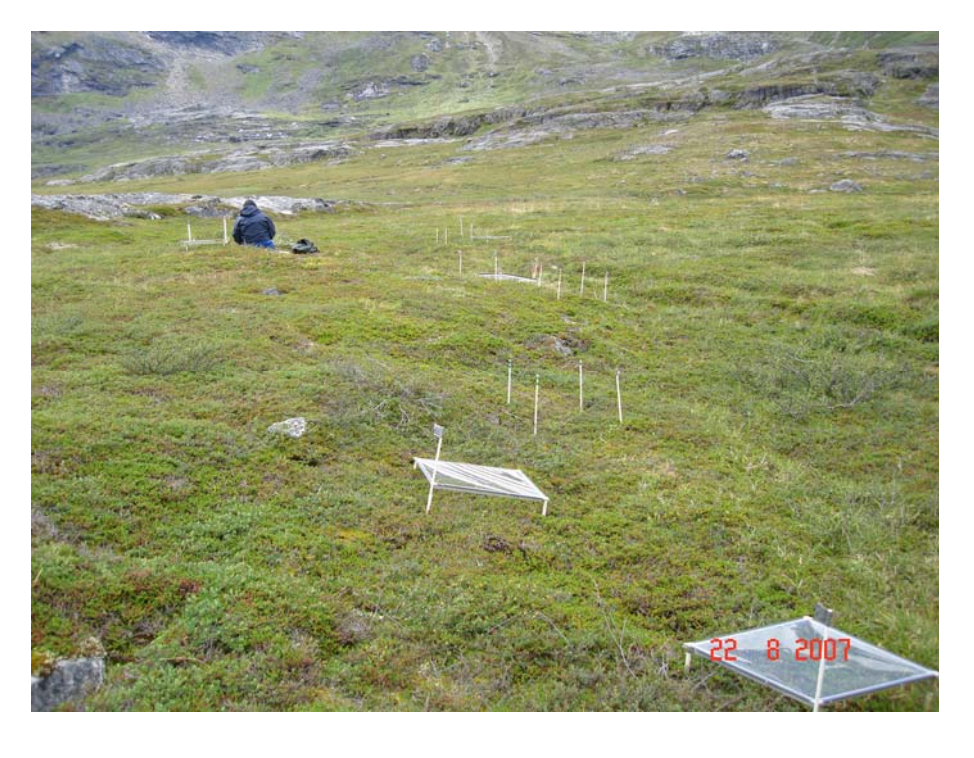

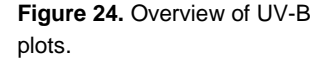

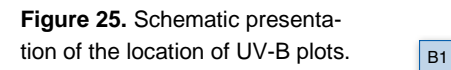

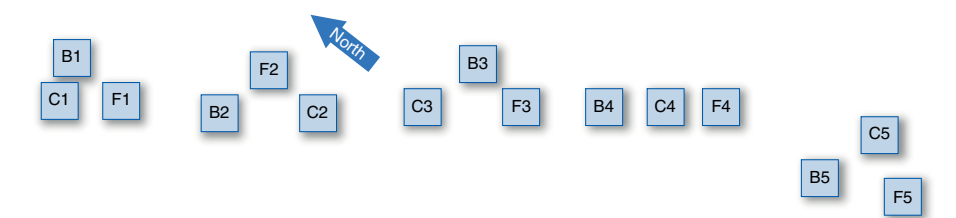

#### **Sampling method**

Before establishing the UV plots, filters on frames are checked carefully, and changed if necessary. There is two filter types, Teflon (filter control; the thinnest and most flexible film) and Mylar (excludes UVB; thicker and less flexible). Frame positions are given by small sticks within each plot. UV plots are checked regularly during the entire field season, and repaired if necessary. Specifically, filters in the UV plots must be checked after heavy rain or wind.

The procedure is:

- 1. Select five green, "healthy-looking" leaves or shoot-tips of *Betula nana* and *Vaccinium uliginosum* in each plot.
- 2. Mount leaf clips on all leaves preferably without removing the leaf from the branch. Mount on one species at a time. Make sure that the leaf is visible through the hole in the clip and push the shutter to cover the hole so the leaf material is in complete darkness.
- 3. Keep the shutters closed for at least 30 minutes. The closure time may be longer.
- 4. Switch on the Handy PEA, Open "main menu" and turn the arrow on the screen to "Measure".
- 5. Fit the sensor head to the clip; uncover the hole by pushing the shutter back. Start measuring by pushing "OK" or push the black button on the sensor head. During the measurement a number of parameters appear on the screen. Note that the "Fv/Fb" should be about 0.8. If something goes wrong step three must be repeated before you carry out a new measurement.
- 6. Accept to store the measurement. Note which measurement number corresponds to each plot.
- 7. Repeat the sampling now measuring on *Vaccinium uliginosum* leaves.
- 8. Take a photo of each plot at each measurement round.

#### **Input of data into database**

When all measurements have been completed, data must be transferred to a computer by use of the Handy PEA programme. Make sure that all data have been transferred to the computer before clearing the memory in the Handy PEA.

Data are downloaded from the HandyPEA using the PEA Plus software, and the raw files are saved in a separate folder named to include the date of the measurements (e.g. yymmdd.pcs). In Excel, data are supplemented with the following columns: Year, Month, Day, Observer, Species, Treatment, and File no.

## **3.2 Arthropods**

Surface living arthropods are captured in yellow pitfall traps. Flying arthropods are captured in wind traps.

#### **Species to be monitored**

All taxonomic groups of arthropods.

#### **Frequency of sampling**

The traps are emptied weekly. If bad weather prohibits visits to the fjord or proper handling of the samples, the traps may be emptied on the earliest day of convenience.

#### **Equipment**

For field work:

- GPS
- 32 yellow (Pantone no. 108U) plastic cups, 10 cm in diameter and 8 cm deep. Cups have been placed permanently for the season. At the beginning of the season it is checked if all cups are placed properly
- Extra yellow cups for emptying the permanent cups
- 4 window traps which are placed permanently
- A thermos
- A garden trowel with sharp edge
- 5 L container for water
- 5 L container for wastewater
- Detergent: Odour free detergent (Coop Änglemark Bluecare Dish washing fluid, concentrated, without perfume, colour and preservation agent)
- Salt (NaCl) without iodine and anti-caking agent
- 20 Metal pegs (to be used in the fen area)
- 1 lady's stocking per emptying bout
- A pair of flat tweezers
- 36 plastic containers with lids
- 2 L of 70% ethanol
- Small bottle with tip (for rinsing the stocking with alcohol)
- Waterproof speed marker
- Disposable syringes for removal of surplus water
- Ethanol resistant labels
- Pencil
- Water-proof paper
- Ethanol resistant speed marker
- Data form Appendix 5/note book.

## **Location and marking of sampling plots**

The position of the study plots are shown on Figure 26. Each plot measures 10 x 20 m and is made up of eight 5 x 5 m squares marked with metal pegs in each corner. Each plot is identified with a number plate, and subplots (with one trap each) are lettered A-H clockwise from the number plate, see figure 27.

## **Sampling method**

A set of eight pitfall traps are established in each plot. Each trap is composed of two plastic cups fitting into each other, so that the upper one can be lifted and emptied without disturbing the surrounding soil. The traps are positioned randomly within squares, each of  $5 \times 5$  m, by using the table with random numbers (see the Microarthropod section). The trap is then buried on the nearest reasonably level and 'elevated' site (so that it is not flooded during the snow melt) and carefully sunk into the soil, so that the upper rim levels exactly with the soil surface. Place the turf and the removed soil about a meter away from the trap. Do not disperse it, since it must be repositioned after the season, when the traps are removed.

The new traps are placed upside-down during the winter. At the start of the season (i.e. on the round when the traps have appeared from the snow), new clean (washed with a little biodegradable, non-perfumed detergent) upper cups replace the 'wintering' ones.

If there is any risk that cups will float up due to water in the lower cup, two metal pegs must be placed along each cup to keep them in position.

The upper cup of the trap is then filled 2/3-3/4 with water (1 l needed per station) added three drops of detergent and a spoonful of salt as killing agent, preservation and to prevent freezing. Use two spoonfuls of detergent and 5 drops of detergent for the wind traps.

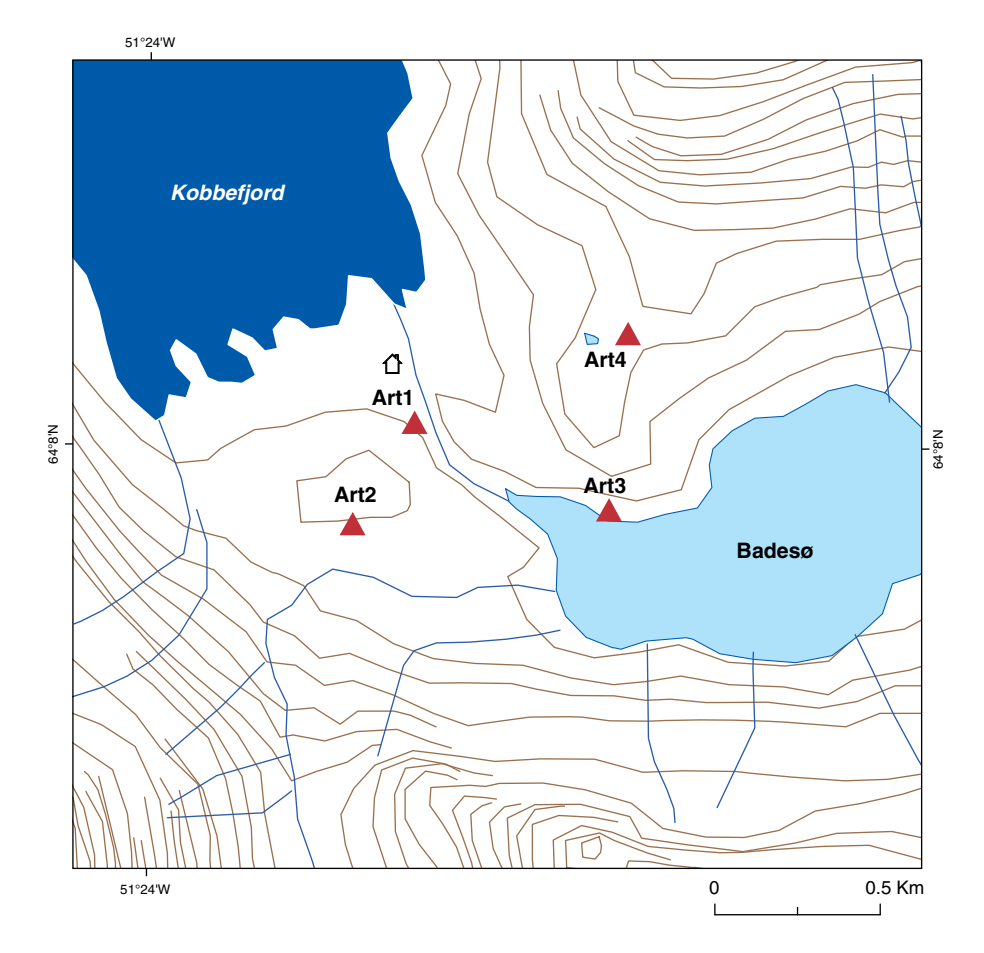

**Figure 26.** Location of arthropod plots. Art1: *Empetrum nigrum*  heath, Art2: Fen, Art3: *Betula nana* / *Salix glauca* heath, Art4: Abrasion. Wind traps are located at Art2 and Art3.

**Figure 27.** Schematic diagram showing positions of arthropod subplots.

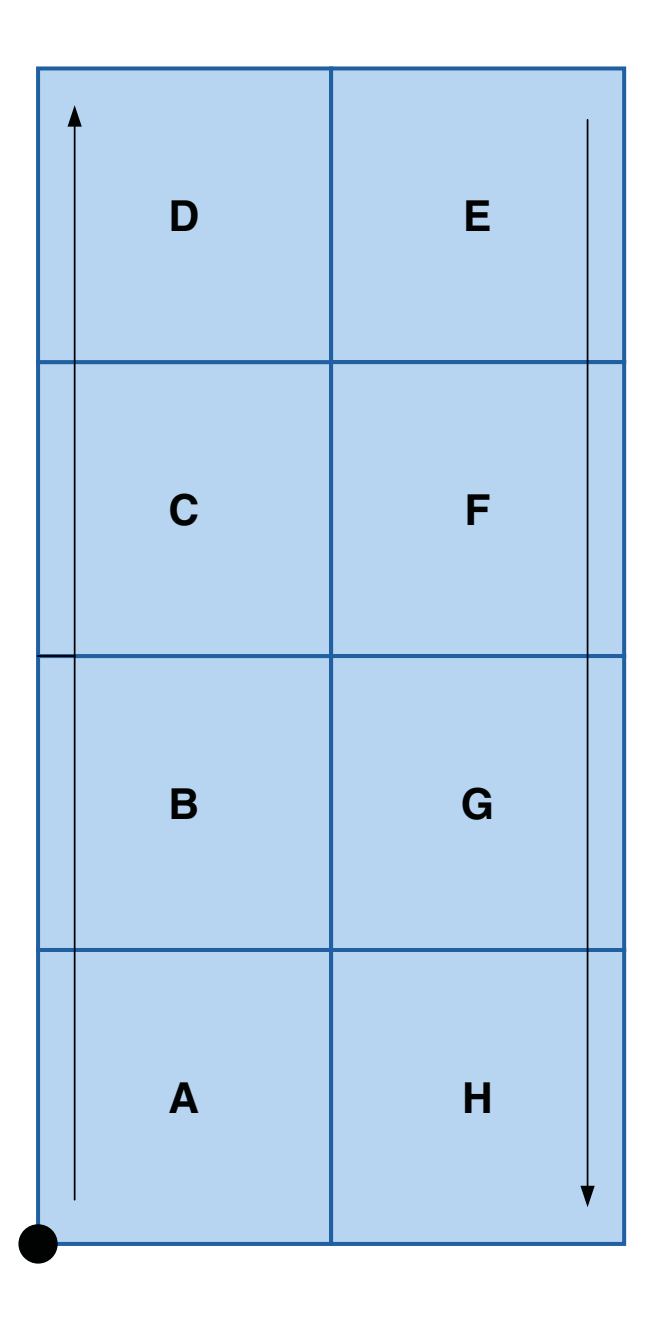

#### **Emptying the traps**

Catches from each of the pitfall traps and wind traps are kept separate. Before emptying a pitfall place the ladies stocking on a spare cup. Then pour the trap liquid through the stocking into the spare cup. Check the trap cup for remaining arthropods and flush with ethanol down into a 100 ml container should any still remain in the trap. Mites, especially, often remain in the cups. Reposition the pitfall in the soil. The catch from the ladies stocking is now emptied into the 100 ml container by turning the stocking upside down on top of the container. Rinse the inverted stocking with ethanol from the tip of the small bottle. All remaining invertebrates must be removed carefully from the stocking using tweezers and put into the container.

Wind traps are emptied using a plastic spoon with a mesh net. Before emptying a wind trap a spare cup is filled (ca. 50%) with water from the trap. Use the spoon with the net to catch all arthropods in the trap. Rinse the spoon in the spare cup now and then. The spare cup is emptied as described above when all arthropods are in this cup.

Plot number (Art1-4 or WArt1-4) and Section (A-H) are written with an alcohol proof pen on the containers and Date, Plot number and Section are written with a pencil on a small water-proof piece of paper which is placed in the bottle.

When needed extra water is added (to compensate for evaporated water), removed (after rain) or replaced (e.g. if the water smells or if foxes have urinated or defecated in the pit fall). When water is replaced make sure to add a little salt and detergent. Bring all contaminated water back and pour into the river.

Bring some extra cups on each round, together with equipment for setting up traps, in case a trap has been destroyed, e.g. by a fox. Any failures such as flooded or floating cups, fox faeces etc. must be recorded. This includes occurrence of fungi in the water. In that case a new cup with new water must be established.

Note the full hour of the day, when the traps in each plot are emptied.

At all visits at the arthropod stations during snow melt, the snow cover (%) is estimated for each section of the plot.

Never touch the traps with mosquito repellent or sun cream on your fingers!

#### **Ending the season**

At the end of the catching season the trap liquid must be collected from all the traps and poured into the river. All the 'old' traps are gathered, and the turfs put back into the hollows. New traps are established at all plots – remember to do this before the ground freezes! Arthropod samples are kept at GINR until shipping to Department of Bioscience, Aarhus University, Silkeborg can be arranged.

**Laboratory work**  None.

#### **Input of data into database**

After the weekly emptying of the pitfall traps, the following data are entered into an Excel data sheet named Arthropods: Year, Month, Day, DOY, Hour, Observer, Trap (Art or WArt), Plot (1-4), subplot (A-H), Snow, Days (days since last emptying), Remarks. Under Remarks, data of opening and closing together with relevant observations about the traps are stated. This include any disturbance that may influence the efficiency of the traps such as flooding, drying out, icing, dirt, faeces, adding/removing water and vandalism by mammals or humans.

After sorting, the total number of individuals per group is entered into an Excel data sheets according to Taxon and trap section.

## **3.3 Microarthropods**

#### **Species to be monitored**

All microarthropods: Collembola at species level and mites at order level.

## **Frequency of sampling**

Sampling (Figure 28) is performed three times during the season corresponding to: spring (after snow melt), summer and autumn (before the snow appears). Extraction will be very slow in wet samples. To avoid this, sampling should be postponed until soil moisture is lower.

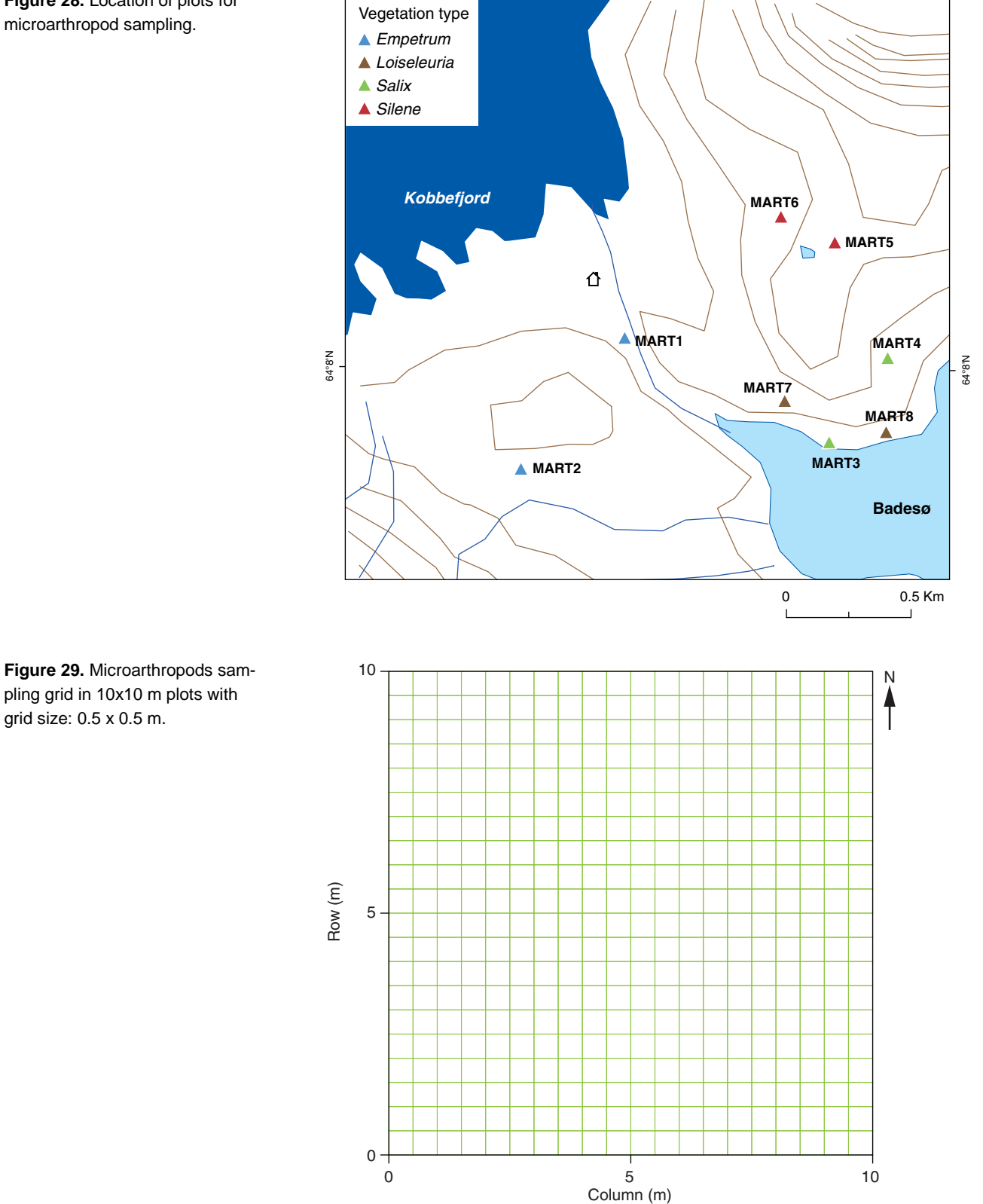

**Figure 28.** Location of plots for microarthropod sampling.

#### **Equipment**

- Map/GPS with positions of plots
- Soil auger
- 64 microcosm tubes made of Plexiglas (height 5.5 cm and diameter 6 cm)
- 128 DBIdut lids (size 89B)
- Knife to cut roots etc.
- Transportation boxes.

#### **Location and marking of study plots**

The sampling programme consists of collecting microarthropod samples from:

4 habitats \* 2 plots \* 8 subsamples \* 3 sampling occasion = 192 samples.

To ensure enough undisturbed sampling points for several years each plot is divided into a ½ meter square grid (figure 29).

The coordinates  $(x,y)=(0 \text{ m}, 0 \text{ m})$  is the exact position of the iron corner stick with written label. An Excel table with random sampling points include these coordinates, for each subsample. The sampling points are sorted according to the x-coordinate. The random sampling Excel table with x (column) and y (row) coordinates include 10 subsamples to be used for the litterbags and of those 8 are used for the microarthropod soil cores. For practical reasons the same set of random numbers are used for all 8 plots at each sampling occasion.

#### **Sampling method**

- 1. The soil auger including two microcosm tubes is closed and ready for use.
- 2. The point of sampling is found using the random sampling table.
- 3. The soil auger is placed vertically at the sampling point so it touches the soil surface.
- 4. At sites with dense vegetation it may be necessary to use a knife to cut around the soil auger before pushing it down into the soil or peat. Take care not to damage and compress the soil/peat core.
- 5. Push the soil auger vertically 5.5 cm downwards so that the lowest tube is just filled with soil. The soil surface shall level the upper rim of the lowest tube. The soil auger is open in the top so that you can follow how the soil appears in the tube. The upper tube functions only to fix the lower tube. While pushing the soil auger down turn it from side to side thereby avoiding compressing the soil in the tube.
- 6. Tilt the soil auger from side to side to loosen the soil core at the bottom and carefully draw the soil auger including the soil core up.
- 7. Open the soil auger and carefully remove the tube including the soil core. Place a labelled DBIdut lid at the top immediately to keep organisms on the soil from escaping.
- 8. Turn the tube around and cut surplus soil away with the knife so the soil surface levels the bottom of the lower tube. Place a DBIdut lid in the bottom of the tube.
- 9. Place the tubes in a box with the top of the sample facing upwards.

Store the samples at low temperature in a shaded place, and avoid excess bumping during transportation. On arrival to the lab the samples are stored in the dark at 5ºC until extraction no later than two days after sampling.

#### **Laboratory work**

#### Extraction of microarthropods

The capacity for extraction is limited so it may be necessary to run the extraction more than once. To account for differences due to longer storage etc. between two extraction batches the principle of "blocking" is followed. Thus, a fraction of sub-samples, with a unique name e.g. *extraction block no. 1*, with e.g. half of the samples from a sampling plot, are randomly selected for the first extraction and the remaining other half, *block no. 2*, is stored at 5°C until extractors are ready. The blocking enables a statistically valid assessment of the possible differences between the blocks, i.e. the two extraction sessions.

#### **Equipment**

- Extractor with temperature sensor and data logger
- Insulation foam
- X number of soil samples
- X number of meshes with a mesh size of 1x1 mm
- X number of extraction cups
- Saturated benzoic acid (14.5 g benzoic acid and approximately 1 ml detergent per 5 L)
- Manual for extractor
- Detergent
- X number of lids for extraction cups
- Incubator
- 96% ethanol (may be denatured if pure ethanol is not available)
- Small cups for transportation of extracted organisms in extraction liquid and ethanol.

#### Extraction procedure

- 1. One day before extraction: Start the refrigerator connected to the extractor as the samples may not be stored at temperatures higher than 5°C.
- 2. At the day of extraction: Bring the samples carefully from the storage room to the extraction room.
- 3. Fill all extraction cups with a saturated solution of benzoic acid + detergent (14.5 g in  $5$  L water + roughly 1 ml) up to 0.5 cm.
- 4. For each sample: Take a tube containing a soil sample. Move the label from the lid to the extraction cup. Carefully remove the upper lid and place the mesh on the tube with the sample.
- 5. Place a suitable cup above the soil sample unit and turn the cup with the sample around.
- 6. Remove the DBIdut lid from the bottom and sweep surplus soil down into the cup.
- 7. Place the microcosm tube with a net on an extraction cup with the benzoic acid.
- 8. Pour the surplus soil into the soil sample.
- 9. Carefully place the microcosm tube with the soil surface facing downwards into the extractor.
- 10. Place the insulating material around the samples when all samples are in place in the extractor. The insulation around the tubes must be placed carefully so that no soil particles will drop into the cups.
- 11. Connect one temperature sensor in the extractor for regulation of temperature and connect three temperature sensors to a data logger to follow the temperature during the extraction in the benzoic acid liquid, just above the mesh and on surface of the soil sample facing the heater.
- 12. Close the extractor.
- 13. Turn on the extractor and press the green start button. The extractor will now heat the samples according to this schedule:
	- 30°C for 48 hours
	- 40°C for 48 hours
	- 50°C for 48 hours

60°C for 24 hours, terminated manually by switching off the power supply, but it may be continued until all the samples are dry on the downfacing surface on the mesh. The cooling system should ensure that the temperature of the benzoic acid solution is minimum 4°C and maximum 20°C throughout the extraction.

- 14. Samples with high organic matter such as peat should be divided into two horizons, e.g. the lower 3 and the upper 3 cm, and extracted independently. The samples may be divided either from the beginning of the extraction or at the temperature, e.g. 50°C, where the upper 2 cm has become completely dry. In the latter case, the upper 2-3 centimetre is cut off the sample and discarded provided they are completely dry. The sample is removed from the extractor during this operation, to ensure that no sample material will drop into the extraction beaker.
- 15. The extraction is stopped manually by turning the power off.
- 16. Check that the samples are dry on the surface facing downwards after termination of the pre-programmed extraction process. If some samples are still wet continue the extraction at 60ºC until the samples are dry. Samples with high organic content can be divided in two, to ensure complete extraction.
- 17. Turn off the extractor and data logger.
- 18. Throw the soil away.
- 19. Brush the nets clean. Wash the tubes.
- 20. Add a drop of detergent to all cups in the extractor to reduce the surface tension of the benzoic acid.
- 21. Take the cups from the extractor and put lids on. If there are organisms on the sides of the cups then flush or move them into the benzoic acid with a brush.
- 22. Put all cups with lids on into a heating oven for 24 hours at 50°C. The heat and the detergent ensure that all organisms sink to the bottom.
- 23. Pour the content from each cup into plastic cups and fill up with 96% ethanol in the proportion one part water to two parts of ethanol (resulting in approximately 70% ethanol). If necessary to obtain this proportion divide the sample into two plastic cups.
- 24. Store the samples with lids closed tightly until analysis at Department of Bioscience, Aarhus University, Silkeborg.
- 25. Draw a graph (temperature as a function of time) of the extraction in Excel and save it on the server drives. The curves are used when evaluating the results.

## **3.4 Birds**

Monitoring of birds consists of two elements: Breeding phenology of small passerines on an ad hoc basis and weekly samplings of bird observations at permanent points.

## **3.4.1 Breeding phenology of passerines**

#### **Species to be monitored**

The passerine bird species Northern wheatear *Oenanthe oenanthe* (Stenpikker), Snow bunting *Plectrophenax nivalis* (Snespurv), Lapland Bunting *Carduelis flammea* (Laplandsværling), and Common Redpoll *Calcarius lapponicus*  (Gråsisken) are monitored in the study area indicated in figure 2 and from census points as shown in figure 30.

#### **Frequency of sampling**

During June and July on an ad hoc basis. Nests of breeding passerines are located ad hoc and the located nests are followed as frequently as possible until the chicks have left the nest.

#### **Equipment**

- Binoculars
- GPS
- Data form Appendix 6A/Notebook
- Location and marking nests.

#### **Sampling method**

At all visits at located nests note:

- Species
- Date
- Number of eggs/chicks
- GPS position
- Take close up photo of the nest and chicks.

### **Input of data into database**

The position of nests is entered into an Excel file named "Bird\_nests.xls" and holding the following columns: Species, Date, Observer, GPS-position, Number of eggs, number of chicks, and Remarks.

#### **3.4.2 Point sampling**

The primary objective of this study is to monitor the birds in the Kobbefjord valley. It is, however, also a very good opportunity to watch for other kinds of wildlife. The main focus is on the small passerines.

#### **Species to be monitored**

All bird species.

#### **Frequency of sampling**

Weekly during the entire field season.

#### **Equipment**

- Binoculars
- Data form Appendix 6B/Notebook.

#### **Location and marking of sampling plots**

The observation points are located by GPS (Figure 30 and table 4).

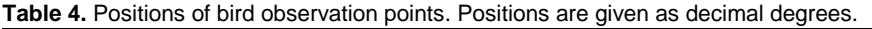

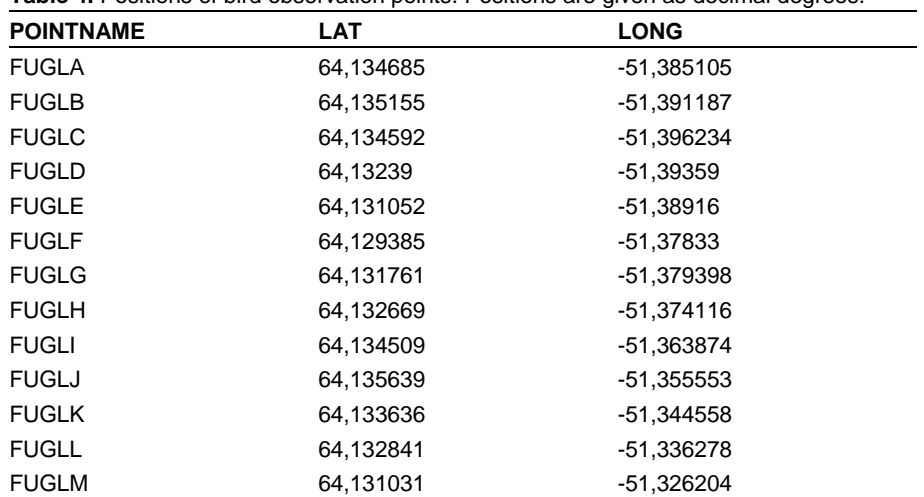

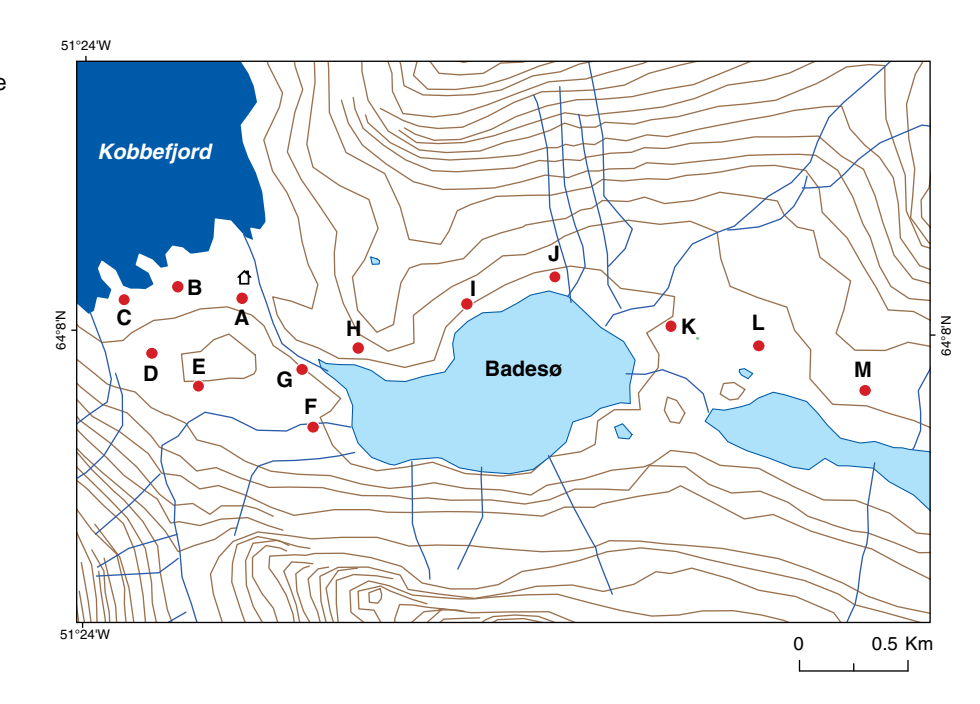

#### **Sampling method**

Record species, number, sex and age, special behaviour, etc. Watch for 10 minutes at each point. In the records, indicate clearly whether the observation was done within the first period (initial phase) or the second period (observation phase) each of five minutes. The first period represents birds having been disturbed; the latter period represents birds resident in the area.

#### **Input of data into databases**

Number of birds observed at each observation point is entered into an Excel file named "Birdcountings" and holding the following columns: Year, Month, Day, DOY, Observer, Time, Point (A-M), Obsperiod (1 or 2), Cloud cover (x/8), Species (NW, SB, LB, RP or other), Age (Juvenile, Adult, Unknown), Gender (M, F, Unknown), Number, and Comments.

**Figure 30.** Bird census points. The field cabin is indicated by the symbol close to the bird census point A.

## **3.5 Mammals**

**Species to be monitored**  All mammal species.

#### **Frequency of sampling**

Ad hoc continuously during entire field season.

#### **Equipment**

- Binoculars (10x)
- Note book.

#### **Location and marking of study plot**

Entire monitoring area, see Figure 2.

#### **Sampling method**

Keep watch for everything with fur. Record geographical position, flock size, sex and age, special behaviour etc. All personnel must be encouraged to supply observations.

See observation sheet in Appendix 7 (Random observations).

#### **Input of data into data bases**

Data from Appendix 7 are entered into Excel data file named "Random Obs." and holding the following columns: Year, Month, Day, Observer, Location, GPS-position, Species, Ad., Juv. and Remarks.

## **3.6 Lakes**

Physical-chemical and biological (phytoplankton, zooplankton, fish and macrophytes) parameters.

#### **Parameters monitored monthly**

- Ice cover
- Water temperature
- Water transparency
- pH
- Conductivity
- Chlorophyll *a*
- Total nitrogen
- Dissolved nitrogen (nitrite/nitrate and ammonium)
- Total phosphorus
- Dissolved phosphorus (phosphate)
- Dissolved organic carbon (DOC)
- Phytoplankton (all taxonomic groups)
- Zooplankton (all taxonomic groups)
- Submerged macrophytes (all taxonomic groups) only once per year.

### **3.6.1 Water samples**

#### **Frequency of water sampling**

Five times per year, during the ice free period (normally June – October). First sampling shall be taken as early in the season as possible – preferably when there is still some ice on the lake. Sampling is done approximately every 4 weeks. If the ice free period is shorter than 5 month, the period between samplings, is reduced to fit 5 samplings during the ice free period.

Ice cover is recorded continuously via automatic cameras operated by Geo-Basis.

#### **Location and marking of sampling spots**

The two sampling lakes are located in the Kobbefjord catchment area in the bottom of of Kobbefjord (Badesø / Kangerluarsunnguup Tasia: 64,13ºN, 51,36ºW and Qassi Sø: 64,15ºN, 51,31ºW). There are two sampling stations in each lake. Both are at the deepest spot in the lakes. The positions are marked with buoys (floating during the ice free season) and one station is connected to the sediment trap (see text below) with temperature loggers mounted. The other station is where the monthly sampling takes place. Positions of the sampling stations are saved in the GPS unit.

#### **Equipment for monthly field work**

- A rubber dinghy with oars and outboard
- Pump for the dinghy
- Plastic bottles for sediment (two per lake, only during the first and last visit)
- A water sampler
- 30 litre tub
- Zooplankton filter
- Plastic funnel for 60 ml zooplankton bottles
- Squeeze bottle
- 2 x 60 ml glass bottles including 2% Lugol solution for zooplankton (2.5) ml Lugol) and phytoplankton (1 ml Lugol) samples
- Plastic bottles for water chemistry (250 ml), DOC (250 ml) and chlorophyll *a* (2 litre)
- Secchi disc
- HOBO Optic USB Base Station and TidbiT v2 Coupler for the HOBO StowAway TidbiT Temperature Logger (only in the beginning of the season)
- Depth sounder with thermometer
- Life jacket
- Survival suit.

#### **Equipment for annual vegetation sampling**

- Plant rake with robe
- Depth sounder with thermometer
- GPS navigator
- Data forms Appendix 8A and B.

#### **Equipment for laboratory work**

- Whatmann GF/C filters (47 mm) for Chl *a*
- Tinfoil
- Small plastic tubes for Chl *a* filters
- Equipment for analysing DOC is shipped from University of Copenhagen
- Detailed list of chemicals etc to be used for analysis see Appendix 9.

#### **Sampling methods**

At each sampling date, time, cloud cover  $(x/8)$ , wind speed (calm, light, weak, hard, etc.) and ice cover (% of lake area) is recorded. Use data form Appendix 8A for recording data in the field.

Bring water sampler, tub, Secchi disc, depth sounder, sampling bottles for the sediment traps (at first and last visit), oars and a filled outboard. Go to the sampling station and tie the dinghy to the buoy.

Before sampling, rinse all sampling gear and bottles with lake water. Measure the transparency with the Secchi disc and an accuracy of 0.1 m on the light side of the boat. Keep the face close to the water surface; lower the disc until it disappears and pull it slowly upwards until it is just visible – this is the Secchi depth.

Take a depth integrated pooled water sample of approximately 25 litres from 0.5 m below the surface to approximately 0.5 m above the bottom. Start from the top and avoid any sediment in the sample. If the lake sediment is disturbed and occur in the sampler a new sample shall be taken. Wait 10 minutes or move the boat away from the first sampling spot. Measure the water temperature both at the surface and at every water sample through the water column.

While in the dinghy, stir the water well and take approximately 100 ml water sample in a 250 ml bottle for water chemistry, approximately 150 ml water sample in a 250 ml bottle for DOC (dissolved organic carbon), 2 litres of water for chlorophyll *a*, a 60 ml sample for phytoplankton enumeration (preserved with 1 ml Lugol solution) and a 15 litre 20  $\mu$ m filtered zooplankton sample in a 60 ml bottle, preserved with 2.5 ml Lugol solution. All sample bottles are kept dark (e.g. the sample to be used for chlorophyll *a* measurements should be wrapped in tinfoil) and cold.

*At first and last visit:* Empty the sediment traps (see text below) into two plastic bottles. At the same time data from the two TidbiT v2 temperature loggers is downloaded. Make sure the temperature loggers are logging with 2 hour intervals (one logger is fitted 2 m below the surface, and named "lake name"-1 and the other one 10 m below the surface, named "lake name"-2). The sediment traps are placed in their right positions again. Every 2 years the TidbiT v2's are replaced.

After each sampling the dinghy is placed at the same spot at Qassi Sø together with the outboard and other sampling gear. At the end of the season the buoyancy bags of the dinghy are deflated, and the outboard is brought back to the cabin. At Badesø the dinghy is only taken back to the cabin after the last visit in the season. The outboard used at Badesø is taken back to the cabin after each sampling.

## **3.6.2 Sediment trap**

The sediment traps are connected to a buoy and an anchor, and are hanging in the water column at approximately half of the maximum depth of the lakes. Thus, the trap in Badesø is positioned at ca. 15 m while the trap in Qassi Sø is at ca. 10 m.

The trap is emptied during the first and last visit every year. Check that lines and anchoring is OK.

#### **3.6.3 Submerged vegetation**

In August submerged vegetation is monitored. The method to be used for the macrophyte studies is a transect investigation to obtain a relatively good overall description of submerged macrophyte distribution, density and diversity.

In each lake approximately 150 observation points are included. If great spatial variability in plant cover occurs, more points may be needed in order to provide an adequate description.

The observation points should follow straight lines from one shore towards the other (parallel to each other and perpendicular to the shore) to a depth of 2x maximum depth of the growing vegetation (min. 5 meters and max. 10 meters). All observation points are marked on a GPS.

At each observation point, water depth, total macrophyte coverage (%), and the species/taxa are recorded (Appendix 7B). To describe the abundance of submerged macrophytes, only the total cover of all submerged plants is measured as percentage. Macrophytes occurring in scattered or open beds of reeds are also recorded. All observations are recorded in the field as in Appendix 7B.

In practice, the investigation is undertaken by two persons; one conducts all observations (degree of total coverage, dominating species, and water depth). The other person operates the dinghy, enters all observations in the data sheet and saves the co-ordinates of all observation points into a GPS unit. Observations are made using a plant rake with 1 catch at each observation point and estimating the coverage using a 0-5 scale, where  $0 = 0\%$ ; 1 =  $>0$  - 5 %; 2 =  $>5$  - 25 %; 3 =  $>25$  - 50 %; 4 =  $>50$  - 75 % and 5 =  $>75$  - 100 %.

#### *Example of basic analyses of data from the transect investigation*

The following observations were obtained in a transect investigation of a 75 ha lake: 25\*0%, 32\*3%, 40\*15%, 23\*38%, 19\*63% and 11\*88%, i.e. a total of 150 observations.

The relative plant-covered area (RPA) is calculated as follows:

 $(25*0\% + 32*3\% + 40*15\% + 23*38\% + 19*63\% + 11*88\% / 150 = 25\%),$ 

This requires that all observations have been made at the same equidistant intervals all over the lake. If relatively more observations have been made in dense near-shore macrophytes, the observations should be weighted before RPA is calculated.

#### **Laboratory work**

Before filtering for chlorophyll *a* (Chl *a*), absolute conductivity (accuracy 1 µS), temperature (°C) and pH (accuracy 0.1 pH unit) is measured. This is done in the field. For chlorophyll measurements 2 x 1 litre from each lake is filtered (exact volume in ml is recorded) through two 47 mm GF/C filter. The filter is folded, placed in a test tube, wrapped in tinfoil, and analyzed according to Dansk Standard, DS2201 (Appendix 8).

Dissolved organic carbon (DOC). From the pooled water collect approximately 150 ml of water in a (new / never used before) 250 ml plastic bottle. Wrap in tinfoil. In the laboratory cover your "work space" / table with tinfoil to ensure a carbon-free environment. Prepare 2 test tubes (sent from Denmark) labelled with lake ID, date and 150 µl 2 M HCl. Use tweezers to place a 25 mm "burned" (6 hours at 450 °C in Muffle oven – done in Denmark) Whatman GF/F filter in the bracket. A 60 ml plastic syringe is mounted with a 15 cm teflon tube. The syringe is filled with 60 ml of the water sample which is then used to rinse the syringe. Afterwards the syringe is filled with min. 50 ml of water sample. The teflon tube is removed and the filter bracket is mounted on the syringe. Press the sample through the filter (for flushing of filter) until 40 ml is left. The test tubes are each filled with 15 ml of filtered sample (filtered through the same filter) and the lids are tightened.

The test tubes are wrapped in tinfoil and stored in the fridge until analysis. The filter is removed and thrown away. The syringe, teflon tube and the filter bracket are rinsed in ELGA water and air dried. DOC is analysed at Department of Bioscience, Aarhus University, Silkeborg.

Water samples for water chemistry are frozen until analyses at Department of Bioscience, Aarhus University, Silkeborg.

Zooplankton and phytoplankton samples are stored in darkness – not frozen. These samples are sent to Department of Bioscience, Aarhus University, Silkeborg following the last sampling.

## **3.6.4 Parameters monitored every 5th year**

- Fish (taxonomic groups, population and for isotopes)
- Macroinvertebrates (taxonomic groups, abundance and for isotopes)
- Phytoplankton and zooplankton for isotopes
- Sediment (paleo analyses of chironomids, diatoms and cladocerans).

#### **Fish**

In each lake a maximum of 9 (1.5 m deep) sinking Lundgren biological multi mesh gill nets are used for approximately 16-18 hours. Gill nets are set in the littoral and in the pelagic (in the middle of the water column) and at the bottom (benthic nets) in the late afternoon. Nets are gathered the following morning. The catch is treated per net and per net type (littoral, pelagic, benthic). Each fish is given a number, identified to species (Arctic char *Salvelinus alpinus* or Three-spined stickleback *Gasterosteus aculeatus*) and sex, length and weight is measured.

- a. Tissue samples for isotope analyses (liver and dorsal muscle): For Arctic char, samples are taken from approximately 20 fish per lake considering all size classes of the species. The tissue samples are frozen in plastic vials and marked with lake name, date, fish number (same as above) and content. Three-spined sticklebacks are sampled as whole fish.
- b. From Arctic char, stomach content is taken as well. Stomachs are preserved in 96 % ethanol in vials or 100, 200 or 300 ml jars, depending on the size of the stomach. The container is marked with lake name, date, fish number (same as above) and content.
- c. From Arctic char, otoliths are taken as well. These are kept in paper and marked with lake name, date, fish number (same as above) and content.

#### **Benthic invertebrates**

8 sediment cores are sampled randomly from the profundal zone of the lake (depth between 70 % and 90 % of maximum depth) using the kajak sampler.

A visual characteristic of the sediment colour is recorded (light grey / dark grey / brown / black / layered / plant material). Each core is emptied into a small bucket in the dinghy (before taking the next). Samples are kept separate (8 buckets). Based on the content of the bucket, a visual characteristic of the sediment type is recorded (silt/clay  $( $0.06$  mm), fine sand  $(0.06-0.6$  mm),$ course sand (> 0.6 mm)). Samples are brought to the laboratory. The following day they are filtered as much as possible on a 212 µm sieve, gravel and plant remains are removed. If animals are not counted at that time, the sample must be preserved in 96 % ethanol to a final concentration of 70 %. Samples are kept separate.

#### **Sediment/paleo samples**

1) 5 sediment cores are sampled from the deepest part of the lake (depth > 80 % of maximum depth) using the kajak sampler. Be careful not to disturb the sediment cores when unscrewing the core form the sampler. When the cores are taken in board there must be a sharp threshold between the sediment and the water phase. If this is not the case it indicates that the core may have tipped over at the bottom and the sample must be replaced.

On shore, surface sediment (0-1 cm) from the 5 cores are pooled in a 250 ml plastic jar and marked with lake name, date, number of cores and depth (0-1 cm).

Samples are kept cool and dark.

Samples are analysed at Department of Bioscience, Aarhus University, Silkeborg.

#### **Isotope sampling and analyses**

Samples of fish (see above).

- a. Benthic invertebrates: Pelagic and littoral invertebrates are kept separate. Surface sediment is sampled with a sweep net (littoral and in macrophytes) or an Ockelmann-sledge. Samples are rinsed as much as possible in the dinghy before being put into bucket (several samples from one habitat can be pooled in one bucket – qualitative sample). On shore the samples are filtered through a 212  $\mu$ m mesh and invertebrates are sorted into groups in small glass jars (~5 ml) and marked with lake name, date.
- b. Zooplankton is sampled as two fractions  $(> 140 \mu m$  and  $> 500 \mu m$ ). Both nets are pulled after the dinghy until enough material has been collected. Samples are put into 20 ml vials.
- c. Phytoplankton: A large amount of water is filtered through first a 80 μm mesh followed by a 11 μm mesh and samples are put into 20 ml vials.
- d. Benthic algae: The top 5 mm from one sediment core is put into a vial. If animals are present they should be removed.
- e. Stones: Fist large stones are collected in the littoral and epiphytes are scraped into a vial.
- f. Periphyton: Plants are selected randomly. Plants are washed in a 1 litre jar and periphyton is scraped off. The water including the periphyton is filtered on a 20 μm mesh. Animals are removed and the filtrate is put into a vial.
- g. Macrophytes: A sample is taken of the dominating taxa. Periphyton is removed and roots are avoided. The sample is put into a vial.

All samples are kept frozen in small glass jars. Keep enough material for 3 replicates of all samples.

#### **Laboratory work**

## Identifying and counting of benthic invertebrates

Samples are shipped to Department of Bioscience, Aarhus University, Silkeborg together with the plankton samples. The sample is transferred to a white dissection tray and distributed evenly. Animals are sorted, identified and counted to species or genus level according to table 5 (see below, copepoda and daphnia are not included). Most groups are identified. For the identification, a stereo loop and  $10\times$  magnification is used.

#### Isotope sample

All isotope samples (fish, invertebrates, plankton, periphytes, macrophytes) are prepared for analyses, i.e. each sample is freeze dried, homogenized and a 5 mg sub sample is weighed in a tin capsule (ready for analyses). Preparation for analyses is undertaken in Nuuk. For analysis they shall be shipped to: University of California, Davis Stable Isotope Facility, One Shields Avenue, Mailstop#1, Davis, CA 95616 (important to make an appointment in advance).

## Equipment for every 5<sup>th</sup> year field work (first year 2008)

Fish

- Gillnets
- Floaters and robe
- Sinks and robe
- Poles for nets
- Buckets for fish
- Field schemes
- Ruler, balance
- Tent and camp gear
- Gear for the isotope sampling (see below).

#### Sediment

- Kajak sampler
- Sediment cores and rubber stoppers
- Equipment to process sediment cores.

#### **Isotopes**

- Tweezers and scalpels
- Rubber gloves
- Ethanol and squeeze bottles
- Phytoplankton net (prefer 11  $\mu$ m net but 20  $\mu$ m is OK)
- Zooplankton net, 140 µm
- Vertical net for large zooplankton, 500 µm
- Sweep net for invertebrates, 500 µm
- Sorting trays
- Plastic vials for invertebrates
- Coolers
- Vacuum pump and filtering equipment.

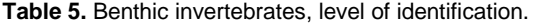

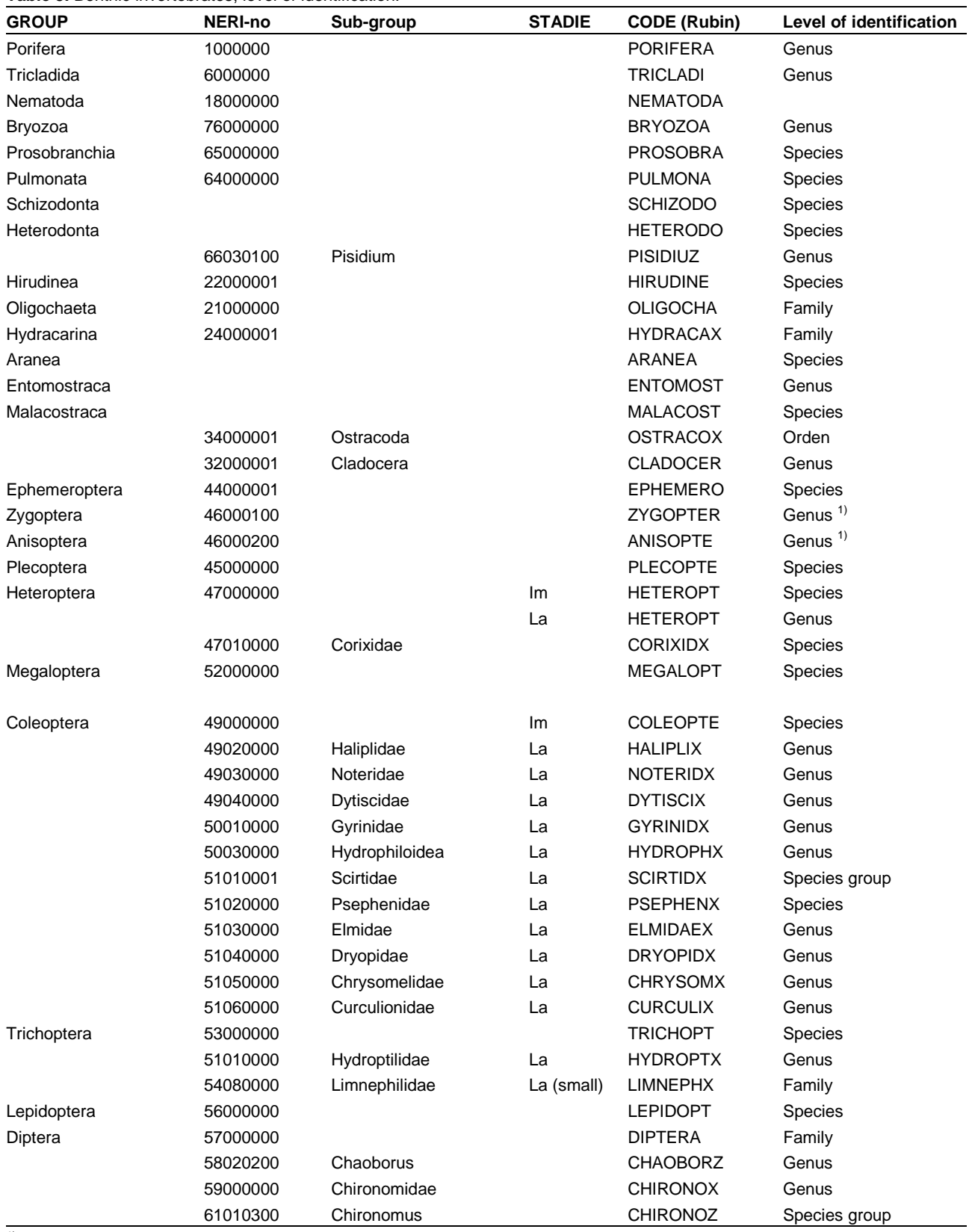

 $1$ ): Individuals can be very small; in that case they are identified to family level.

Im: Imago

La: Larvae

## **3.7 Random observations of birds and mammals**

#### **Species to be monitored**

All bird species and mammal (Arctic foxes, caribou and hares).

## **Frequency of sampling**

Continuously during entire field season.

## **Equipment**

- Binoculars
- Spotting scope
- Notebook
- Marking of sampling plots
- Entire activity area.

#### **Sampling method**

Keep watch for everything with feathers. Record flock size, sex and age, special behaviour, geographical position etc.

## **3.8 Disturbance**

Parameters to be monitored:

'Person-days' spent in the area, aircraft activity over the area, boat trips to and from the area, discharges (burning of waste, human discharges into the fiord). All of these can only be monitored in periods with personnel on the station.

## **4 Storage of data**

Data collected during the season are downloaded at the Greenland Institute of Natural Resources when returning to Nuuk. All data are typed into or transferred to the specific Excel files immediately. At GINR the data on the server are security copied every night along with the general server back up. At the end of the season a CD with a copy of all data is send to the Department of Bioscience, Aarhus University, Roskilde for storage. All original data are kept at the servers at GINR. Furthermore, written material is stored at GINR along with collected specimens until processed at the appropriate facilities in Denmark.

Data can be downloaded from www.g-e-m.dk.

## **5 References**

Bay, C. 2001. The ZERO-line. Zackenberg Ecological Operations. 6th Annual Report 2000. Danish Polar Center and Minestry of Research and Information Technology, pp. 21-22.

Bay, C., Aastrup, P. & Nymand, J. 2008: The NERO line. A vegetation transect in Kobbefjord, West Greenland. National Environmental Research Institute, Aarhus University, Denmark. 40 p. – NERI Technical Report no. 693. http://www.dmu.dk/Pub/FR693.pdf

Bay, C. 2006. The ZERO line and northern species, pp 42-44 in Meltofte, H., Sigsgaard, C. and

Fredskild & Mogensen 1996. ZERO line. Final report 1997. Greenland Botanical Survey & Botanical Museum, University of Copenhagen 1997, 36 pp.

Molau, U. & Mølgaard, P. (ed.). 1996. Itex Manual, Second edition. Danish Polar Center. 85 pp.

PP systems 2003. EGM-4 Environmental Gas Monitor for CO<sub>2</sub>. Version 4.11. 48 pp. Available at

http://webh01.ua.ac.be/pleco/TECH/MANUALS/PPS/EGM4/EGM4\_Op eration\_V411.pdf

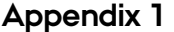

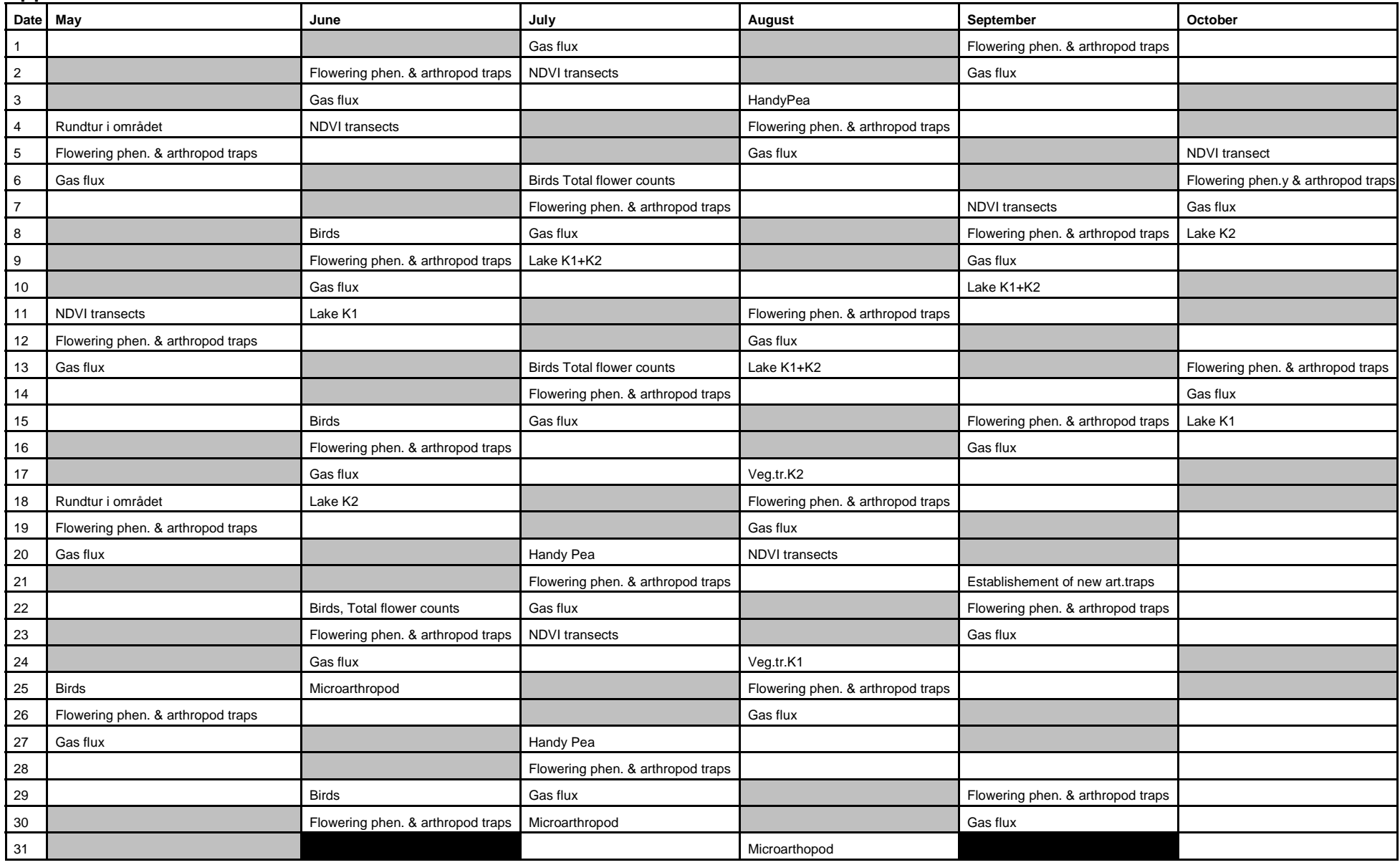

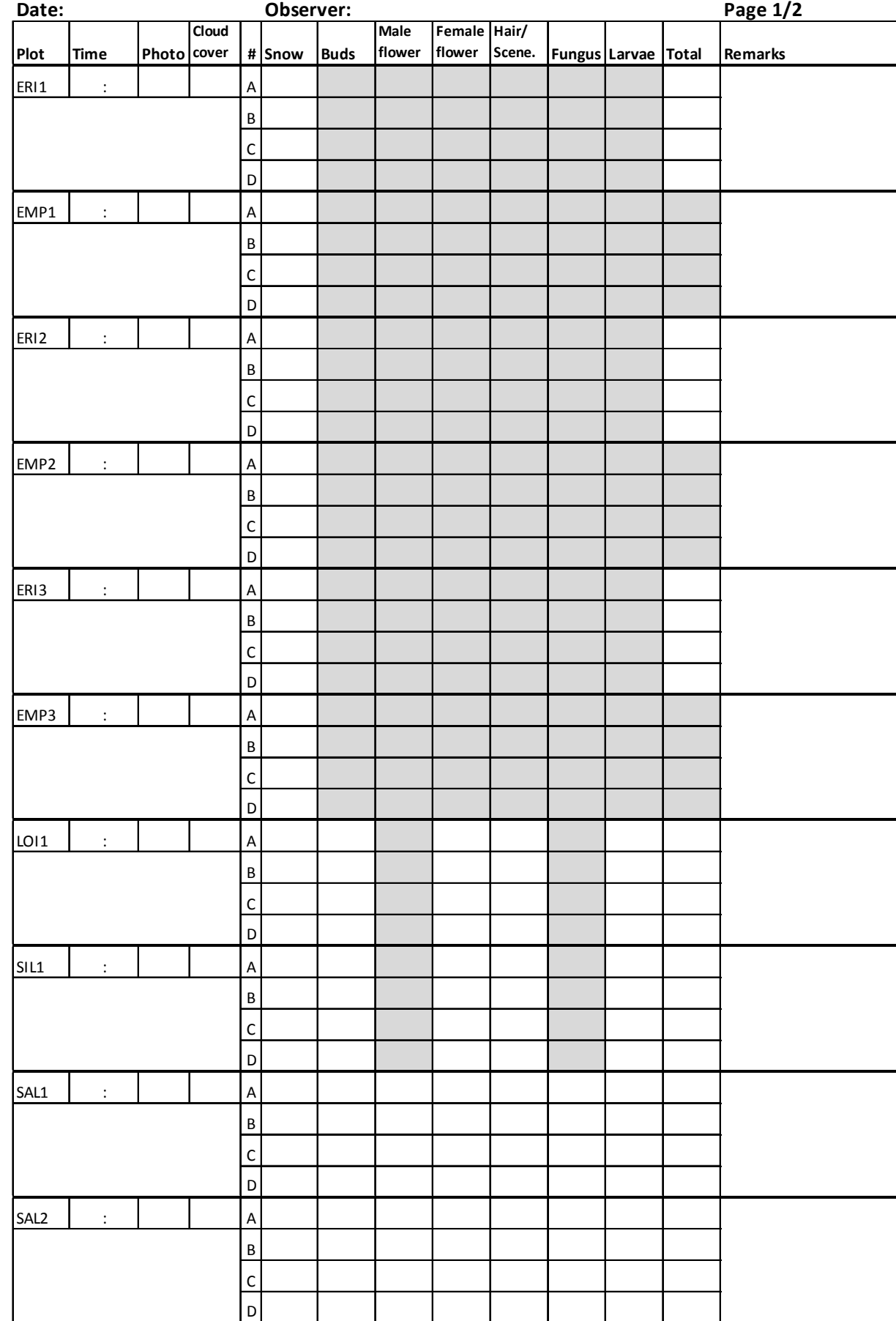

## **Appendix 2. Data form for plant phenology monitoring**

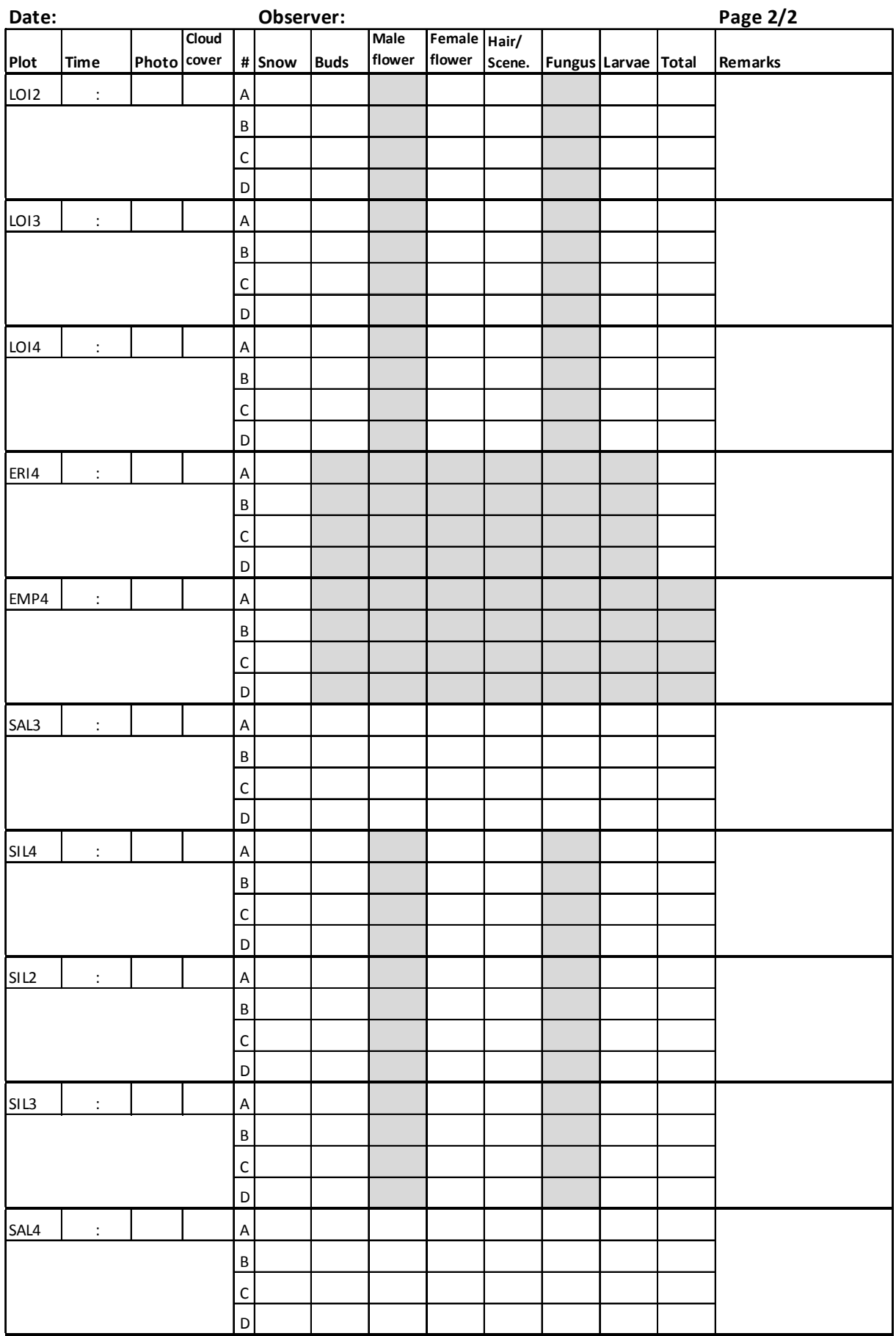

## **Appendix 3A. Data form for CO2-flux monitoring**

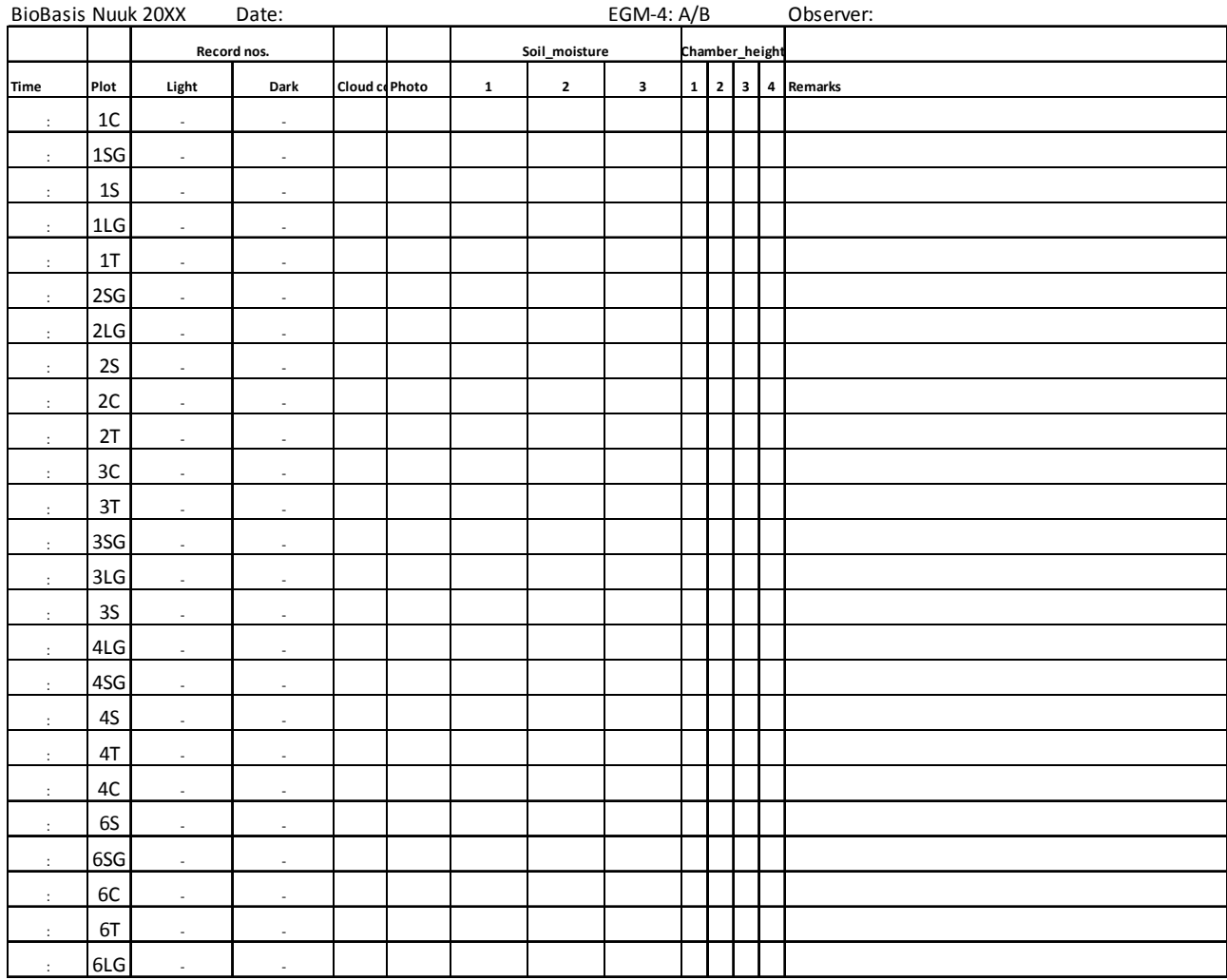

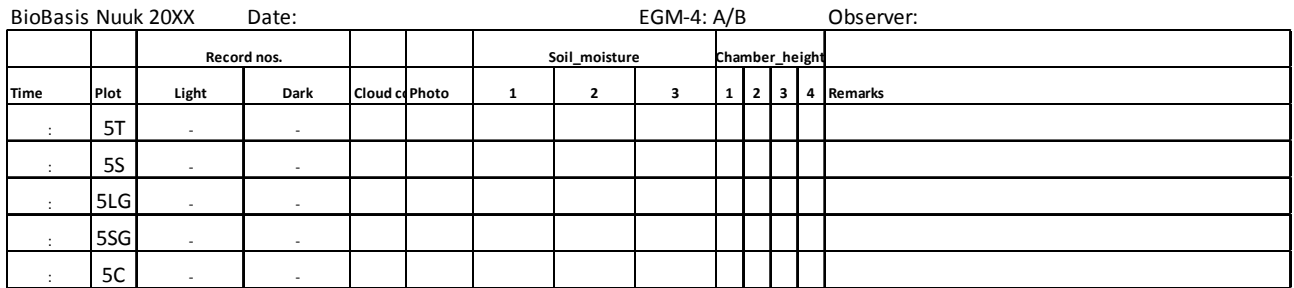

## Appendix 3B. Data form for plant phenology in CO<sub>2</sub>-flux plots

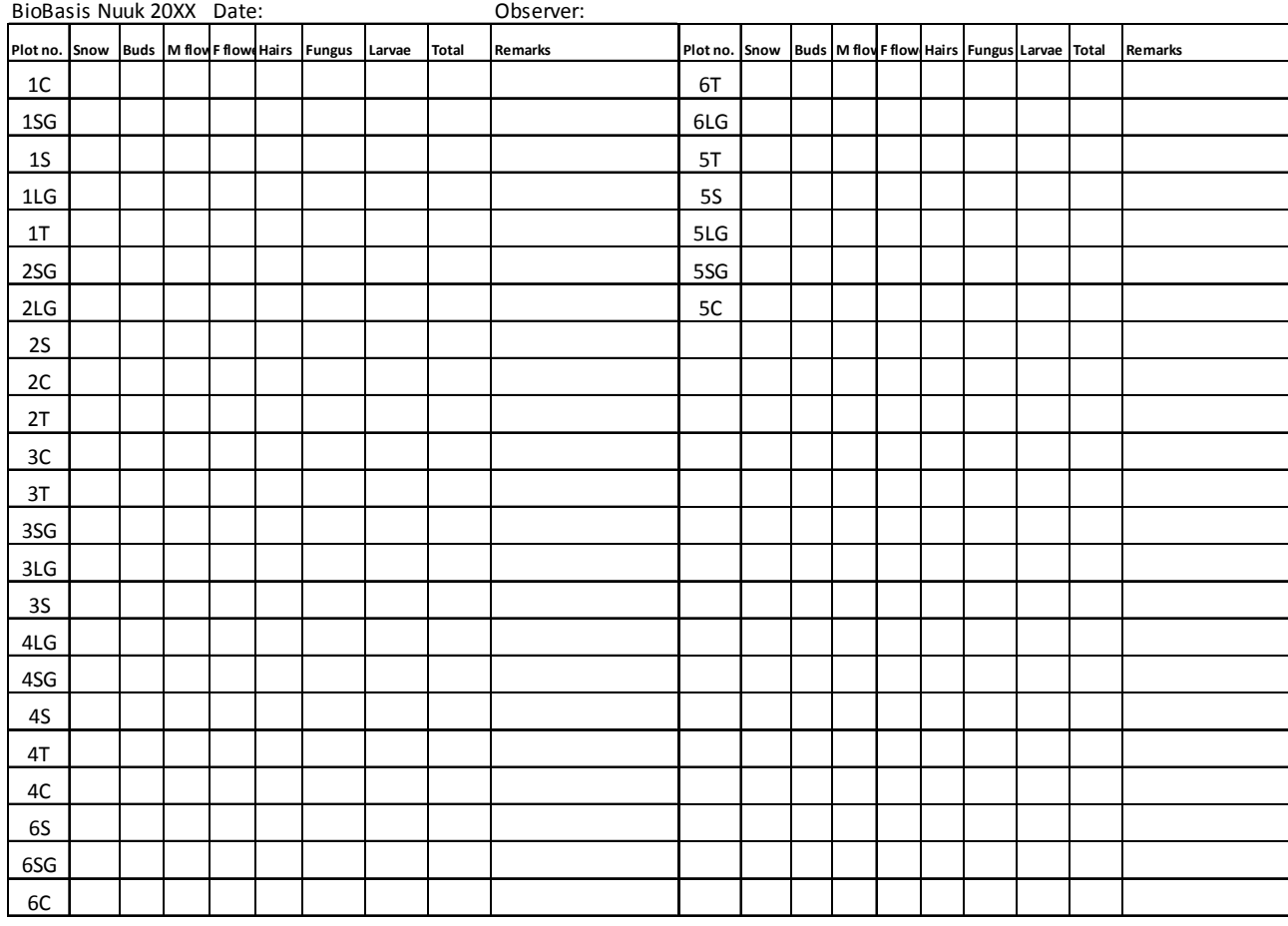

## **Appendix 4. Data form for UVB-effects monitoring**

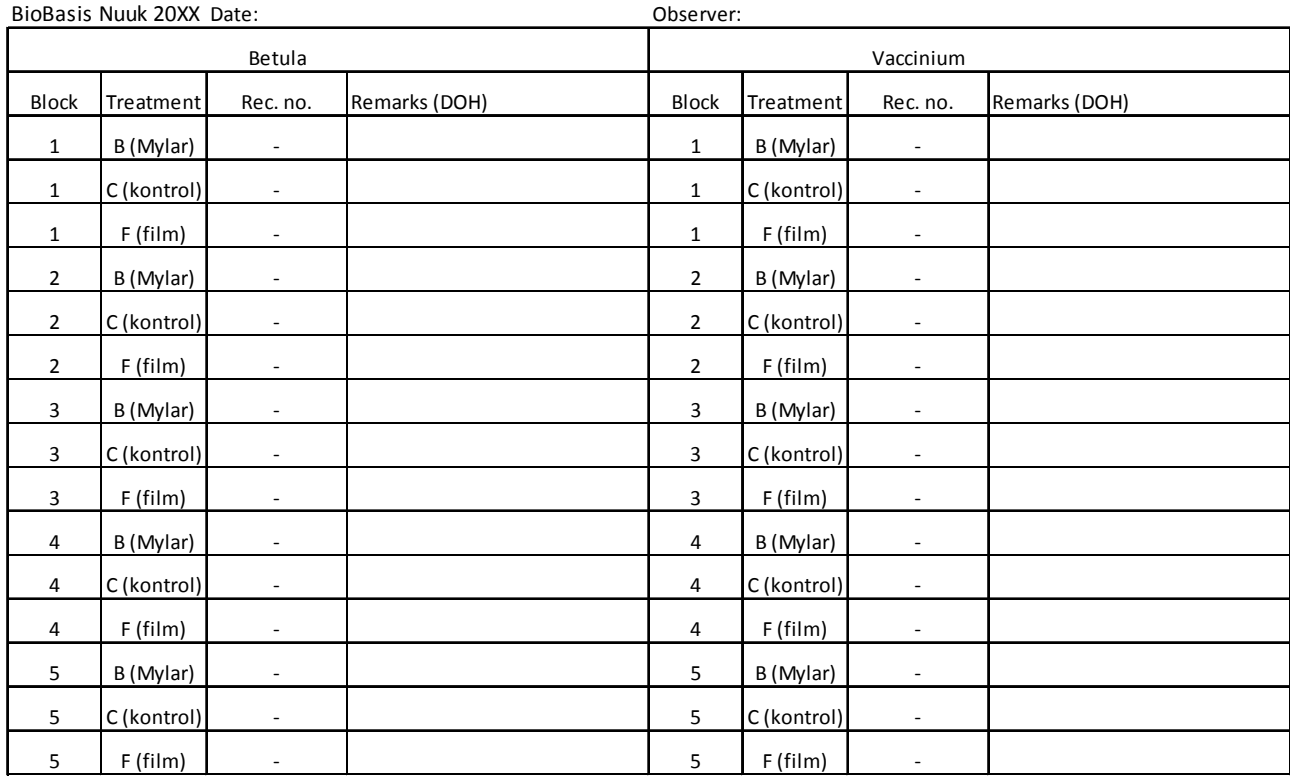

## **Appendix 5. Data from for arthropod monitoring**

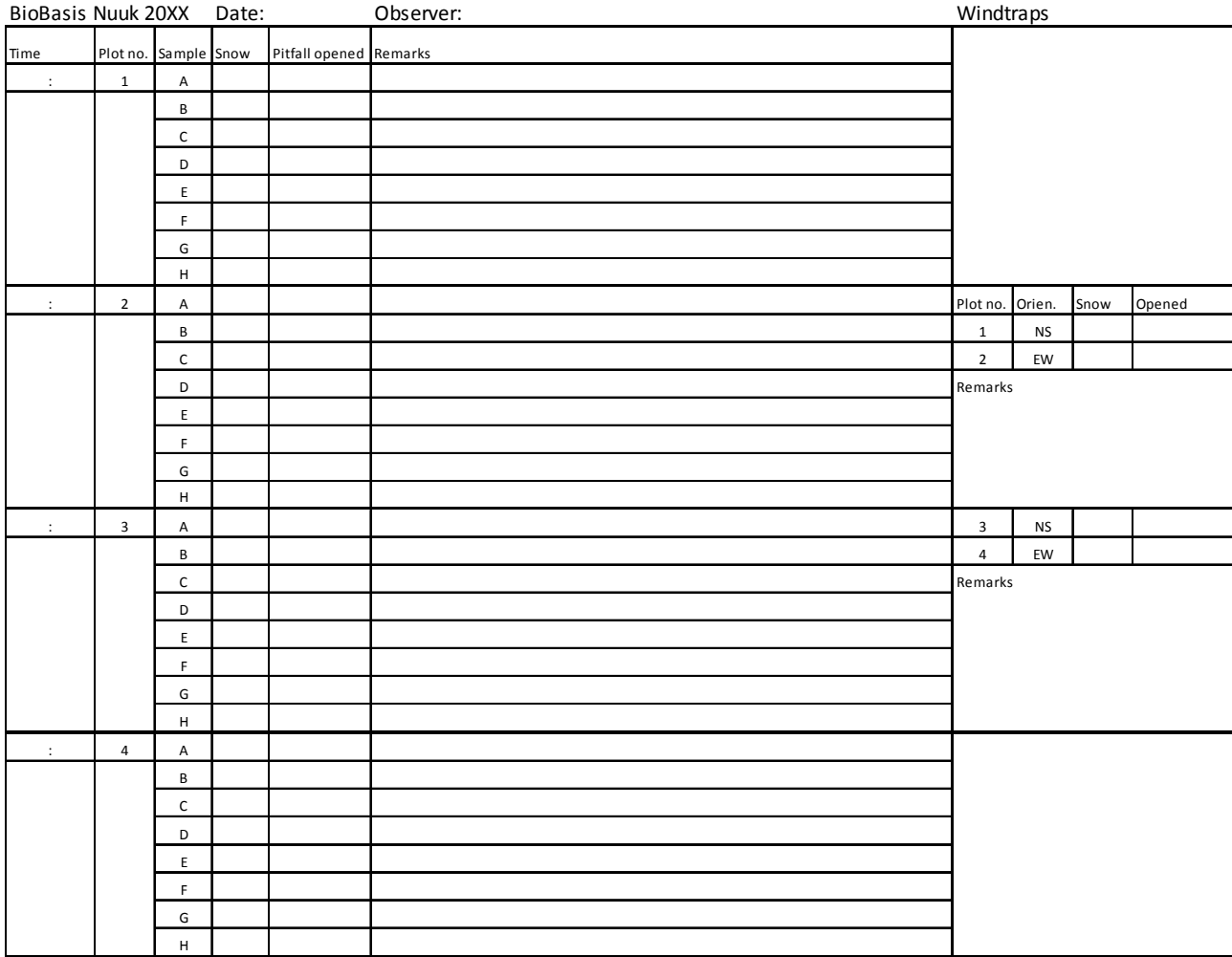

## **Appendix 6A. Data form for nest phenology**

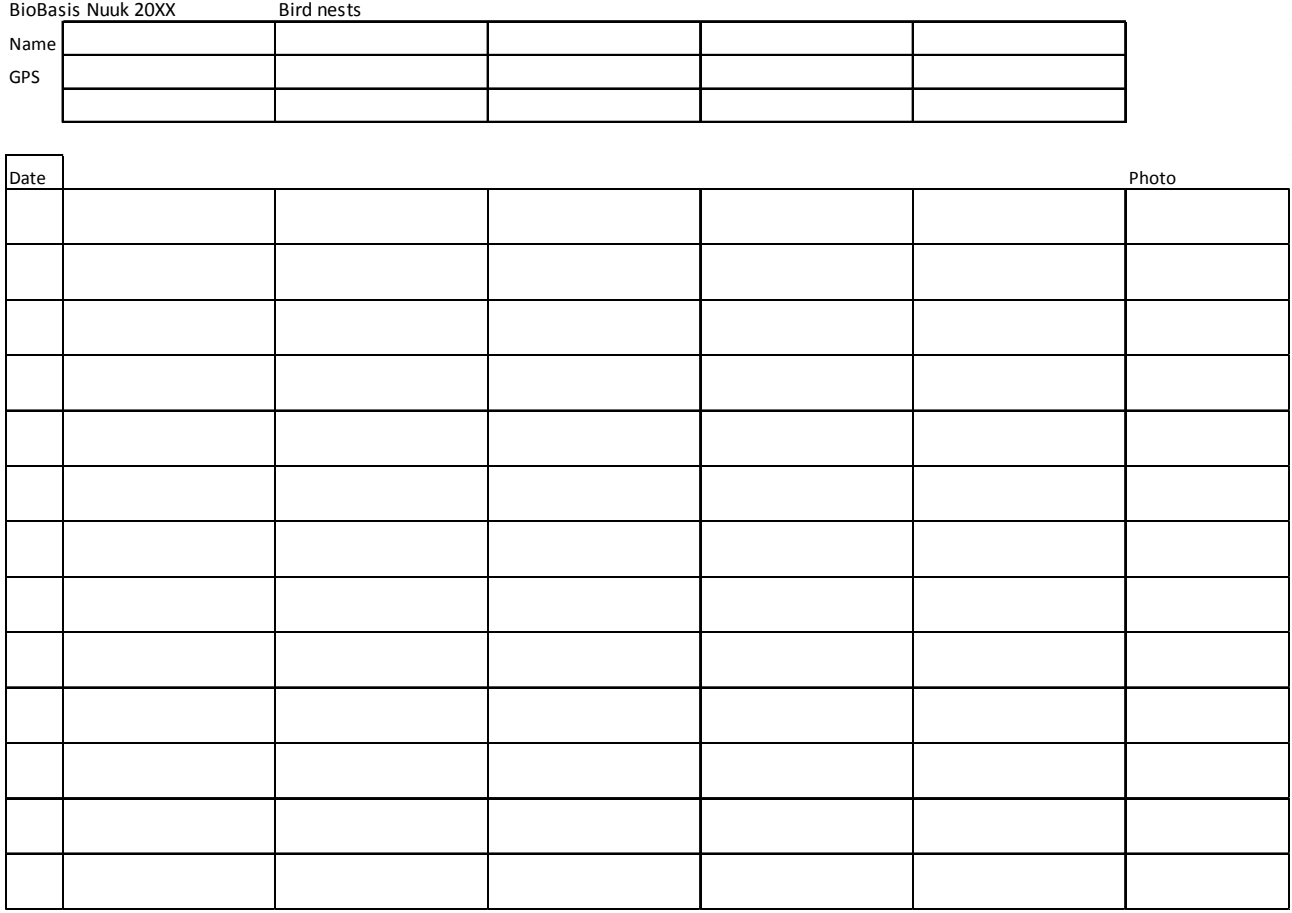

## **Appendix 6B. Data form for passerine bird monitoring**

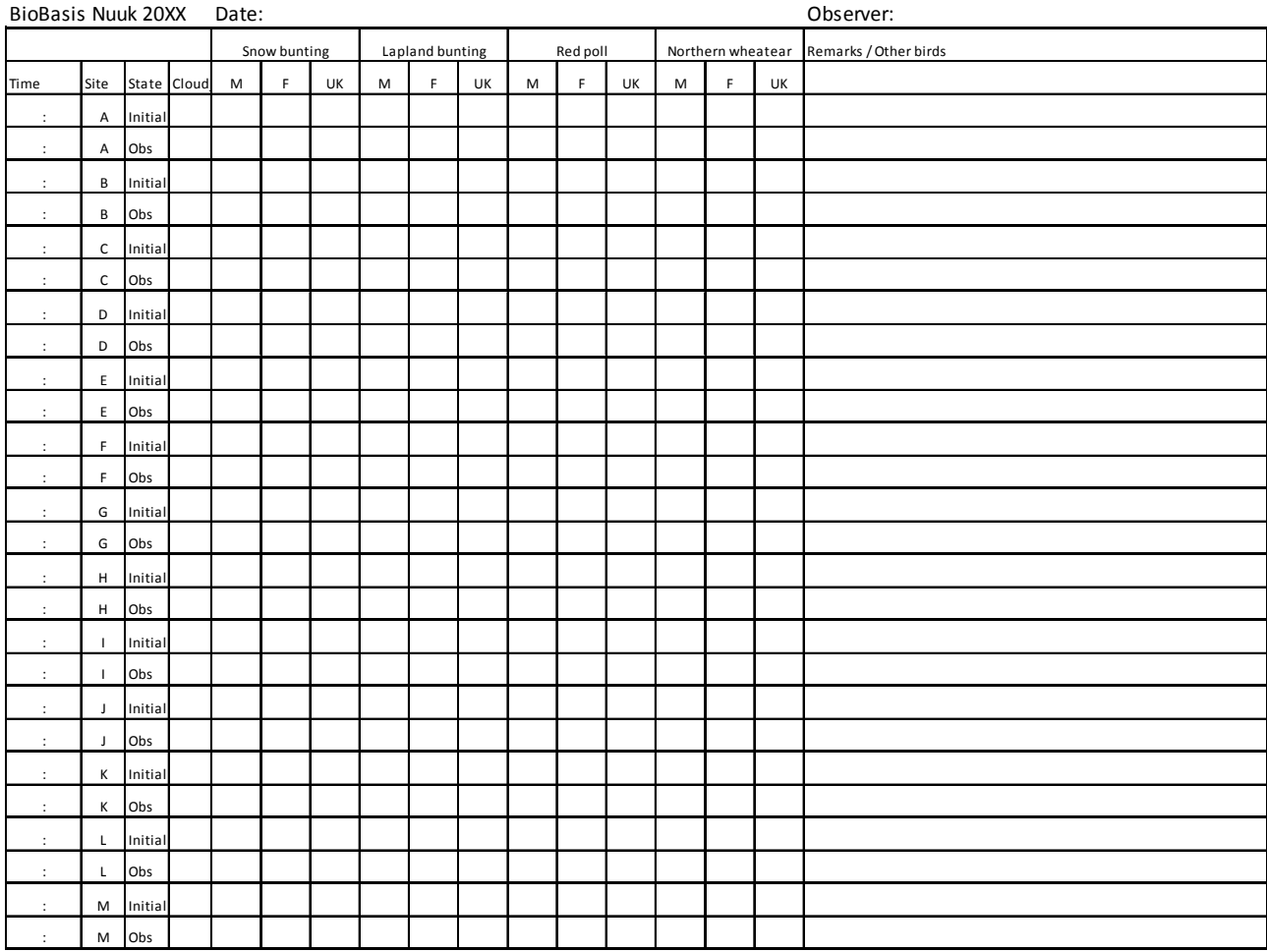

When arriving at a new site, count the numbers you see within the first 5 min (Initial). Then start your observation (Obs) for 5 min. If a bird is seen within the Initial period AND the Obs period let it only count in the Obs period

## **Appendix 7. Data form for random observations**

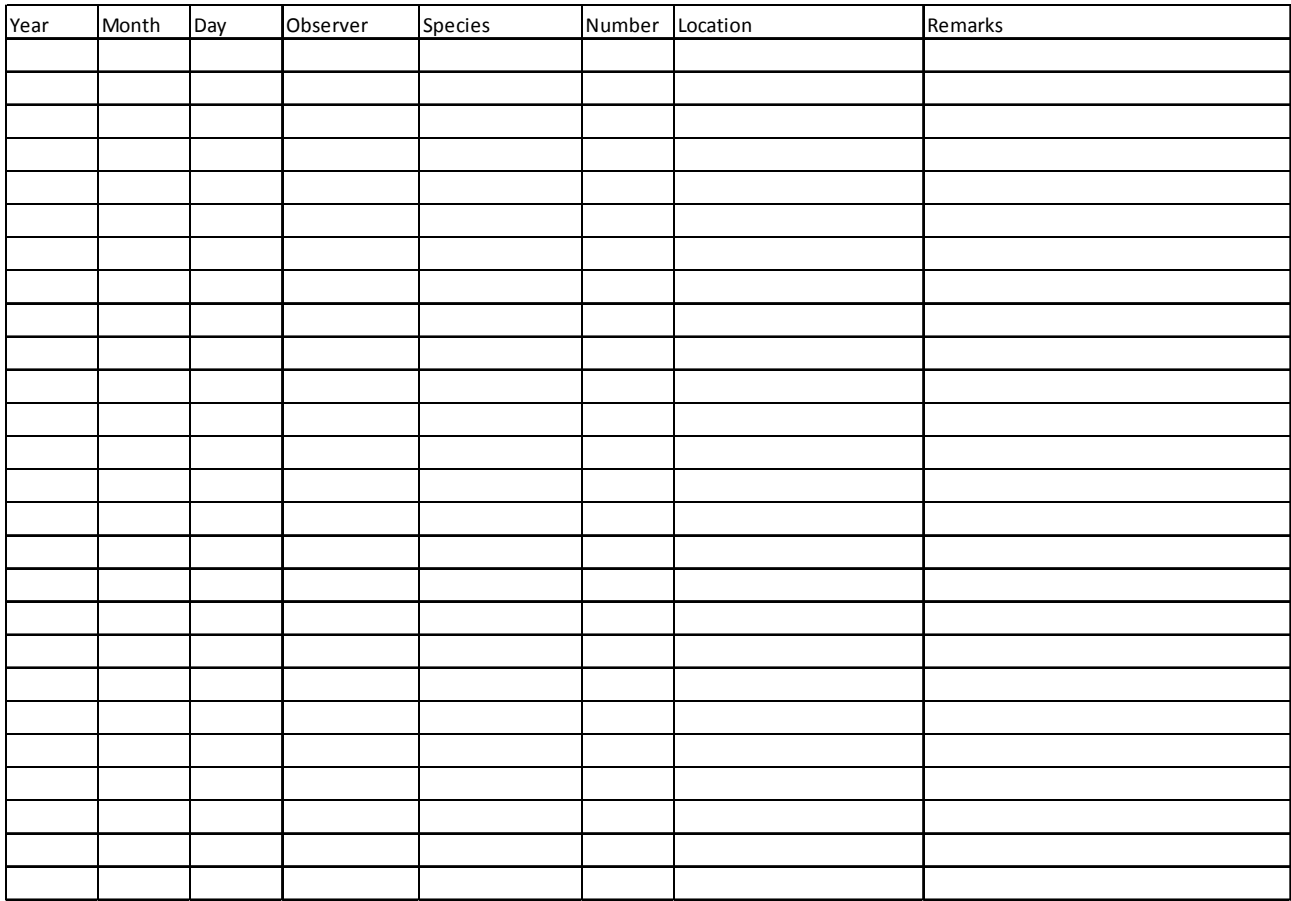

If you see e.g. a fox, hare, reindeer, peregine falcon, white-tailed eagle - incl. tracks and feces - please make a note here

## **Appendix 8A. Data form for lake monitoring**

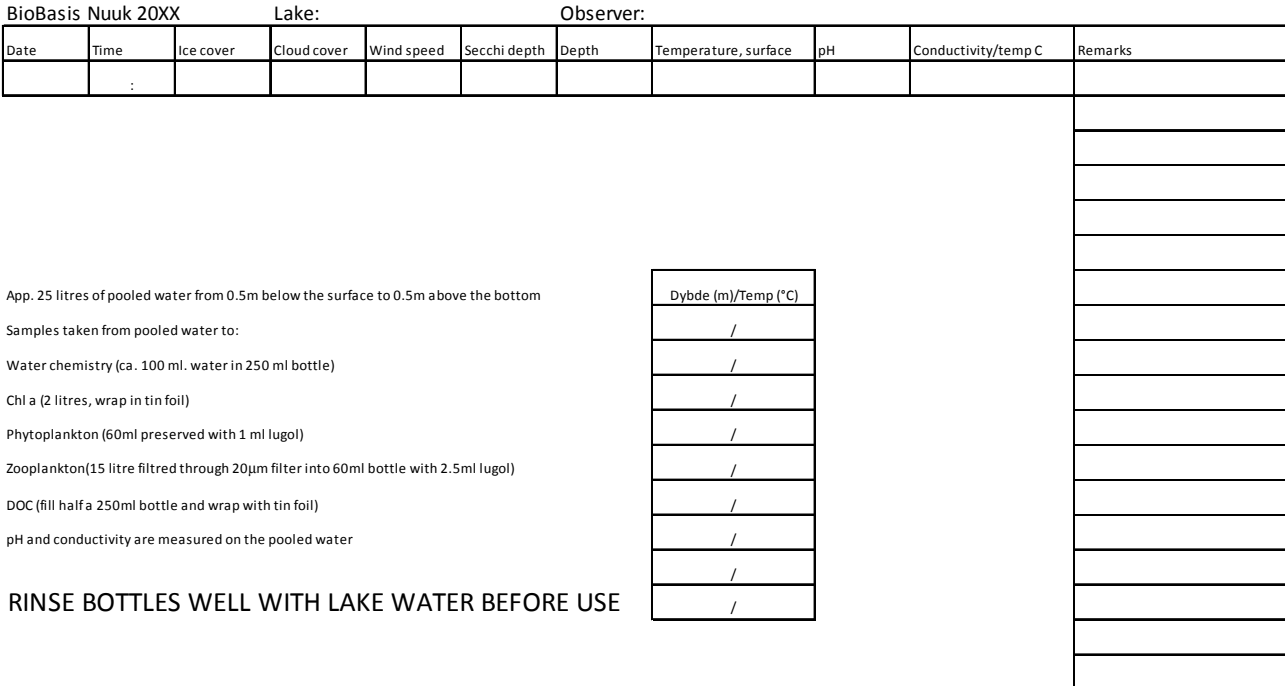

## **Appendix 8B. Data form for submerged vegetation monitoring in lakes**

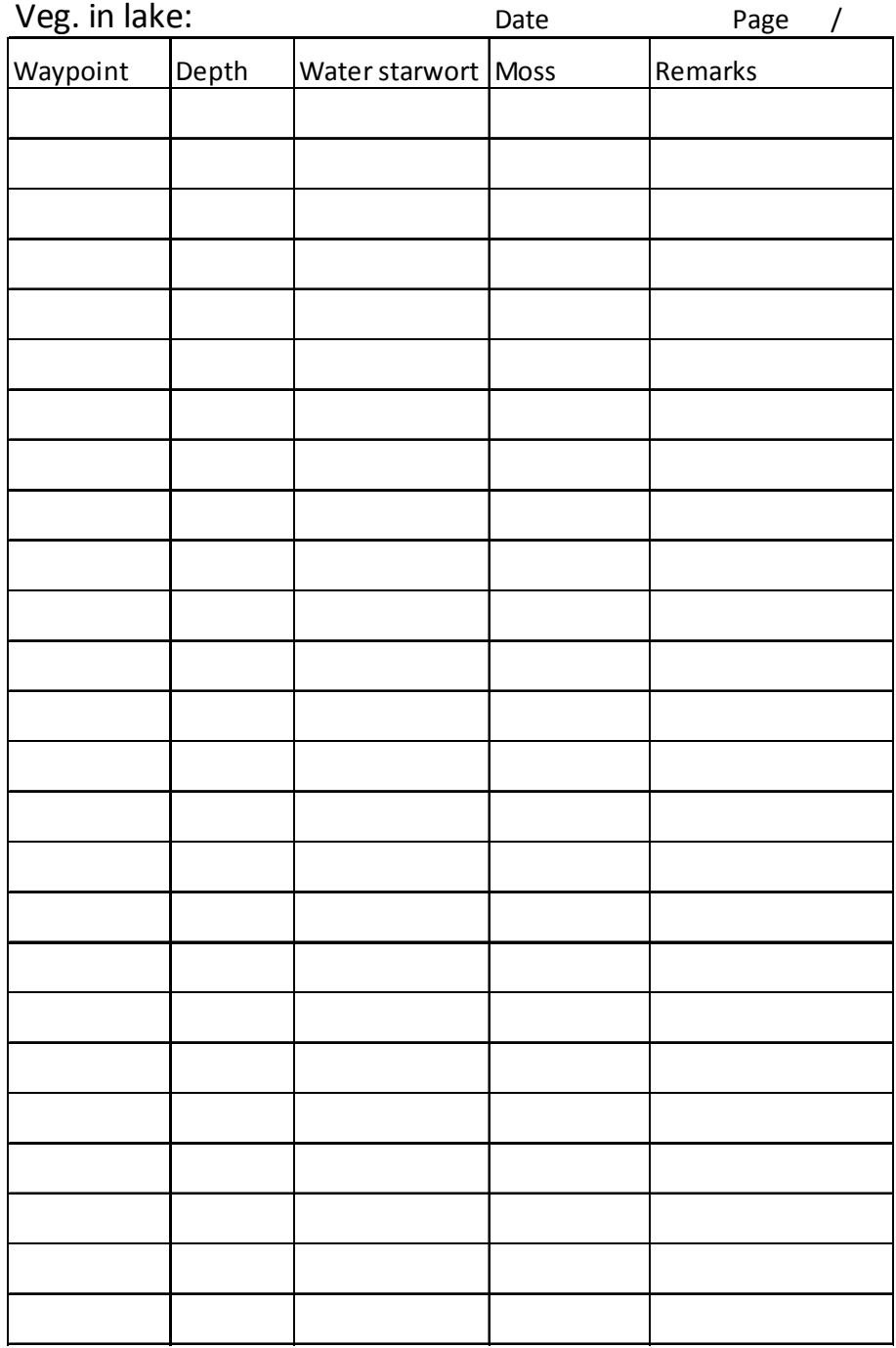

## **Appendix 9. Measuring chlorophyll a in the laboratory**

Remember that chlorophyll is sensitive to light, thus filtering and measurements must take place in dimmed lighting.

#### **1. Method: fluorometric measurement with ethanol extract**  *Filtering and extraction*

- A known volume of water sample (preferably 2 x 1 litres) is vacuum filtered using GF/C filters. The pressure is not to exceed 0.3 bars or phytoplankton might be destroyed. Filtering time should not exceed ½ h. If so a smaller volume is to be filtered. Flush the filtering funnel in ELGAwater at the end of filtration.
- Fold the filter and insert in test tube with tweezers.
- Ad 10 ml of ethanol and seal with a lid.
- Shake the sample gently (large air bubbles should be avoided) and extract for 18-24 hours in darkness. If the samples can not be analysed the following day they may be frozen after addition of ethanol. After thawing the samples are extracted in darkness for 18-24 hours. Do not leave the samples in the freezer for longer periods of time since the chlorophyll will gradually break down.

#### *Measurements using a fluorometer*

- Turn the fluorometer on
- Press the filter to the bottom of the test tube using a tweezer
- Spin samples in the centrifuge at 2000 rpm for 10 minutes
- Carefully transfer the samples to a cuvette (ca. 2 cm from the upper edge) and measure in the fluorometer
- Ad 200 µl (3 drops) of 1 M HCl and turn the cuvette upside down a few times
- Measure again after 2 minutes.

#### **2. Reagents**

Ethanol, 96%  $(v/v)$  density = 0,808

Hydrochloric acid, HCl, 1M

#### **3. Waster and cleaning up**

Samples can be poured into the sink when flushing with tap water. The plastic test tubes with filter paper are thrown in the regular dustbin. The 2 litre bottles, filtering funnels, tweezers and cuvettes are rinsed 3 times in ELGAwater.

#### **4. Reference**

Modified from Dansk Standard, DS2201 using a fluorometer instead of a spectrophotometer

## CONCEPTUAL DESIGN AND SAMPLING PROCEDURES OF THE BIOLOGICAL PROGRAMME OF NUUKBASIC 2nd edition

This manual describes procedures for biologic climate effect monitoring in Kobbefjord, Nuuk. The monitoring is a part of NuukBasic which is a cross-disciplinary ecological monitoring programme in low Arctic West Greenland. Biological monitoring comprises the NERO line which is a permanent vegetation transect, and monitoring reproductive phenology of Salix glauca, Loiseleuria procumbens, Eriophorum angustifolium, and Silene acaulis. The progression in vegetation greenness is followed along the vegetation transect and in the plant phenology plots by measurement of Normalized Difference Vegetation Index (NDVI). The flux of  $CO<sub>2</sub>$ is measured in natural conditions as well as in manipulations simulating increased temperature, increased cloud cover, shorter growing season, and longer growing season. The effect of increased UV-B radiation on plant stress is studied by measuring chlorophyll fluorescence in three series of plots. Arthropods are sampled by means of yellow pitfall traps as well as in window traps. Microarthropods are sampled in soil cores and extracted in an extractor by gradually heating up soil. The avifauna is monitored with special emphasis on passerine birds. Only few terrestrial mammals occur in the study area. All observations of mammals are recorded ad-hoc. Monitoring in lakes include ice cover, water chemistry, physical conditions, species composition of plankton, vegetation, bottom organisms and fish. Physical-chemical parameters, phytoplankton and zooplankton are monitored monthly in the ice-free period.